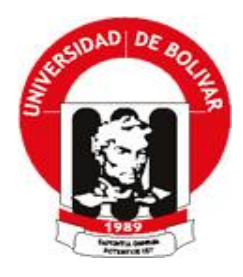

# **UNIVERSIDAD ESTATAL DE BOLÍVAR FACULTAD DE CIENCIAS ADMINISTRATIVAS, GESTIÓN EMPRESARIAL E INFORMÁTICA. ESCUELA: SISTEMAS CARRERA: SISTEMAS**

## **TRABAJO DE GRADUACIÓN PREVIO A LA OBTENCIÓN DEL TÍTULO DE INGENIERO EN SISTEMAS COMPUTACIONALES**

**TEMA:**

**DESARROLLO DE LA APLICACIÓN WEB DEL LIBRO "VIVIR EN MI TIERRA" DE LA PARROQUIA SALINAS, CANTÓN GUARANDA, AÑO 2011.**

> **AUTORES: GUEVARA GARCIA MARIA PAOLA VEGA PILAMUNGA IVAN BOLIVAR**

> > **DIRECTOR: Ing. DANILO BARRENO**

**PARES ACADÉMICOS**

**Ing. DARWIN CARRIÓN Dra. EDELMIRA GUEVARA**

**Guaranda, 2014**

#### **II. DEDICATORIA**

Al culminar otra etapa de mi vida, dedico este trabajo de grado a la virgencita Dolorosa quien guía todos los días de mi vida y bendice a mi familia, a mis padres quienes con su dedicación y esmero supieron guiarme por buenos pasos y me han dado la mejor herencia que pude tener de ellos, que es la educación, a mi esposa quien es mi compañera y apoyo en todo evento de mi vida.

Iván Vega

Deseo dedicar este trabajo a Dios por estar siempre conmigo dándome siempre el sentimiento de alegría, tranquilidad y serenidad en esta etapa de mi vida que esta por culminar espero ser digna de tan valioso esfuerzo, a mis padres por los valores que me inculcaron, a mi esposo por el apoyo en mi trayectoria de estudio, a mi hijo por llegar a mi vida y ser el motivo y la razón para jamás renunciar y luchar cada día por alcanzar mis metas propuestas.

Paola Guevara

#### **III. AGRADECIMIENTO**

Nuestro agradecimiento especial a la Universidad Estatal de Bolívar por habernos brindado la oportunidad de prepararnos en sus aulas y obtener el título de Ingenieros en Sistemas Computacionales y de esta manera convertirnos en profesionales capaces de incursionar en el campo laboral con eficiencia y responsabilidad ante la sociedad.

Agradecemos también a nuestro director de tesis, Ing. Danilo Barreno, a nuestros pares académicos, Ing. Darwin Carrión, Dra. Edelmira Guevara, quienes de manera acertada nos guiaron con sus indicaciones y sugerencias en el trayecto y culminación de este proyecto de grado.

> Iván Vega Paola Guevara

### **IV. CERTIFICACIÓN DEL DIRECTOR**

#### **CERTIFICO:**

Que el trabajo de graduación titulado "DESARROLLO DE LA APLICACIÓN WEB<br>DEL LIBRO "VIVIR EN MI TIERRA" DE LA PARROQUIA SALINAS, CANTÓN GUARANDA, AÑO 2011." Autoría de los señores Guevara García María Paola y Vega Pilamunga Iván Bolívar ha sido elaborado bajo los lineamientos y disposiciones reglamentarias establecidas por la facultad de Ciencias Administrativas, Gestión Empresarial e Informática y por lo tanto está apto para que se presente a la defensa.

Guaranda, 2 de julio del 2014

Guaranda, 2 de julio del 2014

Ing. Danilo Barreno

**DIRECTOR** 

### **V. AUTORIA NOTARIADA**

Los contenidos, opiniones y comentarios del presente trabajo de investigación titulado: DESARROLLO DE LA APLICACIÓN WEB DEL LIBRO "VIVIR EN MI TIERRA" DE LA PARROQUIA SALINAS, CANTÓN GUARANDA, AÑO 2011., son de absoluta responsabilidad de los autores, Iván Bolívar Vega Pilamunga y María Paola Guevara García.

Guaranda a junio de 2014

 $\mathcal{D}$ Iván Bolívar Vega Pilamunga María Paola Guevara García 0201596525 0201896115

Código numérico secuencial: 2014-02-01-01- D001395 Factura número 000003991

#### obslutit notong ACTA DE RECONOCIMIENTO DE FIRMAS Y RÚBRICAS DO 20. DESARROLLO DE LA APLICACIÓN WEB DEL LIBRO "VIVIR EN MI

En la ciudad de Guaranda, Capital de la Provincia de Bolívar, República del Ecuador, hoy día VIERNES, VEINTE DE JUNIO DE DOS MIL CATORCE, ante mí, Doctor GUIDO FABIAN FIERRO BARRAGÁN, NOTARIO PÚBLICO PRIMERO DEL CANTÓN GUARANDA, comparecen el señor IVAN BOLIVAR VEGA PILAMUNGA; y, la señora MARIA PAOLA GUEVARA GARCÍA. Los comparecientes son de nacionalidad ecuatoriana, mayores de edad, de estados civiles casados, legalmente capaces para contratar y obligarse, domiciliados en esta ciudad y Cantón, instruidos de la naturaleza objeto y resultados de este acto quienes juramentados en debida forma declaran que las firmas y rubricas, puestas en el presente documento, que antecede, suscrito en este lugar en el mes de junio de dos mil catorce, son suyas, las mismas que lo usan en todos sus actos tanto públicos como privados, siendo en consecuencia auténticas, en fe de ello firman la presente acta. Confiero la presente diligencia al amparo de lo dispuesto en el artículo dieciocho numeral nueve de la Ley Notarial. Se archiva una fotocopia en el libro de diligencias de esta Notaria a mi cargo. De todo lo cual doy fe.

Señor Iván Bolívar Vega Pilamunga

 $\theta$ Señora María Paola Guevara García

ragán **BLICO Tro DEL CANTON GUARANDA** 

## **VI. TABLA DE CONTENIDOS**

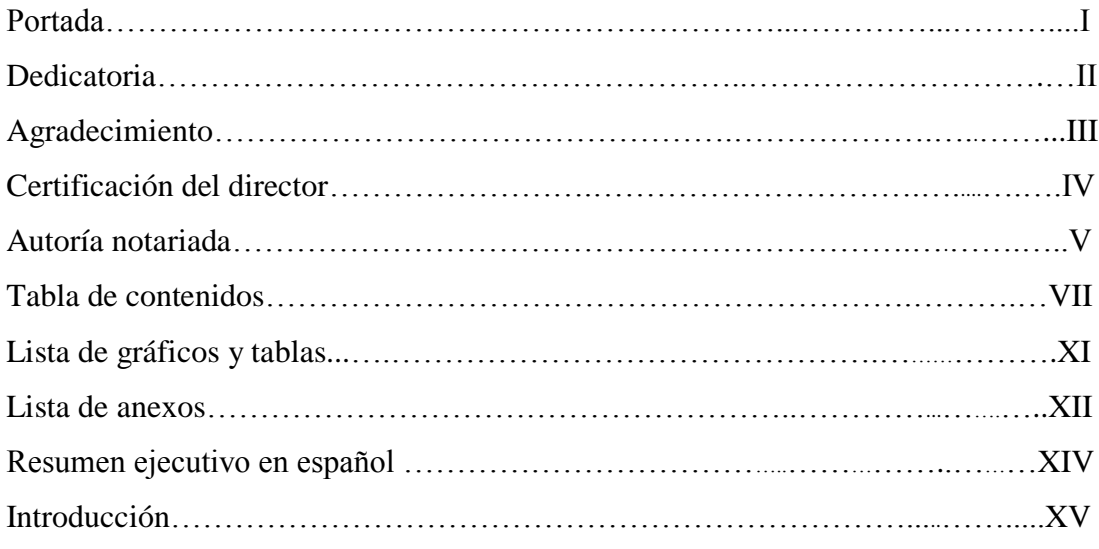

# **CAPÍTULO I**

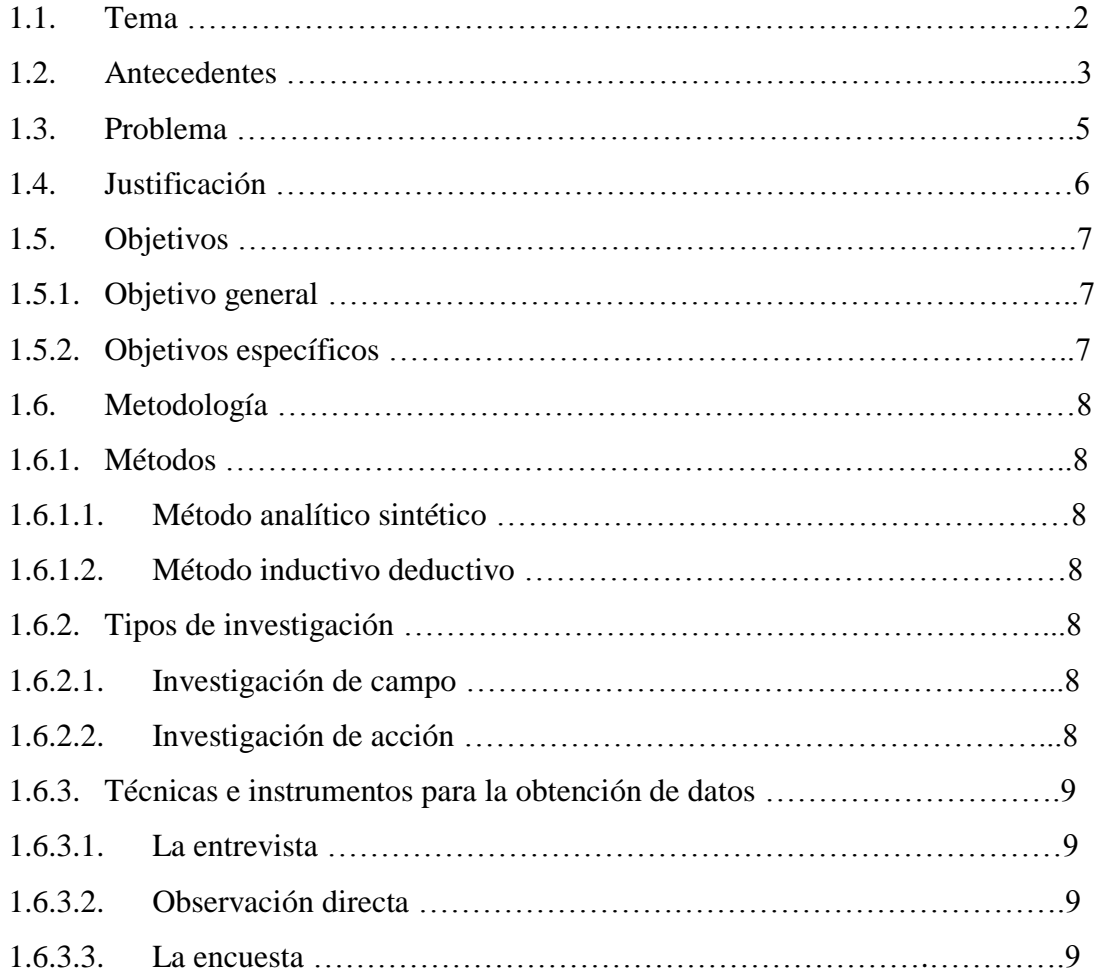

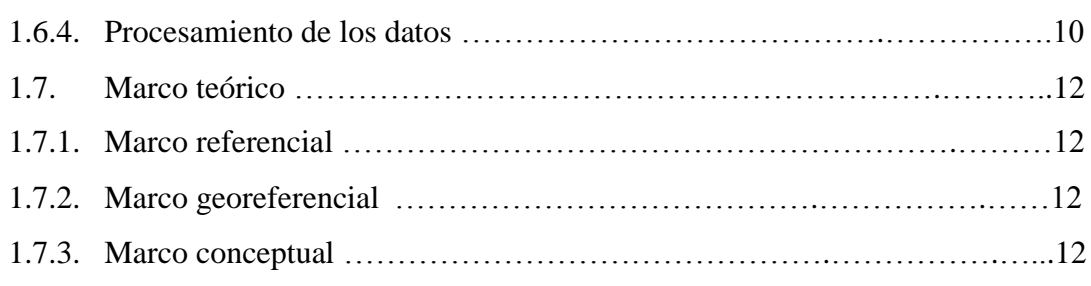

# **CAPÍTULO II**

# **ANÁLISIS DEL SISTEMA**

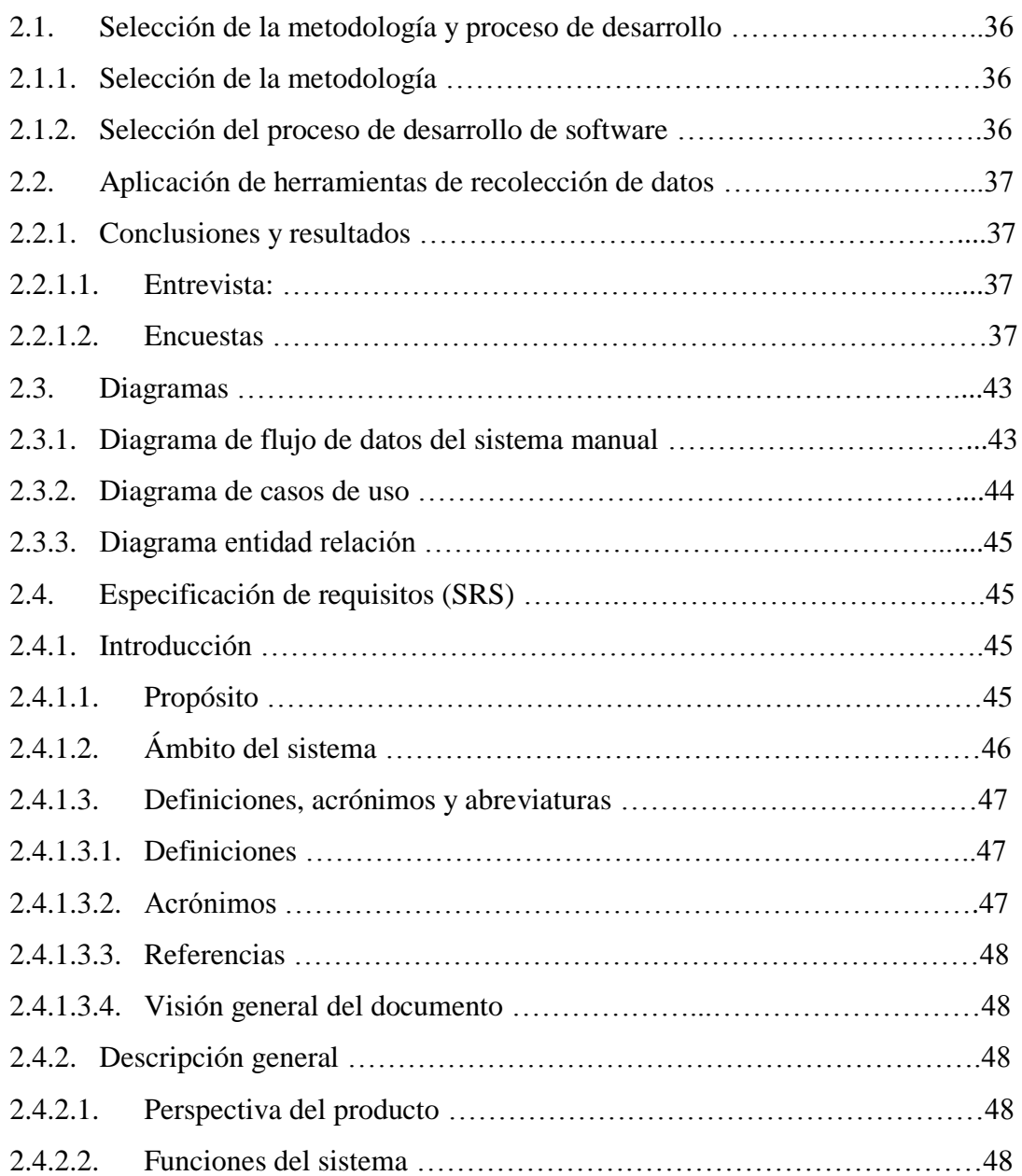

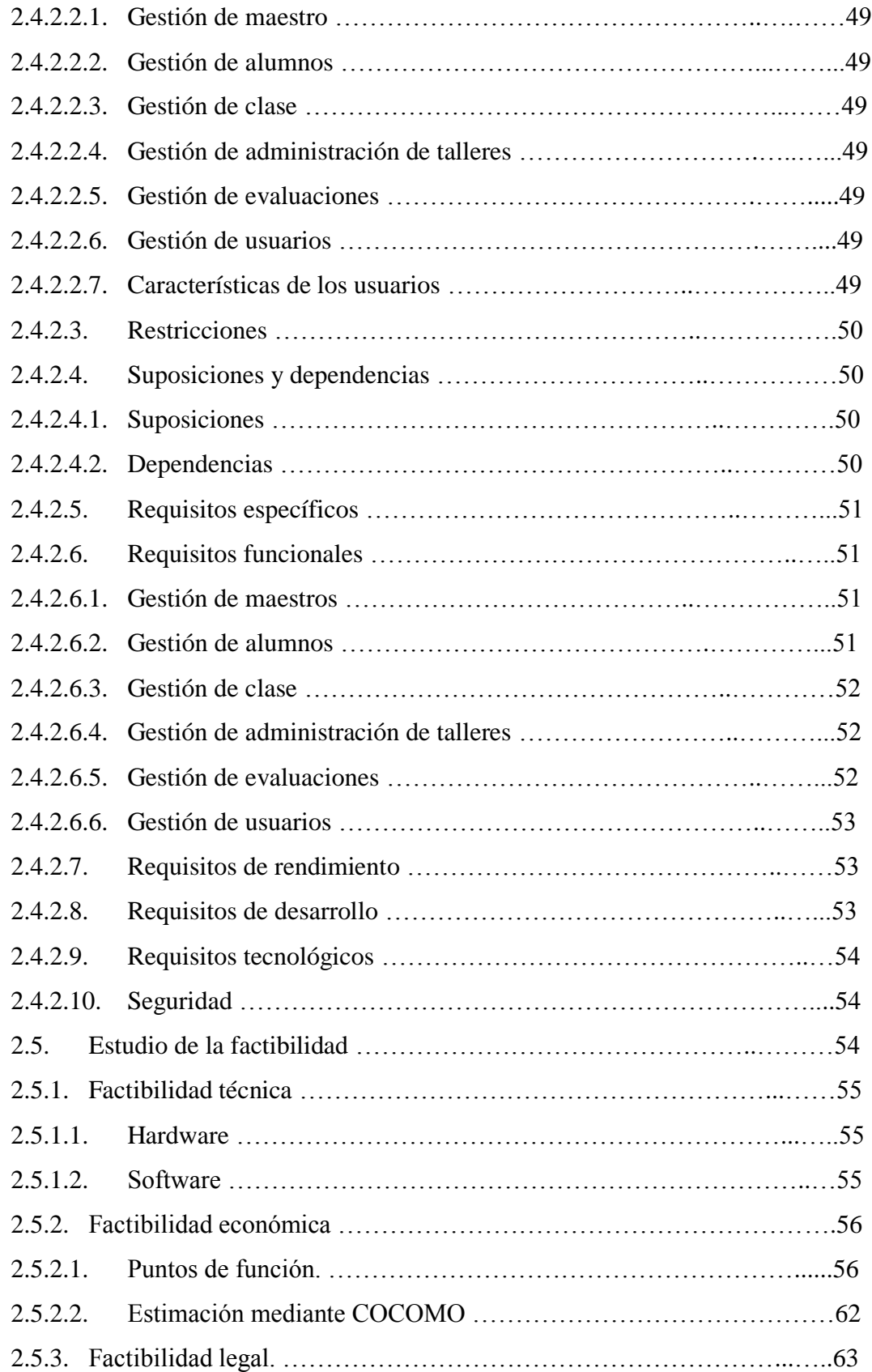

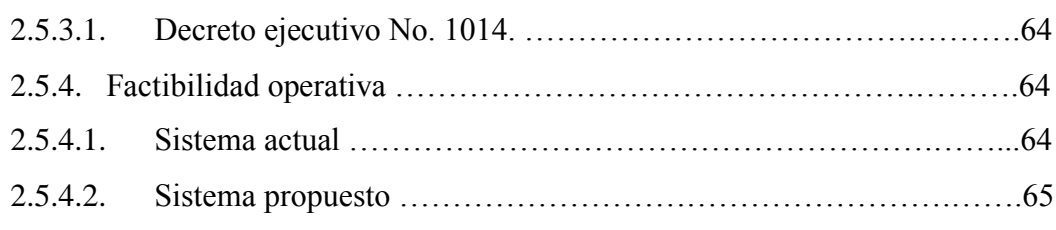

## **CAPÍTULO III**

## **DISEÑO DEL SISTEMA**

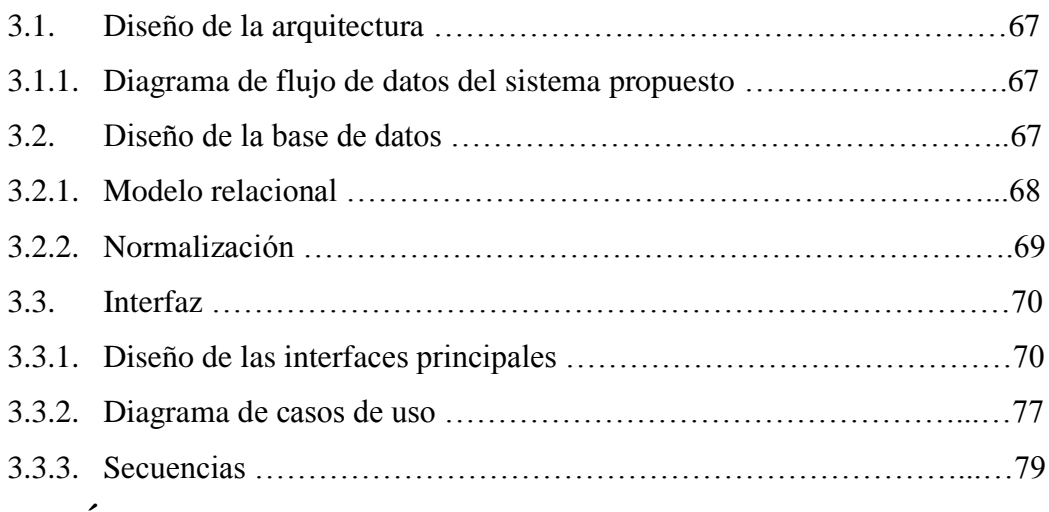

## **CAPÍTULO IV**

## **PRUEBAS DEL SISTEMA**

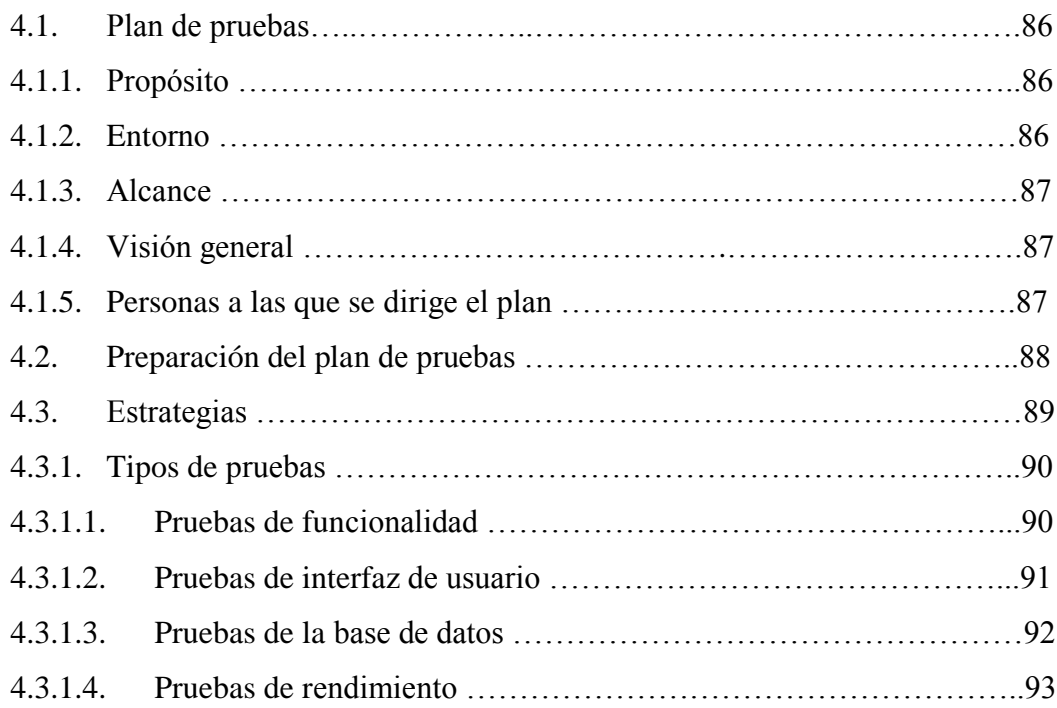

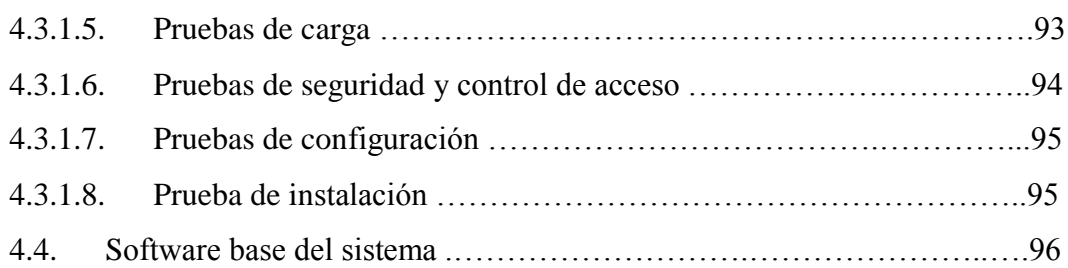

## **CAPÍTULO V**

## **IMPLEMENTACIÓN**

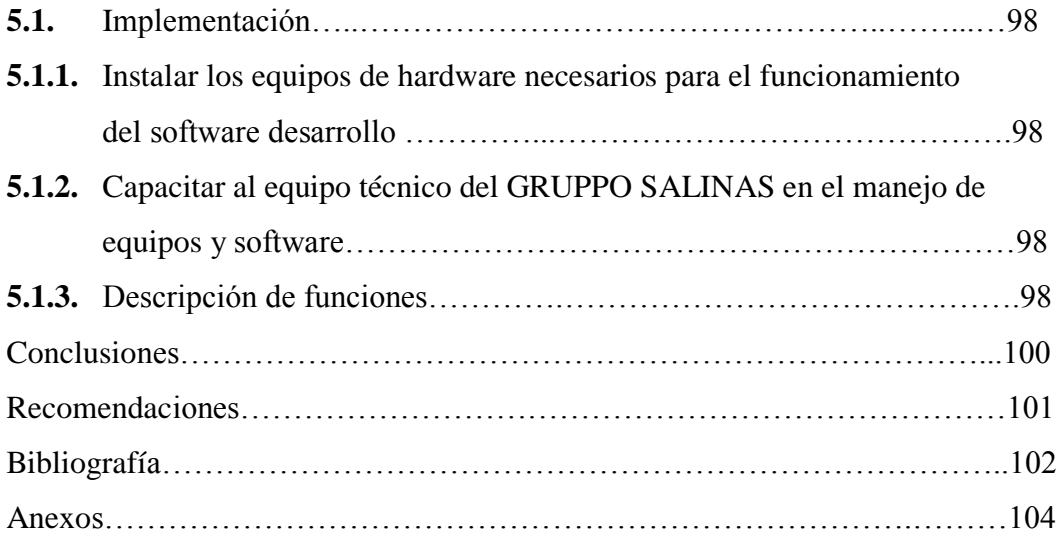

## **VII. LISTA DE GRÁFICOS Y TABLAS**

## **Gráficos**

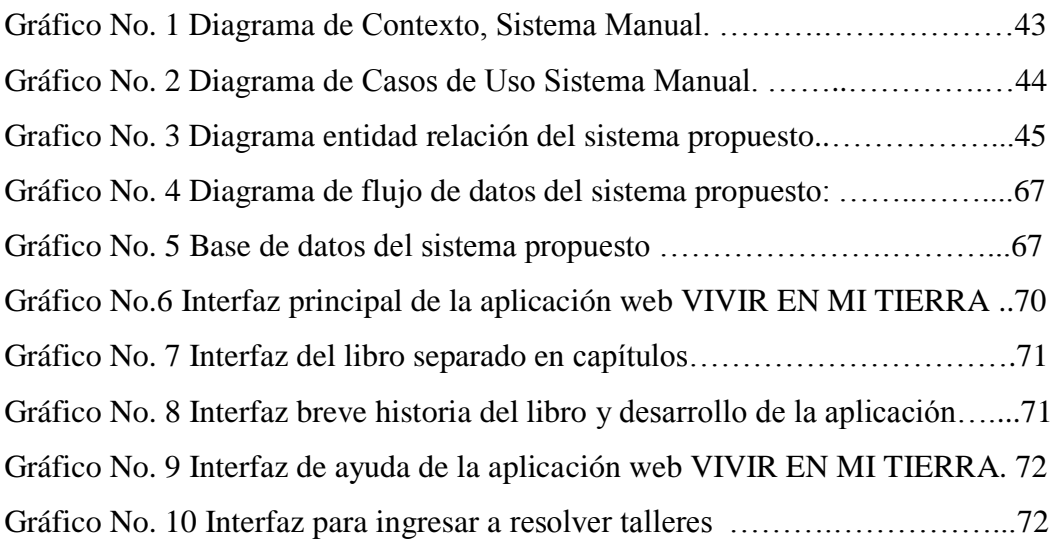

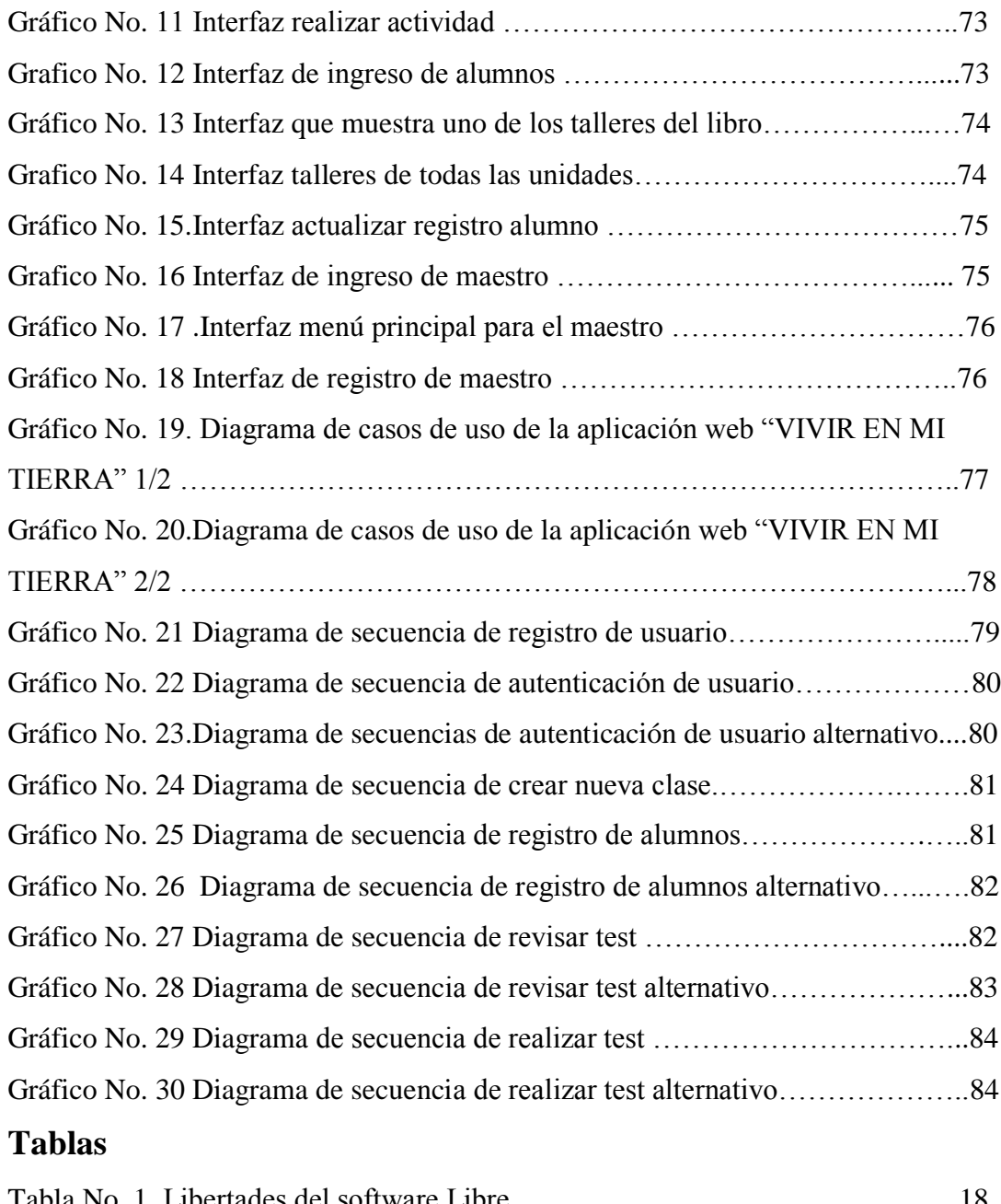

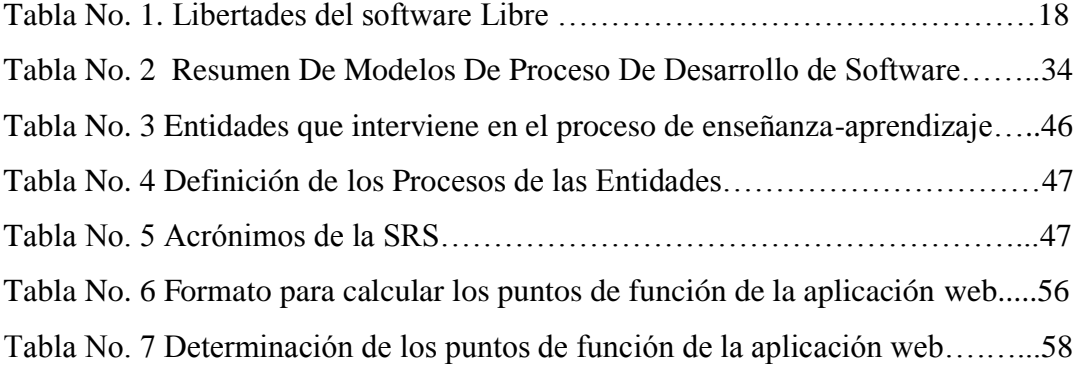

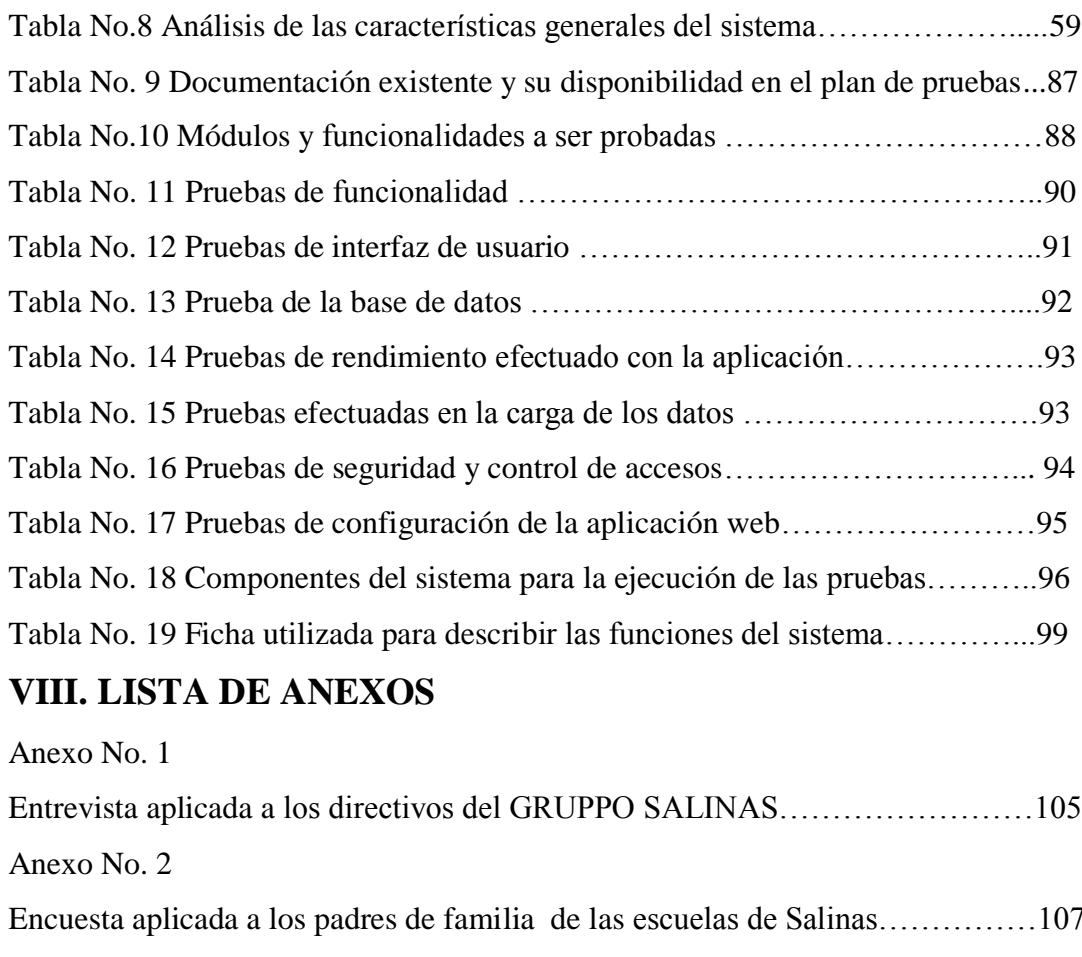

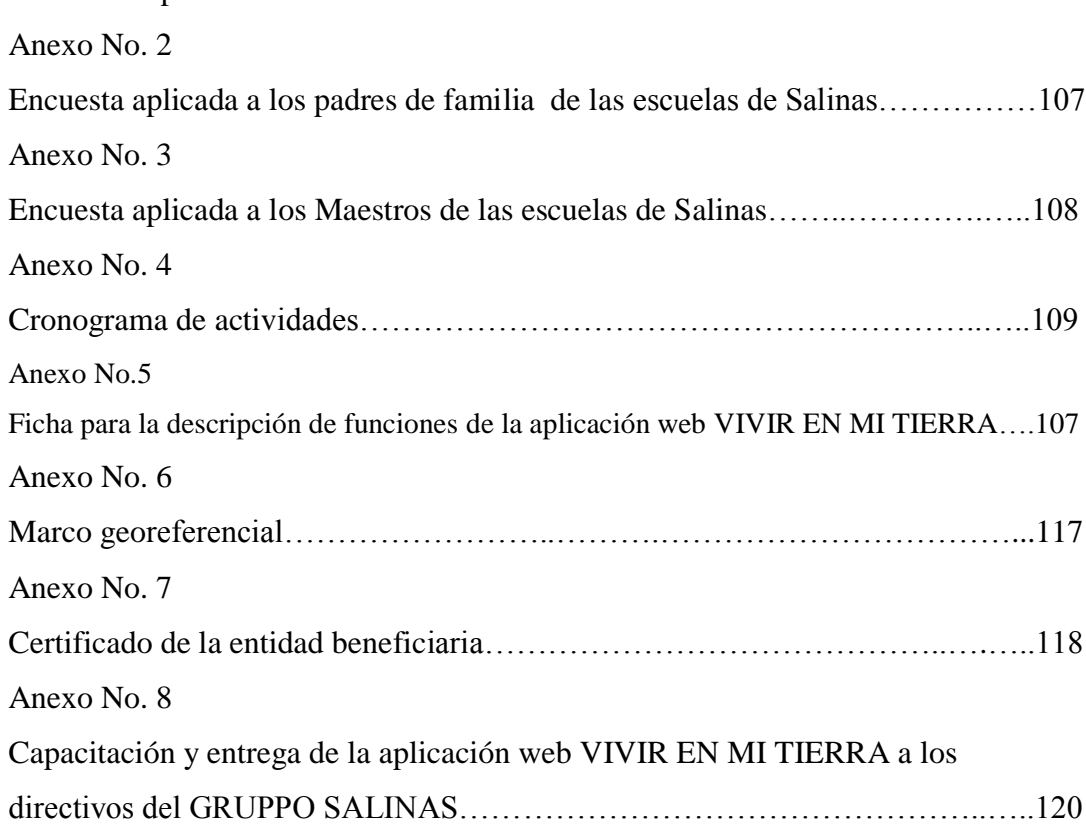

## **IX. RESUMEN EJECUTIVO EN ESPAÑOL.**

La siguiente investigación contiene herramientas y elementos que se han utilizado para desarrollar la aplicación web "VIVIR EN MI TIERRA", se detalla el análisis de las necesidades que tienen las escuelas de la Parroquia Salinas en la distribución de los libros a los alumnos.

Con la utilización de técnicas de recolección de datos, entrevista, observación directa y la encuesta se pudo obtener la información necesaria para determinar los requerimientos del sistema, con los que se llegó a establecer las funciones que serán utilizadas por los usuarios; para la etapa de análisis y diseño se utilizó la metodología estructurada y el modelo RAD (Desarrollo Rápido de Aplicaciones) y en la fase de implementación se utilizó la Programación Extrema ya que facilita el trabajo en equipo que fue nuestro caso.

Para el desarrollo de la aplicación web multimedia del libro VIVIR EN MI TIERRA se utilizó herramientas Open Source (linux): Sistema Operativo Ubuntu, lenguajes: PHP, JavaScript, HTML; Gestor de base de datos MySQL, manejador de base de datos Appserv, los que permitieron el desarrollo y manejo de la información.

Con la implementación de la aplicación Web "VIVIR EN MI TERRA" se reducen totalmente los gastos por parte de los directivos del GRUPPO SALINAS en la distribución de los libros a las escuelas de la parroquia Salinas.

### **X. INTRODUCCIÓN.**

El presente proyecto de grado consta de cinco capítulos, en cada uno de ellos se detalla el conjunto de técnicas y métodos que existen para desarrollar aplicaciones web del libro VIVIR EN MI TIERRA.

En el capítulo I, tenemos los antecedentes, justificación, objetivos, metodología, herramientas de recolección de datos utilizados, detalles del marco referencial, descripción del marco conceptual, todo esto en base a lo que se ha utilizado en el desarrollo de la aplicación.

En el capítulo II, se encuentra el análisis del sistema, diseño de las herramientas para la obtención de la información necesaria para el desarrollo, también podemos constatar los requisitos de la aplicación, diagramas de flujo de datos, diagramas de caso de uso del sistema manual, factibilidad para determinar el costo que tendrá desde el inicio hasta la culminación del sistema.

En el capítulo III, tenemos del diseño de la arquitectura, diseño de la infraestructura de la red, diseño de interfaces, se muestran los diferentes diagramas de flujo de datos, casos de uso, secuencias, entidad relación, etc. del sistema desarrollado.

En el capítulo IV, se encuentra detallado el plan pruebas que se llevó a cabo para identificar errores que se pudieren presentar, además especificar el hardware y software base para la puesta en marcha de la aplicación web del libro VIVIR EN MI TIERRA.

En el capítulo V, consta de la implantación donde se detalla las funciones más utilizadas para realizar los procesos que realiza la aplicación web del libro VIVIR EN MI TIERRA, especificándolos en seudocódigos.

**CAPÍTULO I**

## **1.1. TEMA:**

DESARROLLO DE LA APLICACIÓN WEB DEL LIBRO "VIVIR EN MI TIERRA" DE LA PARROQUIA SALINAS, CANTÓN GUARANDA, AÑO 2011.

#### **1.2. ANTECEDENTES**

A partir de 1970, Salinas apostó al Cooperativismo como la forma efectiva y democrática de enfrentar la pobreza y marginación, con el apoyo de voluntarios extranjeros y la Misión Salesiana y especialmente al impulso que dio la iglesia en la persona de Mons. Cándido Rada.

Poco a poco se pasó de un pueblo sin cultura organizativa y productor de sal, a un pueblo organizado y agroindustrial, convirtiéndose en referente para la provincia y el país.

El GRUPPO SALINAS (jurídicamente aprobada el 26 de noviembre del 2006) constituye una instancia corporativa que representa los intereses comunes y específicos de la población Salinera, y de las distintas instituciones miembros; es la llamada a articular procesos y apoyar iniciativas locales para fortalecer el proceso de trabajo comunitario. Es un Organismo Técnico, capaz de tomar el liderazgo parroquial y regional conjuntamente con los gobiernos locales en los aspectos de equidad de género, participación ciudadana, cuidado y protección del medioambiente, equilibrio generacional, productivo y de comercialización. Todo esto se logrará con la intervención de actores públicos y privados, capacitados y especializados que compartirán sus conocimientos con el equipo local y las comunidades – organizaciones participantes, generando a corto y mediano plazo capacidades locales, para continuar con la tarea emprendida.

El GRUPPO SALINAS pretende asumir esta tarea de forma responsable, consensuada y técnica de manera que Salinas tenga un horizonte definido y un futuro promisorio para las nuevas generaciones, digno de ser imitado por otras poblaciones.

Los Miembros Del GRUPPO SALINAS con el aporte de un escritor chileno realizaron la edición del libro "VIVIR EN MI TIERRA" el mismo que tiene la finalidad de llegar a todos los niños escolares pertenecientes a la parroquia Salinas, para darles a conocer a fondo lo que es Salinas sus fundaciones y sobre todo sus fábricas, para de este modo incentivar y desarrollar el espíritu emprendedor que caracteriza a esta Parroquia para de este modo ir desarrollando nuevos empresarios, pero al mismo tiempo, crese el interés de estar al día con los avances tecnológicos, surgiendo la idea de transformar el libro a una herramienta virtual con la que podrán sin mayor problema seguir llegando a las 17 escuelas del páramo y sub trópico pertenecientes a La Parroquia Salinas.

#### **1.3. PROBLEMA**

La Parroquia Salinas cuenta con la Escuela de Formación Empresarial "Antonio Polo" los mismos que son encargados de dotar a las 17 escuelas del páramo y sub trópico, pertenecientes a esta Parroquia y sus comunidades del libro escolar "VIVIR EN MI TIERRA", el problema radica en que la impresión de estos libros para decenas de alumnos produce una gran inversión económica con la que no cuentan, la primera y única impresión se realizó a través del financiamiento del Proyecto De educación Familia Salesiana, pero no todos los años pueden contar con dicho aporte, lo que les impide continuar con la entrega de estos libros a las escuelas, lo cual truncaría el objetivo de seguir creando nuevos empresarios para esta parroquia que se caracteriza por ser un sector productivo y generador de empleo para sus habitantes.

En la actualidad existen muchas herramientas que facilitan a las personas el manejo y el acceso a la información, las cuales han ido evolucionando a través del tiempo siendo parte del acelerado avance tecnológico.

Este libro está dividido en unidades las mismas que al finalizar su estudio como refuerzo constan de una evaluación la que se pretende sea desarrollada por el estudiante a través del computador, consiguiendo que el alumno interactué directamente con el ordenador, además para el desarrollo del Libro Electrónico es necesario usar herramientas multimedia que permitan brindar un aspecto llamativo al aprendizaje escolar.

## **1.4. JUSTIFICACIÓN**

El desarrollo de la aplicación Web "VIVIR EN MI TIERRA" beneficiará a las a 17 escuelas del páramo y sub trópico pertenecientes a la Parroquia Salinas, las cuales ya cuentan con laboratorios de informática y acceso a internet.

La aplicación propuesta se desarrollará utilizando métodos y efectos visuales encaminados a crear entornos atractivos para la enseñanza aprendizaje de los estudiantes de las escuelas de la parroquia y además como medio informativo para turistas que visitan la página web "www.salinerito.com"

Dentro de la Aplicación Web contaremos con varios elementos multimedia para interactuar con el usuario, al final cada unidad tendremos la respectiva evaluación que permitirá al administrador conocer el grado de asimilación de los contenidos (feedback). La aplicación contará con una base de datos que permitirá actualizar, eliminar e incrementar el contenido de las evaluaciones. Los estudiantes podrán desarrollar las evaluaciones de las unidades a través de la aplicación web.

Uno de los beneficios que tenemos con la aplicación es que los usuarios interesados puedan informarse acerca de los productos que las fábricas, organizaciones y fundaciones del GRUPPO SALINAS de ésta turística parroquia producen, y logren dar a conocer al mundo entero por medio de la web.

## **1.5. OBJETIVOS**

## **1.5.1. OBJETIVO GENERAL**

Desarrollar la aplicación web del libro "Vivir en mi tierra" de la parroquia Salinas, cantón Guaranda.

## **1.5.2. OBJETIVOS ESPECÍFICOS**

- Analizar el sistema para elaborar la aplicación web "VIVIR EN MI TIERRA".
- Diseñar una aplicación web multimedia del libro "VIVIR EN MI TIERRA"
- Implementar la aplicación web multimedia en un servidor web para que esté presente en las diferentes escuelas de la parroquia Salinas
- Probar la aplicación web propuesta en las diferentes escuelas de la parroquia Salinas.
- Establecer el estudio comparativo de libro "VIVIR EN MI TIERRA" y la aplicación Web.

### **1.6. METODOLOGÍA**

### **1.6.1. MÉTODOS**

#### **1.6.1.1. Método Analítico - Sintético**

Partimos haciendo un análisis de la forma como se obtiene el libro "VIVIR EN MI TIERRA" hasta la entrega de estos a cada uno de los estudiantes. En la presente investigación se busca dar soluciones y alternativas mediante una propuesta de implementación de un sistema Web.

#### **1.6.1.2. Método Inductivo - Deductivo**

Se parte del análisis del libro ya que se debe actualizar datos publicitarios de las fábricas y fundaciones cuya información consta en el libro "VIVIR EN MI TIERRA" hasta el desarrollo integral de la base de datos que almacenaran el resultado de las evaluaciones de cada uno de los estudiantes de las diferentes escuelas de la Parroquia Salinas.

### **1.6.2. TIPO DE INVESTIGACIÓN**

En general determina todo el enfoque de la investigación influyendo en los instrumentos, hasta la manera de cómo se analizará los datos recaudados. Así, el punto de los tipos de investigación va a constituir un paso importante en la metodología, pues éste va a determinar el enfoque del mismo.

#### **1.6.2.1. Investigación De Campo**

Este tipo de investigación permite aplicar las entrevistas como información de primera mano que se procesa cualitativamente, permite determinar la importancia de la aplicación web para el aprendizaje y evaluación de los estudiantes de las escuelas de la parroquia Salinas, de igual manera la información útil para promocionar las empresas de la parroquia Salinas en la web.

#### **1.6.2.2. Investigación De Acción**

Este tipo de investigación está destinado a encontrar soluciones a problemas dentro de las organizaciones del "GRUPPO SALINAS" quienes participan proporcionando toda la información necesaria para que el Libro VIVIR EN MI TIERRA sea un pilar fundamental en la educación de los alumnos de la Parroquia Salinas.

## **1.6.3. TÉCNICAS E INSTRUMENTOS PARA LA OBTENCIÓN DE DATOS**

#### **1.6.3.1. La Entrevista**

Esta será de tipo no estructurada debido a que este tipo de entrevista se caracteriza por su flexibilidad, ya que en ella se determinan previamente los temas o tópicos a tratar con el entrevistado, la cual fue realizada a:

Directivos del GRUPPO SALINAS

Un modelo preliminar de esta entrevista lo podemos ver en el Anexo 1

#### **1.6.3.2. Observación Directa**

Otra técnica utilizada es la observación directa la misma que se la realizará en las escuelas de la Parroquia Salinas.

Estudiantes de las escuelas de Salinas

La ficha de observación lo podemos ver en el Anexo 2

#### **1.6.3.3. La Encuesta**

Esta es un estudio observacional en la cual buscamos recaudar datos por medio de un cuestionario prediseñado, no se modifica el entorno ni controla el proceso que está en observación. Los datos se obtendrán a partir de un conjunto de preguntas normalizadas dirigidas a una muestra representativa formada por los padres de familia de las instituciones. Debemos seleccionar las preguntas más convenientes, de acuerdo con la naturaleza de esta investigación, la cual se realizará a:

- Docentes de las escuelas de Salinas
- Padres de Familia de los estudiantes

Encuesta aplicada a los docentes ver Anexo 3.

Encuesta aplicada a los padres de familia ver Anexo 4.

#### **1.6.4. PROCESAMIENTO DE LOS DATOS**

Debido a que utilizaremos la entrevista no estructurada y la observación directa como técnicas para la obtención de datos, no necesitamos realizar cálculos estadísticos ya que será un análisis cualitativo que nos permitirá obtener conclusiones, por lo cual para la elaboración de la documentación necesaria para presentar este proyecto utilizaremos la herramienta informática en software libre Open Office.

MUESTRA:

Maestros: 47

Alumnos: 720

Padres de familia: 1296

Directivos del GRUPPO SALINAS: 6

Padres de familia =  $N^{\circ}$  de estudiantes\*1,8

*0,2 de error debido a madres solteras y otros factores*

Padres de familia=720\*1.8=1296

Con la segmentación, en padres de familia, procedemos a aplicar la técnica de muestreo la cual representa el universo que nos servirá para estudiar los resultados que serán proyectados al universo total, con el 10% de error.

Fórmula para la obtención de la muestra:  $n = \frac{N}{e^2(N-1)+1}$  $n = \frac{N}{\sqrt{N}}$ 

Donde:

n = muestra. N = Población o Universo. e = error admisible entre 1 y 10 %. N= 1296

$$
n = \frac{1296}{(0.10)^2 (1296 - 1) + 1} = \frac{1296}{(0.10)^2 (1295) + 1} = 108,4 \approx 108
$$
 Encuestas

### **1.7. MARCO TEÓRICO**

#### **1.7.1. MARCO REFERENCIAL**

La presente investigación se la realizó en la Parroquia Salinas Cantón Guaranda Provincia Bolívar.

#### **1.7.2. MARCO GEOREFERENCIAL**

Ubicación Geográfica: Longitud = -79° 1' 10'', Latitud = -1° 24' 11''

Sistema de Referencia: WGS84 Zona 17 Sur, Ver ANEXO No. 6

### **1.7.3. MARCO CONCEPTUAL**

#### **Libro Electrónico**

Un libro electrónico, un libro digital, ciberlibro, también conocido como e-book, eBook, ecolibro, es una versión electrónica o digital de un libro o un texto publicado en la World Wide Web o en otros formatos electrónicos. También suele denominarse así al dispositivo usado para leer estos libros, que es conocido también como e-reader o lector de libros electrónicos.

#### **Multimedia**

El término multimedia se utiliza para referirse a cualquier objeto o sistema que utiliza múltiples medios de expresión (físicos o digitales) para presentar o comunicar información. De allí la expresión «multimedios». Los medios pueden ser variados, desde texto e imágenes, hasta animación, sonido, video, etc. También se puede calificar como multimedia a los medios electrónicos (u otros medios) que permiten almacenar y presentar contenido multimedia. Multimedia es similar al empleo tradicional de medios mixtos en las artes plásticas, pero con un alcance más amplio."

Multimedia es cualquier combinación de texto, arte gráfico, sonido, animación y video que llega a Ud. por computadora u otros medios electrónicos.<sup>1</sup>

#### **Tipos De Información Multimedia:**

- Texto: sin formatear, formateado, lineal e hipertexto.
- Gráficos: utilizados para representar esquemas, planos, dibujos lineales...
- Imágenes: son documentos formados por píxeles. Pueden generarse por copia del entorno (escaneado, fotografía digital) y tienden a ser ficheros muy voluminosos.
- Animación: presentación de un número de gráficos por segundo que genera en el observador la sensación de movimiento.
- Vídeo: Presentación de un número de imágenes por segundo, que crean en el observador la sensación de movimiento. Pueden ser sintetizadas o captadas.
- Sonido: puede ser habla, música u otros sonidos.

El trabajo multimedia está actualmente a la orden del día y un buen profesional debe seguir unos determinados pasos para elaborar el producto.

**Definir El Mensaje Clave.-** Saber qué se quiere decir. Para eso es necesario conocer al cliente y pensar en su mensaje comunicacional. Es el propio cliente el primer agente de esta fase comunicacional.

**Conocer Al Público.-** Buscar qué le puede gustar al público para que interactúe con el mensaje. Aquí hay que formular una estrategia de ataque fuerte. Se trabaja con el cliente, pero es la agencia de comunicación la que tiene el protagonismo. En esta fase se crea un documento que los profesionales del multimedia denominan "ficha técnica", "concepto" o "ficha de producto". Este documento se basa en 5 ítems: necesidad, objetivo de la comunicación, público, concepto y tratamiento.

 $\overline{a}$ 

<sup>1</sup> Vaughan, Tay. Todo el poder de la Multimedia, Segunda Edición. México: Editorial Mc Graw Hill. 1994.

**Desarrollo O Guion.-** Es el momento de la definición de la Game-play: funcionalidades, herramientas para llegar a ese concepto. En esta etapa sólo interviene la agencia que es la especialista.

**Creación De Un Prototipo.-** En multimedia es muy importante la creación de un prototipo que no es sino una pequeña parte o una selección para testear la aplicación. De esta manera el cliente ve, ojea, interactúa... Tiene que contener las principales opciones de navegación.

Ahora ya se está trabajando con digital, un desarrollo que permite la interactividad. Es en este momento cuando el cliente, si está conforme, da a la empresa el dinero para continuar con el proyecto. En relación al funcionamiento de la propia empresa, está puede presuponer el presupuesto que va a ser necesario, la gente que va a trabajar en el proyecto (lista de colaboradores). En definitiva, estructura la empresa. El prototipo es un elemento muy importante en la creación y siempre va a ser testeado (público objetivo y encargados de comprobar que todo funciona)

**Creación Del Producto.-** En función de los resultados del testeo del prototipo, se hace una redefinición y se crea el producto definitivo, el esquema del multimedia.

#### **Tipologías**

Los diferentes tipos de multimedia se pueden clasificar de acuerdo a la finalidad de la información, o también, al medio en el cual serán publicadas.

**Multimedia Educativa.** Es importante recalcar que la multimedia educativa es previa a que el computador apareciera, se puede considerar como un proceso no lineal esto hace que el estudiante lleve su propio orden en su modelo educativo (a distancia, presencial etc.). Se fundamenta en un desarrollo navegable que permite cierta libertad de moverse sobre el aplicativo. Algunos eventos temporales importantes de la multimedia educativa: 1975/1980 Programación – 1985 Multimedia – 1990/1995 Internet – 2000 E-learning – 2005 Redes Sociales.

**Multimedia Publicitaria.-** Es el uso de diferentes medios enfocado a una campaña publicitaria, esto ha generado nuevos espacios en este sector, se viene presentando un cambio de los medios tradicionales a los digitales con un abanico enorme de nuevas posibilidades, tablets, móviles, desarrollo web, TDT (Televisión Digital Terrestre), hipertexto y el correo, y como elemento destacado las redes sociales como herramienta de difusión viral.

**Multimedia Comercial.-** En este tipo de multimedia encontramos una gran variedad de entregables, tales como: Bases de datos (DB), promociones, catálogos, simuladores, páginas web, publicidad entre otros, todo este material se presenta en forma digital, interactivo y su funcionalidad principal es la de convencer a un posible comprador o cliente de adquirir un servicio o producto. De alguna forma este tipo de multimedia está directamente relacionada con el aprendizaje electrónico (e-learning)

**Multimedia Informativa.-** Está relacionada con los elementos multimedia que brindan información, tales como: noticias, prensa, revistas, televisión y diarios, esta información se presenta en la mayoría de los casos en forma masiva (entorno mundial) y se mantiene actualizada al momento de los hechos, su valor informativo es primordial para conocer hechos antes que los medios de comunicación tradicionales.

#### **Software**

Se conoce como software al equipamiento lógico o soporte lógico de un sistema informático; comprende el conjunto de los componentes lógicos necesarios que hacen posible la realización de tareas específicas, en contraposición a los componentes físicos, que son llamados hardware.

Los componentes lógicos incluyen, entre muchos otros, las aplicaciones informáticas; tales como el procesador de texto, que permite al usuario realizar todas las tareas concernientes a la edición de textos; el software de sistema, tal como el sistema operativo, que, básicamente, permite al resto de los programas funcionar adecuadamente, facilitando también la interacción entre los componentes físicos y el resto de las aplicaciones, y proporcionando una interfaz con el usuario.<sup>2</sup>

#### **¿Qué es?**

El software de computadora es el producto que los ingenieros en sistemas y después mantienen en el largo plazo. Incluye los programas que se ejecutan dentro de una computadora de cualquier tamaño y arquitectura, el contenido que se presenta conforme los programas se ejecutan y los documentos, tanto físicos como virtuales, que engloban todas las formas de medios electrónicos.<sup>3</sup>

#### **Clasificación Del Software**

Si bien esta distinción es, en cierto modo, arbitraria, y a veces confusa, a los fines prácticos se puede clasificar al software en tres grandes tipos:

**Software De Sistema.-** Su objetivo es desvincular adecuadamente al usuario y al programador de los detalles del sistema informático en particular que se use, aislándolo especialmente del procesamiento referido a las características internas de: memoria, discos, puertos y dispositivos de comunicaciones, impresoras, pantallas, teclados, etc. El software de sistema le procura al usuario y programador, adecuadas interfaces de alto nivel, controladores, herramientas y utilidades de apoyo que permiten el mantenimiento del sistema global. Incluye entre otros:

• Sistemas operativos

 $\overline{a}$ 

- Controladores de dispositivos
- Herramientas de diagnóstico
- Herramientas de Corrección y Optimización

<sup>2</sup>Pressman Roger S. Ingeniería de software un enfoque práctico, Quinta Edición. España: Editorial Mc Graw Hill 2002.

<sup>3</sup> Pressman, Roger S. Ingeniería De Software Un enfoque práctico, Sexta edición. España: Editorial Mc Graw Hill/Interamericana Editores 2006

- Servidores
- Utilidades

**Software De Programación.-** Es el conjunto de herramientas que permiten al programador desarrollar programas informáticos, usando diferentes alternativas y lenguajes de programación, de una manera práctica. Incluyen básicamente:

- Editores de texto
- Compiladores
- Intérpretes
- Enlazadores
- Depuradores

Entornos de Desarrollo Integrados (IDE): Agrupan las anteriores herramientas, usualmente en un entorno visual, de forma tal que el programador no necesite introducir múltiples comandos para compilar, interpretar, depurar, etc. Habitualmente cuentan con una avanzada interfaz gráfica de usuario (GUI).

**Software De Aplicación**.- Es aquel que permite a los usuarios llevar a cabo una o varias tareas específicas, en cualquier campo de actividad susceptible de ser automatizado o asistido, con especial énfasis en los negocios. Incluye entre muchos otros:

- Aplicaciones para Control de sistemas y automatización industrial
- Aplicaciones ofimáticas
- Software educativo
- Software empresarial
- Bases de datos
- Telecomunicaciones (por ejemplo Internet y toda su estructura lógica)
- Videojuegos
- Software médico
- Software de cálculo Numérico y simbólico.
- Software de diseño asistido (CAD)

• Software de control numérico (CAM)

#### **Software Libre**

El software libre (en inglés free software, aunque esta denominación también se confunde a veces con "gratis" por la ambigüedad del término "free" en el idioma inglés, por lo que también se usa "libre software" y "logical libre") es la denominación del software que respeta la libertad de los usuarios sobre su producto adquirido y, por tanto, una vez obtenido puede ser usado, copiado, estudiado, modificado, y redistribuido libremente. Según la Free Software Foundation, el software libre se refiere a la libertad de los usuarios para ejecutar, copiar, distribuir, estudiar, modificar el software y distribuirlo modificado.

El Software Libre es un término relacionado con la palabra *libertad* la cual hace referencia  $a:^{4}$ 

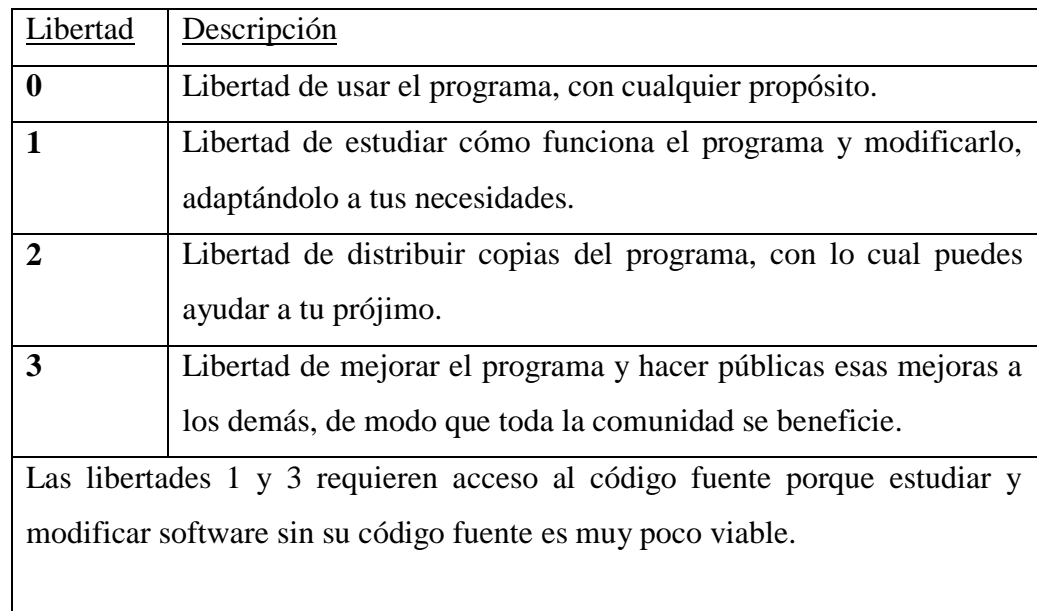

#### **Tabla No. 1. Libertades del software Libre**

**Fuente:** Dávila Sguerra Manuel. Linux y el software Libre sus múltiples aplicaciones, Primera edición; Editorial Alfaomega 2009

#### **Ventajas del software libre:**

 $\overline{a}$ 

<sup>4</sup> Dávila Sguerra Manuel. Linux y el software Libre sus múltiples aplicaciones, Primera Edición; Editorial Alfaomega 2009

- Bajo costo de adquisición: Se trata de un software económico ya que permite un ahorro de grandes cantidades en la adquisición de las licencias.
- Innovación tecnológica: esto se debe a que cada usuario puede aportar sus conocimientos y su experiencia y así decidir de manera conjunta hacia donde se debe dirigir la evolución y el desarrollo del software. Este es un gran avance en la tecnología mundial.
- Independencia del proveedor: al disponer del código fuente, se garantiza una independencia del proveedor que hace que cada empresa o particular pueda seguir contribuyendo al desarrollo y los servicios del software.
- Escrutinio público: esto hace que la corrección de errores y la mejora del producto se lleven a cabo de manera rápida y eficaz por cada uno de los usuarios que lleguen a utilizar el producto.
- Adaptación del software: esta cualidad resulta de gran utilidad para empresas e industrias específicas que necesitan un software personalizado para realizar un trabajo específico y con el software libre se puede realizar y con costes totales de operación (TCO) mucho más razonables.26
- Lenguas: aunque el software se cree y salga al mercado en una sola lengua, el hecho de ser software libre facilita en gran medida su traducción y localización para que usuarios de diferentes partes del mundo puedan aprovechar estos beneficios.

#### **Desventajas de Linux:**

- Carencia de soporte técnico.
- No ofrece mucha seguridad.
- Problemas de hardware, no soporta todas las plataformas, y no es compatible con algunas marcas específicas.
- No existe un control de calidad al momento de elaborar software para Linux, pues muchas veces las aplicaciones se hacen y se liberan sin control alguno.
- Es poco probable que aplicaciones para DOS y OS/2, se ejecuten correctamente bajo Linux.
- No hay forma segura de instalarlo sin reparticionar el disco duro.
- El reparticionar el disco duro, implica borrar toda la información del mismo y después restablecerla.
- Se requiere experiencia y conocimiento del sistema para administrarlo, pues como es un sistema por línea de comandos, estos poseen muchas opciones y en ocasiones es difícil realizar algunas tareas, que en otros sistemas operativos de red son triviales.

#### **Páginas Web**

Una página web es el nombre de un documento o información electrónica adaptada para la World Wide Web y que puede ser accedida mediante un navegador para mostrarse en un monitor de computadora o dispositivo móvil. Esta información se encuentra generalmente en formato HTML o XHTML, y puede proporcionar navegación a otras páginas web mediante enlaces de hipertexto. Las páginas web frecuentemente incluyen otros recursos como hojas de estilo en cascada, guiones (scripts) e imágenes digitales, entre otros.

Las páginas web pueden estar almacenadas en un equipo local o un servidor web remoto. El servidor web puede restringir el acceso únicamente para redes privadas, p. ej., en una intranet corporativa, o puede publicar las páginas en la World Wide Web. El acceso a las páginas web es realizado mediante su transferencia desde servidores utilizando el protocolo de transferencia de hipertexto (HTTP).<sup>5</sup>

#### **PHP**

PHP es un lenguaje de programación interpretado (Lenguaje de alto rendimiento), diseñado originalmente para la creación de páginas web dinámicas. Se usa principalmente para la interpretación del lado del servidor (server-side scripting) pero actualmente puede ser utilizado desde una interfaz de línea de comandos o en la creación de otros tipos de

 $\overline{a}$ 5Páginas Web. http://es.wikipedia.org/wiki/P%C3%A1gina\_web; recuperado el 29 de febrero 2012

programas incluyendo aplicaciones con interfaz gráfica usando las bibliotecas Qt o  $GTK+<sup>6</sup>$ 

PHP es un lenguaje de secuencia de comandos de servidor diseñados específicamente para la web. Dentro de una página web puede incrustar código PHP que se ejecutara cada vez que se visite una página. El código PHP se interpreta en el servidor web y genera código HTML y otro contenido que el visitante podrá ver.<sup>7</sup>

Permite la conexión a diferentes tipos de servidores de bases de datos tales como MySQL, PostgreSQL, Oracle, ODBC, DB2, Microsoft SQL Server, Firebird y SQLite.

PHP también tiene la capacidad de ser ejecutado en la mayoría de los sistemas operativos, tales como Unix (y de ese tipo, como Linux o Mac OS X) y Microsoft Windows, y puede interactuar con los servidores de web más populares ya que existe en versión CGI, módulo para Apache, e ISAPI.

PHP es una alternativa a las tecnologías de Microsoft ASP y ASP.NET (que utiliza C# y Visual Basic .NET como lenguajes), a ColdFusion de la empresa Adobe, a JSP/Java y a CGI/Perl. Aunque su creación y desarrollo se da en el ámbito de los sistemas libres, bajo la licencia GNU, existe además un entorno de desarrollo integrado comercial llamado Zend Studio. CodeGear (la división de lenguajes de programación de Borland) ha sacado al mercado un entorno de desarrollo integrado para PHP, denominado 'Delphi for PHP. También existen al menos un par de módulos para Eclipse, uno de los entornos más populares.

Mejor soporte para la programación orientada a objetos, que en versiones anteriores era extremadamente rudimentario.

PHP permite:

 $\overline{a}$ 

- Mejoras de rendimiento.
- Mejor soporte para MySQL con extensión completamente reescrita.

<sup>6</sup>PHP. [http://www.phpeclipse.com;](http://www.phpeclipse.com/) recuperado el 1 de marzo del 2012

<sup>7</sup>Welling luke, Thompson Laura. Desarrollo Web con PHP y MySQL, Tercera Edición. Madrid; Editorial GRUPO ANAYA,2005
- Mejor soporte a XML (XPath, DOM, etc.).
- Soporte nativo para SQLite.
- Soporte integrado para SOAP.
- Iteradores de datos.
- Manejo de excepciones.
- Mejoras con la implementación con Oracle.

## **Características:**

- Orientado al desarrollo de aplicaciones web dinámicas con acceso a información almacenada en una base de datos.
- El código fuente escrito en PHP es invisible al navegador web y al cliente ya que es el servidor el que se encarga de ejecutar el código y enviar su resultado HTML al navegador. Esto hace que la programación en PHP sea segura y confiable.
- Capacidad de conexión con la mayoría de los motores de base de datos que se utilizan en la actualidad, destaca su conectividad con MySQL y PostgreSQL.
- Capacidad de expandir su potencial utilizando módulos (llamados ext's o extensiones).
- Posee una amplia documentación en su sitio web oficial, entre la cual se destaca que todas las funciones del sistema están explicadas y ejemplificadas en un único archivo de ayuda.
- Es libre, por lo que se presenta como una alternativa de fácil acceso para todos.
- Permite aplicar técnicas de programación orientada a objetos.
- Biblioteca nativa de funciones sumamente amplia e incluida.
- No requiere definición de tipos de variables aunque sus variables se pueden evaluar también por el tipo que estén manejando en tiempo de ejecución.
- Tiene manejo de excepciones (desde PHP5).
- Si bien PHP no obliga a quien lo usa a seguir una determinada metodología a la hora de programar (muchos otros lenguajes tampoco lo hacen), aun haciéndolo, el programador puede aplicar en su trabajo cualquier técnica de programación o de desarrollo que le permita escribir código ordenado, estructurado y manejable. Un

ejemplo de esto son los desarrollos que en PHP se han hecho del patrón de diseño Modelo Vista Controlador (MVC), que permiten separar el tratamiento y acceso a los datos, la lógica de control y la interfaz de usuario en tres componentes independientes.

#### **Inconvenientes:**

- Como es un lenguaje que se interpreta en ejecución, para ciertos usos puede resultar un inconveniente que el código fuente no pueda ser ocultado. La ofuscación es una técnica que puede dificultar la lectura del código pero no la impide y, en ciertos casos, representa un costo en tiempos de ejecución.
- Debido a que es interpretado los desarrollos hechos en PHP resultan en algunas ocasiones un poco lentos.
- Soporta objetos, sin embargo no es un lenguaje que soporte un programación orientada a objetos debido a que obliga a usar scripts para recibir peticiones de formularios.
- Las variables al no ser tipadas dificulta a los diferentes IDEs para ofrecer asistencias para el tipeado del código. Esto es solventado por Zend Studio añadiendo un cometario con el tipo a la declaración de la variable.

## **JavaScript**

#### **Definición**

"JavaScript es un lenguaje de scripts, interpretado, multiplataforma y parcialmente orientado a objetos. Fue creado por Netscape específicamente para su uso en el desarrollo de sitios web. Actualmente es un estándar mantenido por el ECMA.

El código JavaScript puede enlazarse o añadirse a las páginas web proporcionando un control total y dinámico sobre ellas. Además, también permite controlar -hasta cierto punto- las aplicaciones que lo ejecutan, habitualmente navegadores."

## **Características:**

- "Es simple, no hace falta tener conocimientos de programación para poder hacer un programa en JavaScript.
- Es dinámico, responde a eventos en tiempo real. Eventos como presionar un botón, pasar el puntero del mouse sobre un determinado texto o el simple hecho de cargar la página o caducar un tiempo.

Con esto podemos cambiar totalmente el aspecto de nuestra página al gusto del usuario, evitándonos tener en el servidor un página para cada gusto, hacer cálculos en base a variables cuyo valor es determinado por el usuario, etc.

 Maneja objetos dentro de nuestra página Web y sobre ese objeto podemos definir diferentes eventos. Dichos objetos facilitan la programación de páginas interactivas, a la vez que se evita la posibilidad de ejecutar comandos que puedan ser peligrosos para la máquina del usuario, tales como formateo de unidades, modificar archivos etc." <sup>8</sup>

## **HTML**

 $\overline{a}$ 

HTML es el lenguaje que se emplea para crear páginas web. Un código escrito en este lenguaje es, básicamente, un texto que el navegador (Internet Explorer, Netscape, Navigator, Firefox o cualquier otro) mostrará en formato de página web. Este texto puede generar color, tamaño y fuente de letra, fondos, imágenes, hiperenlaces, y entradas de datos, así como listas de selección, botones, etc., determinados y configurados mediante los identificadores también llamados **tags.** Un identificador o **tag** es una marca que permite fijar los atributos de tamaño, posición y comportamiento del texto y/o las imágenes de la página web.<sup>9</sup>

<sup>8</sup>Características de JavaScript. http://www.uazuay.edu.ec/estudios/sistemas/lenguaje\_iii/MAnualJavaScript/caracteristicas.htm; Recuperado el 03 de julio del 2012.

<sup>9</sup>Quijado José López. Domine HTML y DHTML, Segunda Edición. Madrid; Editorial RA-MA 2007.

#### **HTML5**

 $\overline{a}$ 

HTML5 (HyperText Markup Language, versión 5) es la quinta revisión importante del lenguaje básico de la World Wide Web, HTML. HTML5 especifica dos variantes de sintaxis para HTML: un «clásico» HTML (text/html), la variante conocida como HTML5 y una variante XHTML conocida como sintaxis XHTML5 que deberá ser servida como XML (XHTML) (application/xhtml+xml).1 2 Esta es la primera vez que HTML y XHTML se han desarrollado en paralelo.<sup>10</sup>

Todavía se encuentra en modo experimental, lo cual indica la misma W3C; aunque ya es usado por múltiples desarrolladores web por sus avances, mejoras y ventajas.

Al no ser reconocido en viejas versiones de navegadores por sus nuevas etiquetas, se le recomienda al usuario común actualizar a la versión más nueva, para poder disfrutar de todo el potencial que provee HTML5.

**Nuevos Elementos.-** HTML5 establece una serie de nuevos elementos y atributos que reflejan el uso típico de los sitios web modernos. Algunos de ellos son técnicamente similares a las etiquetas <div> y <span>, pero tienen un significado semántico, como por ejemplo <nav> (bloque de navegación del sitio web) y <footer>. Otros elementos proporcionan nuevas funcionalidades a través de una interfaz estandarizada, como los elementos <audio> y <video>.

Mejoras en el elemento <canvas>, capaz de renderizar en los navegadores más importantes (Mozilla, Chrome, Opera, Safari e IE) elementos 3D.

Algunos elementos de HTML 4.01 han quedado obsoletos, incluyendo elementos puramente de presentación, como <font> y <center>, cuyos efectos son manejados por el CSS. También hay un renovado énfasis en la importancia del scripting DOM para el comportamiento de la web.

<sup>&</sup>lt;sup>10</sup>Definición de HTML5. http://es.wikipedia.org/wiki/HTML5; recuperado el 10 de julio del 2012.

## **XAMPP, LAMP, WAMP**

XAMPP es un servidor independiente de plataforma, software libre, que consiste principalmente en la base de datos MySQL, el servidor Web Apache y los intérpretes para lenguajes de script: PHP y Perl. El nombre proviene del acrónimo de X (para cualquiera de los diferentes sistemas operativos), Apache, MySQL, PHP, Perl. El programa está liberado bajo la licencia GNU y actúa como un servidor Web libre, fácil de usar y capaz de interpretar páginas dinámicas. Actualmente XAMPP está disponible para Microsoft Windows, GNU/Linux, Solaris, y MacOS X.

LAMP presenta una funcionalidad parecida a XAMP, pero enfocada en Linux, y WAMP lo hace enfocado en Windows.

## **Sistema Operativo De Red**

El sistema operativo de red permite la interconexión de ordenadores para poder acceder a los servicios y recursos. Al igual que un equipo no puede trabajar sin un sistema operativo, una red de equipos no puede funcionar sin un sistema operativo de red. Si no se dispone de ningún sistema operativo de red, los equipos no pueden compartir recursos y los usuarios no pueden utilizar estos recursos.<sup>11</sup>

#### **Sitio Web**

 $\overline{a}$ 

Un sitio web es una colección de páginas web relacionadas y comunes a un dominio de Internet o subdominio en la World Wide Web en Internet.

Una página web es un documento HTML/XHTML que es accesible generalmente mediante el protocolo HTTP de Internet.

Todos los sitios web públicamente accesibles constituyen una gigantesca World Wide Web de información (un gigantesco entramado de recursos de alcance mundial).

<sup>11</sup>Felipe Costales, Sistema operativo de red (2010). http://www.monografias.com/trabajos/soredes/soredes.shtml; recuperado el 1 de marzo del 2012

A las páginas de un sitio web se accede frecuentemente a través de un URL raíz común llamado portada, que normalmente reside en el mismo servidor físico. Los URL organizan las páginas en una jerarquía, aunque los hiperenlaces entre ellas controlan más particularmente cómo el lector percibe la estructura general y cómo el tráfico web fluye entre las diferentes partes de los sitios.

Algunos sitios web requieren una subscripción para acceder a algunos o todos sus contenidos. Ejemplos de sitios con subscripción incluyen muchos portales de pornografía en Internet, algunos sitios de noticias, sitios de juegos, foros, servicios de correo electrónico basados en web, sitios que proporcionan datos de bolsa de valores e información económica en tiempo real, etc.

#### **Tipos De Sitios Web**

Existen muchas variedades de sitios web, cada uno especializándose en un tipo particular de contenido o uso, y ellos pueden ser arbitrariamente clasificados de muchas maneras. Unas pocas clasificaciones pueden incluir:

- Sitio archivo: usado para preservar contenido electrónico valioso amenazado con extinción. Dos ejemplos son: Internet Archive, el cual desde 1996 ha preservado billones de antiguas (y nuevas) páginas web; y Google Groups, que a principios de 2005 archivaba más de 845.000.000 mensajes expuestos en los grupos de noticias/discusión de Usenet, tras su adquisición de Deja News.
- Sitio weblog (o blog o bitácora digital): sitio usado para registrar lecturas online o para exponer contenidos en línea con la fecha del día de ingreso; también puede incluir foros de discusión. Ejemplos: Blogger, LiveJournal, WordPress.
- Sitio de empresa: usado para promocionar una empresa o servicio.
- Sitio de comercio electrónico: para comprar bienes, como Amazon.com.
- Sitio de comunidad virtual: un sitio o portal social donde las personas con intereses similares se comunican unos con otros, normalmente por chat o foros o simples mensajes. Por ejemplo: MySpace, Facebook, Hi5, Orkut, Habbo, Multiply, Quepasa.
- Sitio de Base de datos: un sitio donde el uso principal es la búsqueda y muestra de un contenido específico de la base de datos, como por ejemplo Internet Movie Database.
- Sitio de desarrollo: un sitio con el propósito de proporcionar información y recursos relacionados con el desarrollo de software, diseño web, etc.
- Sitio directorio: un sitio que contiene contenidos variados que están divididos en categorías y subcategorías, como el directorio de Yahoo!, el directorio de Google, y el Open Directory Project.
- Sitio de descargas: estrictamente usado para descargar contenido electrónico, como software, juegos o fondos de escritorio: Download, Tucows, Softonic, Baulsoft.
- Sitio de juego: un sitio que es propiamente un juego o un «patio de recreo» donde mucha gente viene a jugar, como MSN Games, Minijuegos.com, Pogo.com y los MMORPGs VidaJurasica, Planetarion y Kings of Chaos.
- Sitio de información: contiene contenido que pretende informar a los visitantes, pero no necesariamente de propósitos comerciales; tales como: Free Internet Lexicon y Encyclopedia. La mayoría de los gobiernos e instituciones educacionales y sin ánimo de lucro tienen un sitio de información.
- Sitio de noticias: Similar a un sitio de información, pero dedicada a mostrar noticias y comentarios de la actualidad.
- Sitio pornográfico: muestra imágenes y vídeos de contenido sexual explícito.
- Sitio de promoción web: usado para promocionar otras páginas webs por medio de publicación de artículos de opinión.
- Sitio buscador: un sitio que proporciona información general y está pensado como entrada o búsqueda para otros sitios. Un ejemplo puro es Google, y el tipo de buscador más conocido es Yahoo!.
- Sitio shock: incluye imágenes u otro material que tiene la intención de ser ofensivo a la mayoría de visitantes.
- Sitio de subastas: subastas de artículos por internet, como eBay.
- Sitio personal: Mantenido por una persona o un pequeño grupo (como por ejemplo familia) que contiene información o cualquier contenido que la persona quiere incluir: Facebook, Fotolog.
- Sitio portal: un sitio web que proporciona un punto de inicio, entrada o portal, a otros recursos en Internet o una intranet.
- Sitio Web 2.0: un sitio donde los propios usuarios, los propios visitantes, son los responsables de mantener la aplicación viva, usando tecnologías de última generación: pikeo, flickr.
- Creador de sitios: es básicamente un sitio que permite crear otros sitios, utilizando herramientas de trabajo en línea, como PageCreative.
- Wiki: un sitio donde los usuarios editan colaborativamente (por ejemplo Wikipedia).
- Sitio político: un sitio web donde la gente puede manifestar su visión política. Ejemplo: New Confederacy.
- Sitio de rating: un sitio donde la gente puede alabar o menospreciar lo que aparece.
- Sitios educativos: promueven cursos presenciales y a distancia, información a profesores y estudiantes, permiten ver o descargar contenidos de asignaturas o temas.
- Sitio spam: sitio web sin contenidos de valor que ha sido creado exclusivamente para obtener beneficios y fines publicitarios, engañando o pretendiendo engañar a los motores de búsqueda.

## **Apache**

Servidor web de código abierto. Su desarrollo comenzó en febrero de 1995, por Rob McCool, en una tentativa de mejorar el servidor existente en el NCSA. La primera versión apareció en enero de 1996, el Apache 1.0. Hacia el 2000, el servidor Web Apache era el más extendido en el mundo. El nombre «Apache» es un acrónimo de «a patchy server» un servidor de remiendos-, es decir un servidor construido con código preexistente y piezas y parches de código. Es la auténtica «kill app» del software libre en el ámbito de los servidores y el ejemplo de software libre de mayor éxito, por delante incluso del kernel Linux. Desde hace años, más del 60% de los servidores web de Internet emplean Apache.<sup>12</sup>

## **GNU**

GNU Licencia Publica General.Software desarrollado para distribución sin fines de lucro.

## **MySQL**

MySQL El software MySQL proporciona un servidor de base de datos SQL (Structured Query Language) veloz, multi-hilo, multiusuario y robusto.

## **TCP/IP**

TCP/IP (Transmision Control Protocol/Internet Protocol). Se trata de un estándar de comunicaciones muy extendido y de uso muy frecuente para software de red basado en Unix.

## **Plataforma**

Plataforma es un término de carácter genérico que designa normalmente una arquitectura de hardware, aunque también se usa a veces para sistemas operativos o para el conjunto de ambos.

## **Video**

El video es una tecnología utilizada para capturar, grabar, procesar, transmitir y reproducir una secuencia de imágenes representativas de una escena que se encuentra en movimiento. El término, que proviene del latín "ver", actualmente está asociado a distintos formatos de almacenamiento $13$ 

 $\overline{a}$ <sup>12</sup>Apache. www.mastermagazine.info/termino/3866.php(apache); recuperado el 27 de marzo del 2012.

 $13$ Definiciones de términos multimedia. http://www.definicionabc.com/tecnologia/video.php; recuperado el 27 de marzo del 2012.

#### **Sonido**

Del latín sonitus, un sonido es una sensación que se produce en el oído por el movimiento vibratorio de los cuerpos. Estas vibraciones se transmiten por el aire u otro medio elástico.

Sonido es un tipo de energía cinética o sea movimiento molecular. En este caso es el movimiento de las moléculas de aire.

#### **Imágenes**

Conjunto de gráficos o imágenes que, a una determinada velocidad, crean la ilusión de movimiento.

## **Definición De Animación**

La animación es una simulación de movimiento producida mediante imágenes que se crearon una por una; al proyectarse sucesivamente estas imágenes(llamados cuadros) se produce una ilusión de movimiento, pero el movimiento representado no existió en la realidad. Se basa en la ilusión de movimiento, en la que intervienen la persistencia de la visión y el fenómeno phi.<sup>14</sup>

#### **Base De Datos**

## **Definición**

 $\overline{a}$ 

"Una base de datos (BD en adelante) aparece en primera instancia como una colección de datos interrelacionados, almacenados en un soporte físico de gran capacidad, al que pueden acceder muchos usuarios. En la BD tiene que evitarse las redundancias lógicas para que no existan duplicidades innecesarias ni perjudiciales.

Es posible, que sin embargo, por sus cuestiones de eficiencia sea interesante permitir alguna redundancia. Además deben servir a múltiples usuarios y múltiples aplicaciones y tiene que posibilitar una independencia tanto física como lógica entre los datos y las aplicaciones. La definición y descripción de los datos contenidos en la BD deben ser únicas

<sup>&</sup>lt;sup>14</sup>definición de animación. http://www.alegsa.com.ar/Dic/animacion.php; recuperado el 27 de marzo del 2012.

y estar integrados con los propios datos. Los datos se estructuran mediante un modelo de datos que recogerá la semántica existente en el mundo real."<sup>15</sup>

Es una colección de información que se encuentra ordenada mediante tablas, que permiten su distribución, con el fin de evitar la redundancia de datos. La manipulación de la base de datos se la puede realizar de forma directa o también a través de varios programas que por medio de un enlace se puede realizar varias acciones como es: ingresar, consultar, modificar, eliminar, etc. Para la creación de de la base de datos se puede utilizar varios programas como son: Microsoft Access, SQL, MYSQL, PostgreSQL.

## **El Modelo Entidad-Relación**

"Los procesos de definición de requisitos y del diseño conceptual exigen identificar las exigencias de la información de los usuarios y representar estos en un modelo bien definido.

Para llevar a cabo esto es necesario observar cuidadosamente la naturaleza de las condiciones de los usuarios y el significado preciso de la representación lógica de la información. Los elementos del modelo entidad relación son: entidad, atributo, relación o interrelación"

## **Sistemas De Gestión De Base De Datos**

"Se define sistema gestor de base de datos como un conjunto coordinado de programas, procedimiento, lenguaje, etc., que suministra, tanto a los usuario informáticos como a los analistas, programadores de la BD, los medios necesarios para describir, recuperar y manipular los datos almacenados en la base manteniendo su integridad, confidencialidad y seguridad."

#### **Metodologías De Desarrollo De Software**

 $\overline{a}$ 

<sup>&</sup>lt;sup>15</sup>García F, Chamorro F, Molina J. Informática de gestión y sistemas de información, Segunda edición. Madrid: Editorial McGraw-Hill 2000

## **Resumen De Modelos De Proceso**

Para el desarrollo de un nuevo software se utiliza un modelo de proceso, que define la secuencia de actividades necesarias. En modo de resumen se detallan los principales modelos de proceso.<sup>16</sup>

| <b>Modelo</b>                                   | Descripción                                                                                                    | Características                                                                                                    |
|-------------------------------------------------|----------------------------------------------------------------------------------------------------|----------------------------------------------------------------------------------------------------|
| Modelo<br>Lineal<br>Secuencial o<br>en cascada. | Sugiere un enfoque<br>sistemático, secuencial,<br>para el desarrollo de<br>software, contiene:<br>• Análisis.<br>$\bullet$ Diseño.<br>• Construcción.<br>· Mantenimiento.<br>• Pruebas.                                                                         | $\checkmark$ Puede acoplar interacción,<br>lo hace indirectamente. Como<br>resultado, los cambios pueden<br>causar confusión cuando el<br>equipo del proyecto comienza.<br>√ Una versión de trabajo del<br>(los) programa(s) no estará<br>disponible<br>hasta<br>que<br>el<br>proyecto esté muy avanzado, lo<br>ocasiona<br>que<br>errores                                                     |
| Modelo de<br>Construcción<br>de Prototipos.     | Inicia con la definición<br>de los objetivos globales,<br>identifican<br>$\log$<br>se<br>requisitos conocidos y las<br>Entonces<br>áreas.<br>se<br>plantea con rapidez una<br>iteración de construcción<br>prototipos<br>de<br>y<br>se<br>presenta el modelado. | desastrosos.<br>$\checkmark$ Es útil cuando el cliente<br>conoce los objetivos generales<br>para el software, pero<br>no<br>identifica los requisitos<br>de<br>entrada,<br>procesamiento<br>$\Omega$<br>salida.<br>$\checkmark$ Un mejor enfoque cuando el<br>responsable del desarrollo del<br>software está inseguro de la<br>eficacia de un algoritmo, de la<br>adaptabilidad de un sistema |

<sup>&</sup>lt;sup>16</sup>Pressman Roger S. Ingeniería de software un enfoque práctico, Quinta edición. España: Editorial Mc Graw Hill 2002.

 $\overline{a}$ 

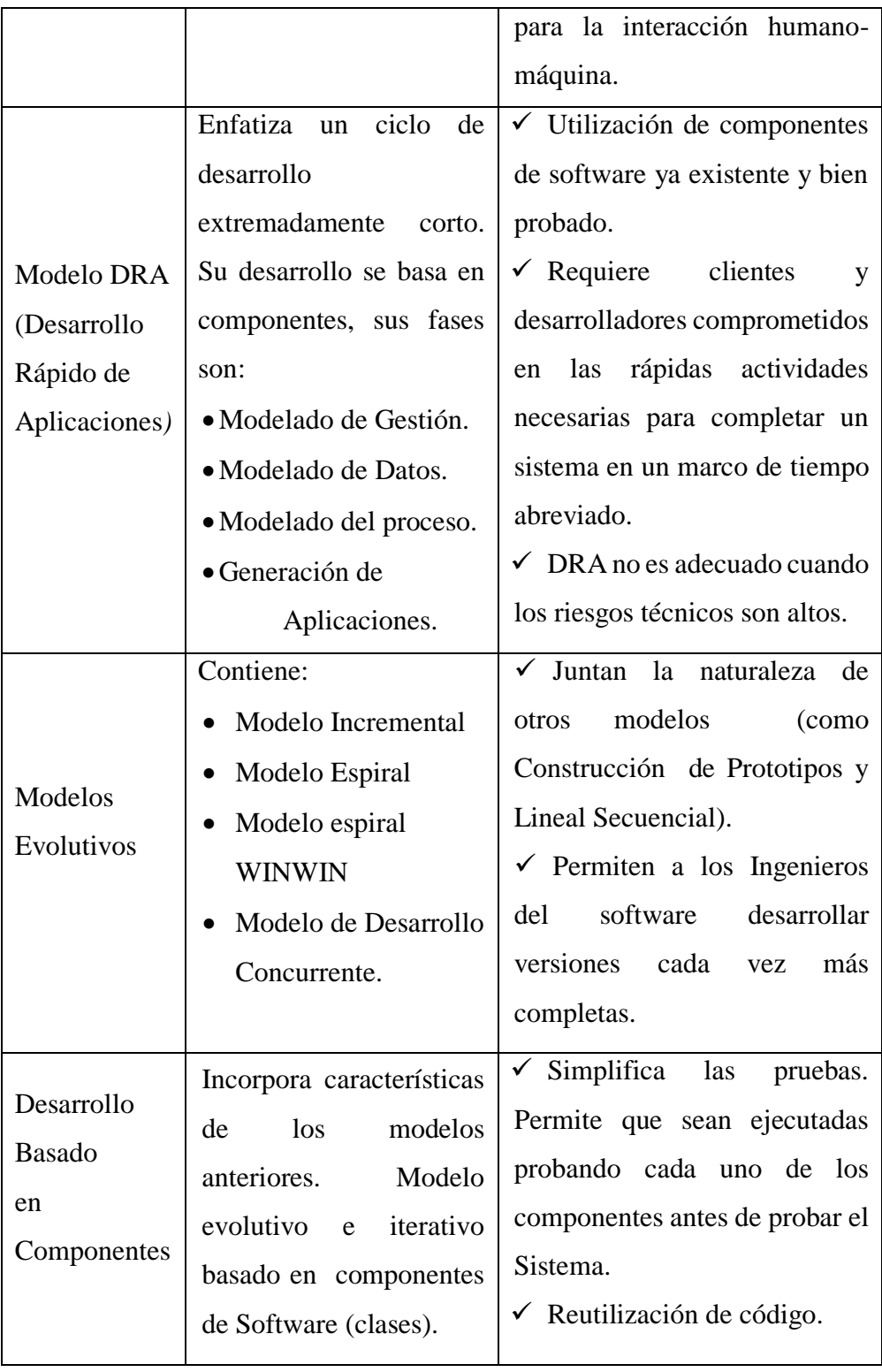

## **Tabla No. 2 Resumen De Modelos De Proceso De Desarrollo de Software**

**Fuente:** Pressman Roger S. Ingeniería de software un enfoque práctico, Quinta edición. España: Editorial Mc Graw Hill 2002.

**CAPÍTULO II ANÁLISIS DEL SISTEMA**

# **2.1 SELECCIÓN DE LA METODOLOGÍA Y PROCESO DE DESARROLLO**

Es necesario tener muy en cuenta al momento de seleccionar una metodología para aplicar en la construcción de un sistema, las características del proyecto a desarrollar y del equipo encargado del desarrollo. Hay que tener en cuenta la complejidad del sistema a desarrollar, la cantidad de requisitos que deben ser implementados y la cantidad de información que se maneja en los distintos procesos.

## **2.1.1. Selección de la metodología.**

El presente proyecto plantea en sus objetivos desarrollar la aplicación multimedia del libro "vivir en mi tierra" con varios elementos multimedia para interactuar con el usuario, al final cada unidad tendremos la respectiva evaluación que permitirá al docente conocer el grado de asimilación de los contenidos (feedback). Para su desarrollo se eligió la Metodología Estructurada, la misma que facilitó la visión de las opciones a escoger para procesar el desarrollo de la aplicación.

#### **2.1.2. Selección del proceso de desarrollo de software.**

Según las características del modelo RAD (Desarrollo Rápido de Aplicaciones), el desarrollo de la aplicación web "vivir en mi tierra" se ajusta a un sistema evolutivo, rápido y formal, siendo la alternativa más indicada para el proyecto.

A más del modelo, se presenta algunos aspectos relevantes del proyecto a tener en cuenta para seleccionar el proceso de desarrollo:

La escala del proyecto está dentro de los siguientes parámetros:

- Los beneficiarios del producto son los estudiantes de primaria de las escuelas de la parroquia Salinas.
- El objetivo principal es automatizar la entrega de la información contenida en el libro de forma digitalizada que actualmente se los realiza de forma manual, lo que ocasiona una serie de problemas en donde los afectados son los personeros del

gruppo salinas quienes son los encargados de las impresiones físicas del libro vivir en mi tierra.

- El equipo de desarrollo está conformado por dos personas, en este caso los autores.
- Los requerimientos se formalizan principalmente por el pedido de parte del gruppo salinas para el desarrollo del proyecto.
- El entorno de utilización de la aplicación web está conformado por usuarios con conocimientos básicos en informática.
- El diseño de la aplicación propuesta debe ser lo más concisa y extensible para adaptarlo a futuras necesidades, cumpliendo con los requisitos de mantenibilidad e integrabilidad.

# **2.2. APLICACIÓN DE HERRAMIENTAS DE RECOLECCIÓN DE DATOS.**

## **2.2.1. Conclusiones y Resultados:**

## **2.2.1.1. Entrevista:**

La entrevista realizada al personal administrativo del GRUPPO SALINAS se encuentra en el ANEXO No.1

Mediante la entrevista realizada se pudo conocer el costo elevado y la falta de recursos para el proceso de entrega de libros a los estudiantes, también el deficiente uso de tecnologías tanto para la enseñanza aprendizaje de los alumnos y también para promocionar productos y servicios de las empresas del GRUPPO SALINAS.

## **2.2.1.2. Encuestas:**

Tabulación de las encuestas aplicadas a los padres de familia de las escuelas de la parroquia salinas:

La encuesta aplicada a los padres de familia se encuentra en el ANEXO No.2

1.- ¿Está Ud. de acuerdo que su hijo(a) continúe aprendiendo temas acerca de salinas, sus empresas, lugares turísticos, flora y fauna del medio, además de variados conocimientos de cultura general a través del libro "vivir en mi tierra"?

 $Si()$  No ( )

Respuesta de los encuestados:

 $Si = 95$ 

No  $=13$ 

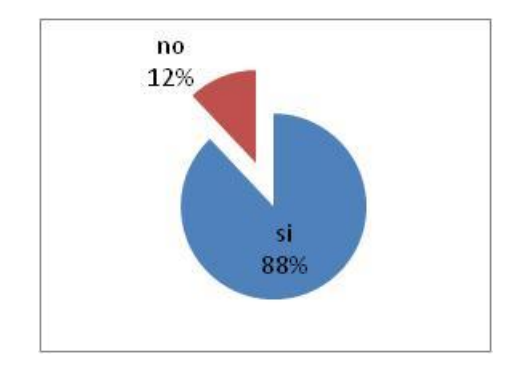

2.- ¿Conoce Ud. si a su hijo(a) le gusta utilizar la computadora en la escuela?

 $SI( )$  NO ( )

Respuesta de los encuestados

 $Si = 100$ 

 $No = 8$ 

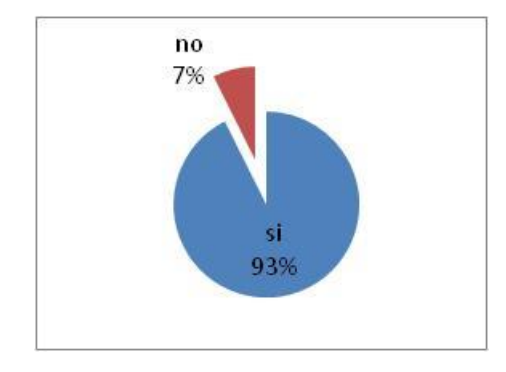

3.- ¿Le gustaría que su hijo(a) utilice tecnologías de información, como el internet, para aprender sobre Salinas y sus empresas?

 $SI( )$  NO ( )

Respuesta de los encuestados:

 $Si = 103$ 

 $No = 5$ 

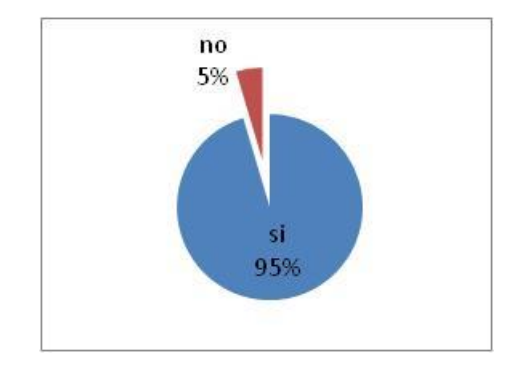

4.- ¿Le gustaría que su hijo(a) aprenda acerca de todo lo que salinas ofrece como lugar turístico y empresarial?

 $SI( )$  NO ( )

Respuesta de los encuestados:

 $Si = 87$ 

 $No=21$ 

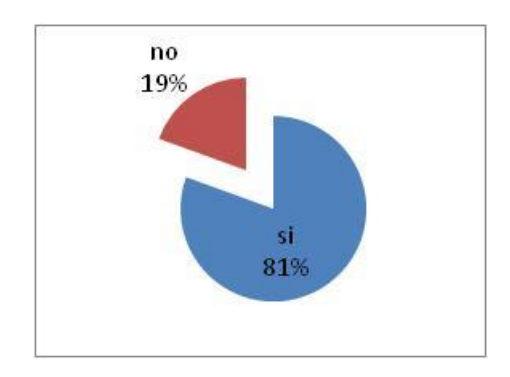

5.- ¿Le gustaría que su hijo(a) logre una formación académica integral para poder desenvolverse como un empresario más de la comunidad de salinas?  $SI( )$  NO ( )

Respuesta de los encuestados:

 $Si = 98$ 

 $No = 10$ 

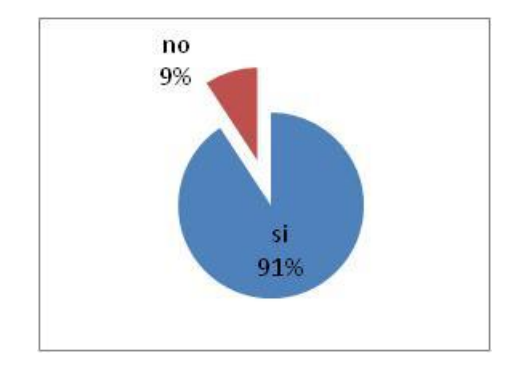

**Conclusiones y Resultados:** Luego de realizar la respectiva tabulación de la encuesta que se aplicó a los padres de familia de las escuelas de Salinas tenemos como conclusión que se hace necesario la utilización de tecnologías de información como el uso del internet en el proceso de enseñanza aprendizaje de los alumnos por lo que el desarrollo de la aplicación Web "Vivir en mi tierra" es viable.

Tabulación de las encuestas aplicadas a los maestros de las escuelas de la parroquia salinas:

La encuesta aplicada a los docentes se encuentra en el ANEXO No. 2

1.- ¿Se cuenta con laboratorios de informática equipados para la enseñanza aprendizaje en su institución educativa?

 $SI( )$  NO ( )

Respuestas de los encuestados:

 $Si = 47$ 

 $No = 0$ 

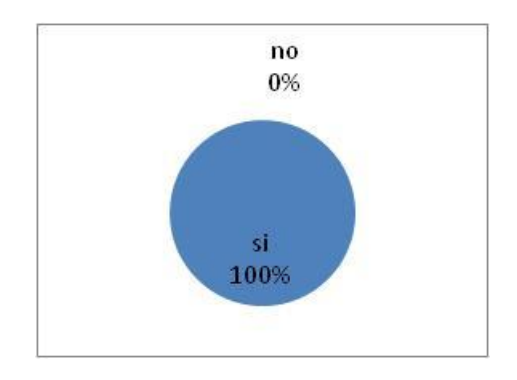

2.- ¿Los laboratorios de informática cuentan con conexión a internet?

 $SI( )$  NO ( )

Respuestas de los encuestados:

 $Si = 45$ 

 $No = 2$ 

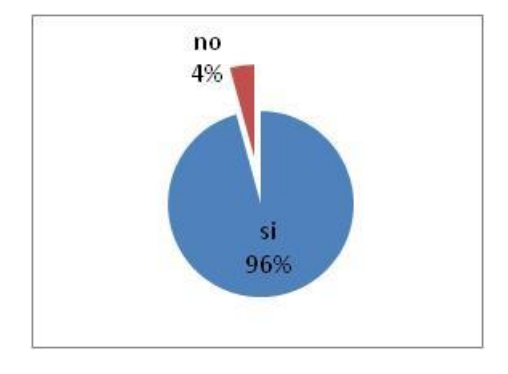

3.- ¿Le gustaría disponer del libro "Vivir en mi tierra" en formato digital y que lo pueda encontrar en un portal web para impartir esos conocimientos a los alumnos?  $SI( )$  NO ( )

Respuestas de los encuestados:

 $Si = 46$ 

 $No = 1$ 

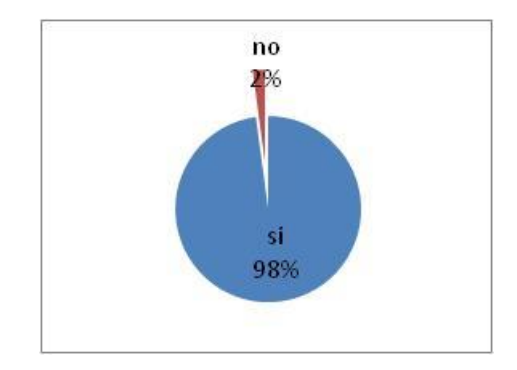

4.- ¿Le gustaría que los estudiantes puedan desarrollar las evaluaciones del libro "Vivir en mi tierra" en un computador, haciendo uso de la política de cero papel?

$$
SI( ) \qquad NO( )
$$

Respuestas de los encuestados:

 $Si = 46$ 

 $No = 1$ 

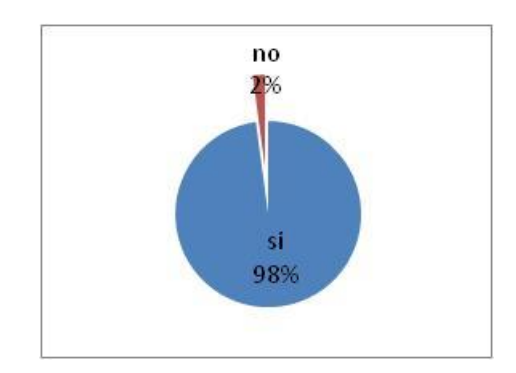

**Conclusiones y Resultados**: Luego de realizar la tabulación de la encuesta aplicada a los maestros de las escuelas de Salinas tenemos como conclusión que es necesario la digitalización del libro vivir en mi tierra y que se lo suba a un portal web para optimizar el proceso de enseñanza aprendizaje de los alumnos, lo cual indica que es viable el desarrollo de la aplicación web "Vivir en mi tierra".

## **2.3. DIAGRAMAS.**

Para visualizar el funcionamiento del sistema manual que se lleva en la actualidad, se utiliza diagramas contemplados en la metodología estructurada. Como podemos observar en los Gráficos Nº 1; Diagramas de Flujos de Datos, Gráfico Nº 2; Diagrama de Casos de Uso, Gráfico Nº 3; Diagrama Entidad Relación.

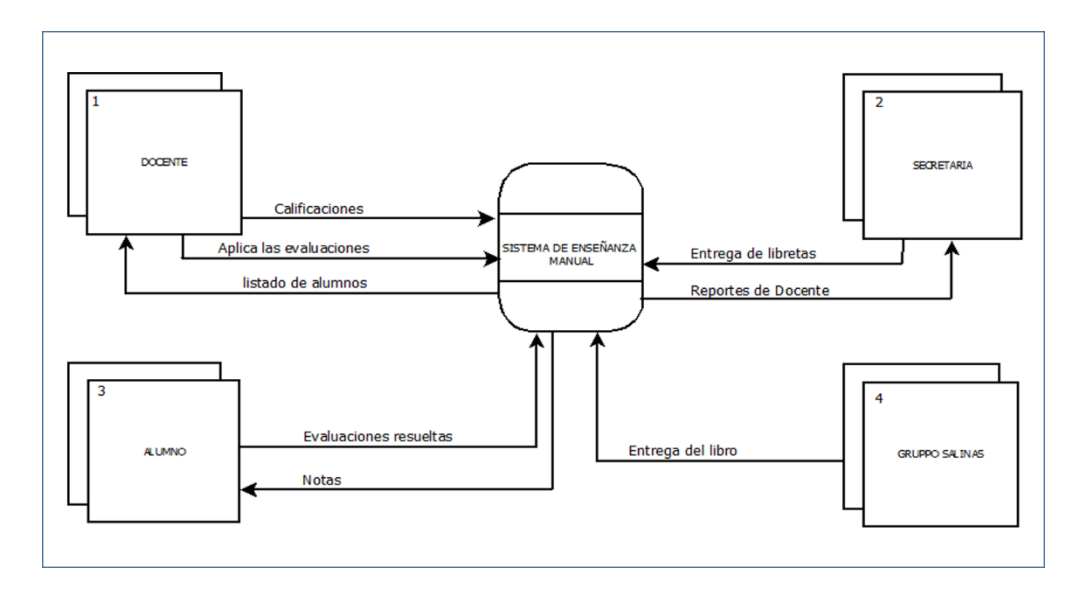

#### **2.3.1. Diagrama de flujo de datos del sistema manual.**

## **Gráfico No. 1 Diagrama de Contexto, Sistema Manual.**

**Fuente:** Elaborado por los autores en base a la investigación.

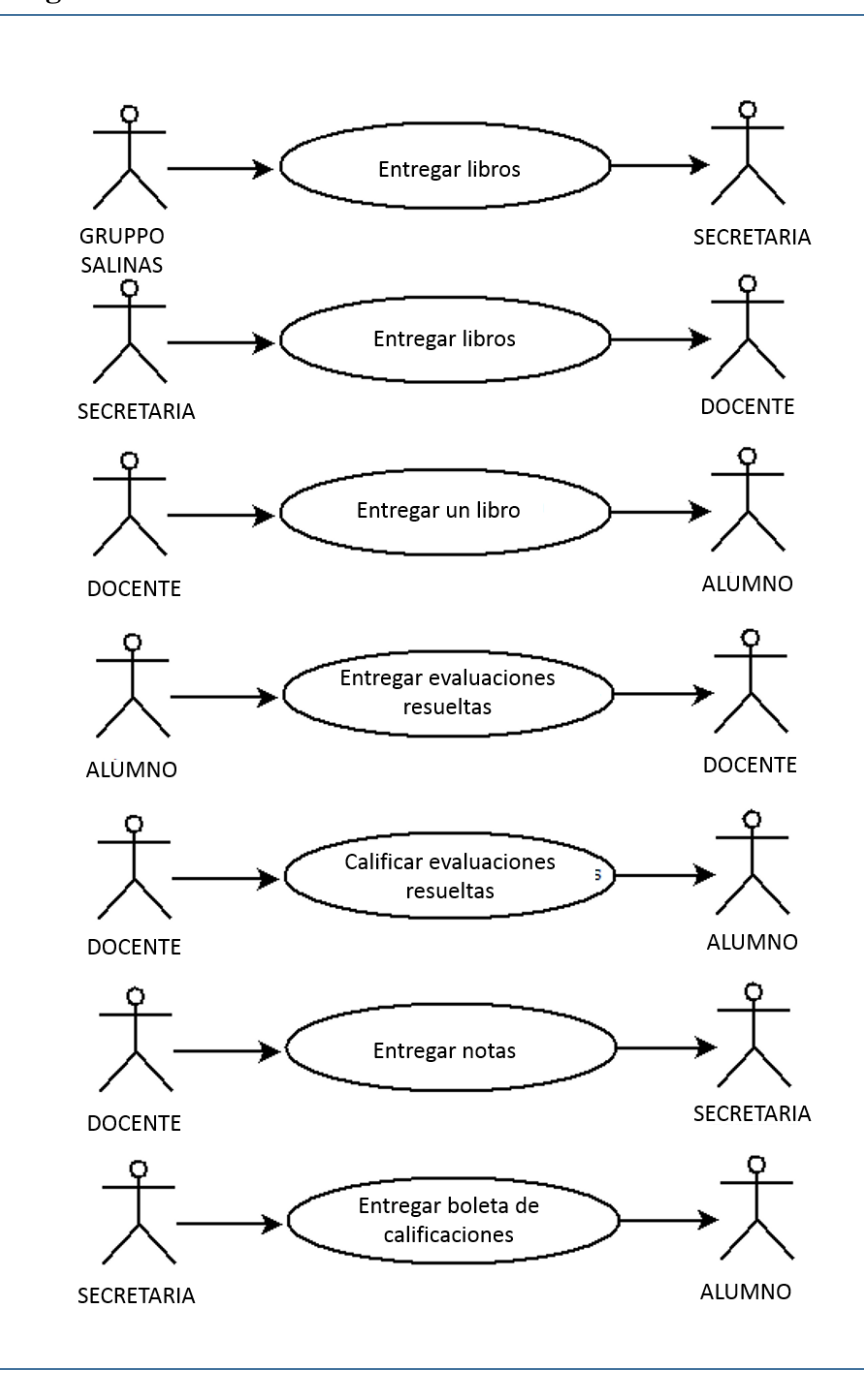

## **2.3.2. Diagrama de casos de uso.**

## **Gráfico No. 2 Diagrama de Casos de Uso Sistema Manual.**

**Fuente:** Elaborado por los autores en base a la investigación

## **2.3.3. Diagrama entidad relación.**

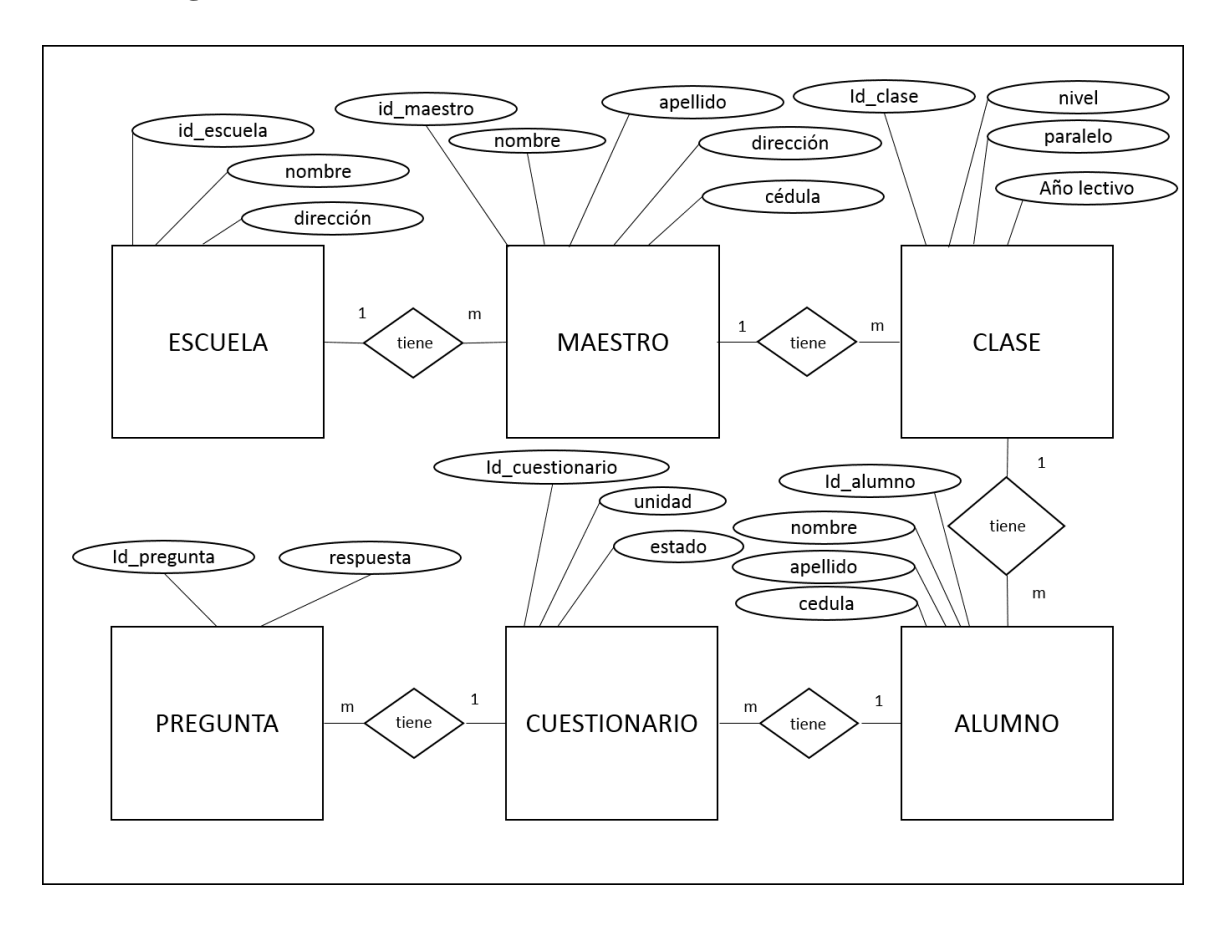

**Grafico No. 3 Diagrama entidad relación del sistema propuesto**

**Fuente:** elaborado por los autores en base a la investigación

## **2.4. ESPECIFICACIÓN DE REQUISITOS (SRS).**

## **2.4.1. Introducción.**

Contiene las Especificaciones de Requisitos Software (ERS) para la Aplicación Web Multimedia "vivir en mi tierra". Las especificaciones respectivas y encontradas las hemos estructurado según las necesidades que hemos analizado.

## **2.4.1.1. Propósito.**

El propósito de tratar la especificación de requerimientos es para definir de manera clara y precisa las funcionalidades y restricciones dela Aplicación Web Multimedia que se va a desarrollar. El documento va dirigido al equipo de desarrollo y a los usuarios finales del sistema, será el medio de comunicación entre las partes implicadas, también está sujeta a revisiones por los usuarios, que se recogerán por medio de sucesivas versiones del documento mediante herramientas como las entrevistas y la observación directa, con el fin de recibir una aceptación por parte de los usuarios a los requerimientos planteados.

## **2.4.1.2. Ámbito Del Sistema.**

La razón que motiva el desarrollo de la Aplicación Web Multimedia es la falta de un medio tecnificado para la entrega de los libros a los estudiantes y también promocionar las empresas del GRUPPO SALINAS. Existe un sistema manual y costoso que no cumple con todas las expectativas lo cual dificulta tanto el normal proceso de aprendizaje de los estudiantes como promocionar las empresas en el medio. Este sistema manual será reemplazado por la APLICACIÓN WEB MULTIMEDIA "VIVIR EN MI TIERRA".

La carga de los datos se puede realizar teniendo en cuenta que existen docentes que se encargan de gestionar manualmente la información académica de los estudiantes, como se puede observar en la siguiente tabla:

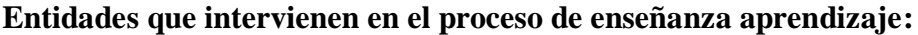

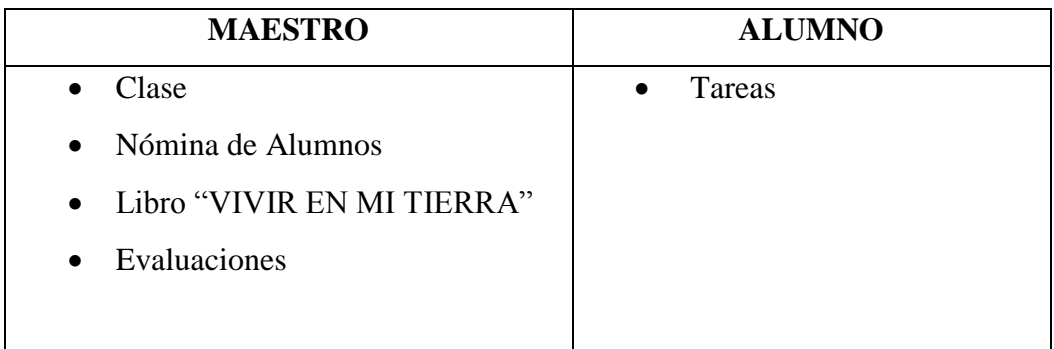

## **Tabla No. 3 Entidades que interviene en el proceso de enseñanza-aprendizaje**

**Fuente:** Elaborado por los autores en base a los resultados de la investigación

## **2.4.1.3. Definiciones, acrónimos y abreviaturas.**

## **2.4.1.3.1. Definiciones.**

## **Tabla No. 4 Definición de los Procesos de las Entidades**

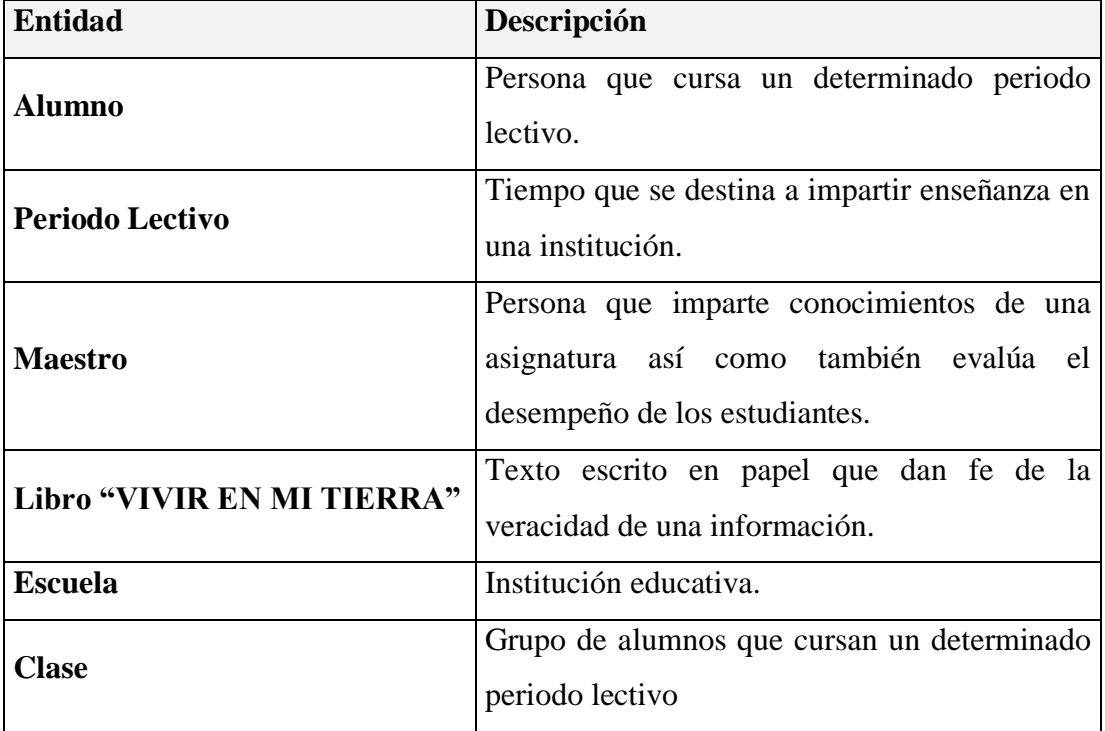

**Fuente:** Elaborado por los autores en base a los resultados de la investigación.

## **2.4.1.3.2. Acrónimos.**

En la siguiente tabla se describe los acrónimos que existen.

## **Tabla de acrónimos de la SRS**

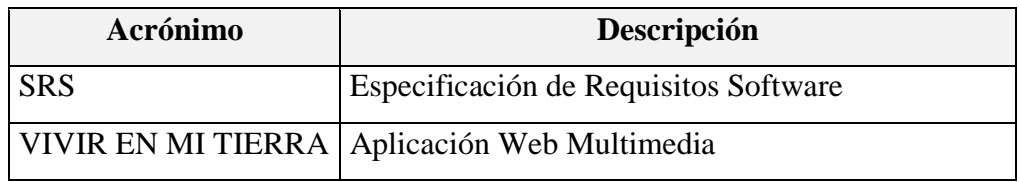

## **Tabla No. 5 Acrónimos de la SRS**

**Fuente:** Elaborado por los autores en base a los resultados de la investigación

## **2.4.1.3.3. Referencias.**

 IEEE Recommended Practice for Software Requirements Specification. ANSI/IEEE std. 830, 1998

## **2.4.1.3.4. Vision General Del documento.**

Este documento tiene tres secciones: La Introducción, la Descripción Global y los Requisitos Específicos.

La primera sección presenta una visión general de lo que es el documento de especificación de requisitos. La segunda sección presenta la descripción global del SRS, la cual incluye Perspectivas, Funciones, Características y Restricciones del producto. Y la última sección presenta los requisitos que debe satisfacer el sistema.

## **2.4.2. Descripción general.**

## **2.4.2.1. Perspectiva del producto.**

La Aplicación Web Multimedia interactuará con varios equipos de cómputo, mediante la asignación de usuarios como es: maestros y estudiantes.

## **2.4.2.2. Funciones del sistema.**

La aplicación Web Multimedia está enmarcada para cumplir con procesos de enseñanza aprendizaje para lo cual tiene las siguientes funcionalidades como son:

- Gestión de Maestros.
- Gestión de Alumnos
- Gestión de Clase.
- Gestión de Administración De Talleres.
- Gestión de Evaluaciones.
- Gestión de Usuarios.

A continuación, se describirán con más detalle estas tareas, y cómo serán soportadas por el sistema.

## **2.4.2.2.1. Gestión de maestro.**

El proceso de gestión de Profesores se refiere a los procedimientos básicos como el ingreso, actualización y la eliminación de los datos de los mismos.

## **2.4.2.2.2. Gestión de alumnos.**

El proceso de gestión de estudiantes se refiere a los procedimientos básicos como el ingreso, actualización y eliminación de los datos de los estudiantes de los grados existentes.

## **2.4.2.2.3. Gestión de clase.**

El proceso de Gestión de Clase se refiere a los procedimientos básicos como es el ingreso, actualización y la eliminación de los datos de un grado escolar.

## **2.4.2.2.4. Gestión de administración de talleres.**

El proceso de Gestión de Administración De Talleres se refiere a los procedimientos básicos como la revisión, calificación y envió a recuperación de una evaluación o taller.

## **2.4.2.2.5. Gestión de evaluaciones.**

El proceso de Gestión de evaluaciones se refiere a los procedimientos básicos de ingresar respuestas a los cuestionarios.

## **2.4.2.2.6. Gestión de usuarios.**

El proceso de Gestión de Usuarios se refiere a los procedimientos básicos como es el ingreso, actualización y la eliminación de los usuarios del sistema.

## **2.4.2.2.7. Características de los usuarios.**

La aplicación estará construida con entornos gráficos amigables para tener como usuarios potenciales a cualquier persona desde la edad de 8 años con conocimientos básicos de informática.

Para el acceso al sistema se definen dos perfiles de acceso: Usuario Administrador (Maestro) y Usuario (Alumno). El usuario Administrador tendrá acceso a todas las funcionalidades de la aplicación web. El usuario Alumno podrá acceder a la aplicación web para resolver la respectiva evaluación y modificar sus datos de registro solamente.

## **2.4.2.3. Restricciones.**

La aplicación web implementará las políticas y los procesos de enseñanza actualmente vigentes en las escuelas de la Parroquia Salinas esperando que futuros cambios en los modos de trabajo o en las políticas no ejerzan un fuerte impacto sobre la misma.

En las restricciones Software los desarrolladores sugieren utilizar el navegador Mozilla Firefox 7 en adelante para el correcto funcionamiento del sistema.

Para la instalación del sistema en el equipo Hardware debe poseer siempre las mismas características.

El sistema operativo en el que va a trabajar Windows, Linux (Ubuntu).

VIVIR EN MI TIERRA es una aplicación web, por lo que para su correcto funcionamiento necesita de una conexión a internet en buen estado.

Respetará el estándar de los lenguajes de programación multiplataforma (parte cliente).

## **2.4.2.4. Suposiciones y dependencias.**

## **2.4.2.4.1. Suposiciones.**

Los requisitos descritos en este documento son estables una vez que sea aprobado por los directivos del GRUPPO SALINAS. En caso de solicitar algún tipo de modificación en la especificación de la aplicación, debe ser aprobada por todas las partes y gestionada por los desarrolladores.

## **2.4.2.4.2. Dependencias**

La aplicación web multimedia "Vivir en mi tierra" funcionará de manera autónoma. Se basa en una arquitectura Cliente/Servidor, por lo que la disponibilidad del mismo

dependerá de la conexión entre los equipos, en caso de fallar el servidor los distintos usuarios no podrán acceder al sistema; caso contrario el usuario puede buscar su propia solución.

## **2.4.2.5. Requisitos específicos.**

Una vez realizado el análisis en las escuelas, se presentan los requerimientos funcionales que deberá contener el sistema para satisfacer las necesidades al momento de llevar a cabo los distintos procesos.

**2.4.2.6. Requisitos funcionales.**

## **2.4.2.6.1. Gestión de maestros.**

**Req(01)** Los Docentes que impartirán clases con el libro Vivir en mi Tierra ingresaran sus datos para registrarse dentro de la aplicación, los campos que se requieren para esta gestión son los siguientes: escuela a la que pertenece, nombre del maestro, apellido del maestro, nombre de usuario, dirección del maestro, cedula del maestro, password puede tener de 6 caracteres en adelante entre números y letras.

**Req(02)** El sistema permitirá actualizar los datos pertenecientes al maestro.

## **2.4.2.6.2. Gestión de alumnos.**

**Req(03)** Los docentes serán los encargados de ingresar la información del alumno, se necesita los siguientes datos: nombres del alumno, apellidos del estudiante, cedula , nombre de usuario, curso, contraseña (mínimo 6 caracteres entre números y letras).

**Req(04)** El sistema permitirá actualizar toda información necesaria del Alumno.

**Req(05)** Para eliminar a un Alumno se deberá verificar que no haya realizado ninguna evaluación.

#### **2.4.2.6.3. Gestión de clase.**

**Req(06)** El maestro creará la clase o grupo de alumnos de un determinado grado escolar para esto necesita los siguientes campos: escoger un nivel o año escolar, un paralelo, y el año lectivo.

**Req(07)** El sistema permitirá actualizar la información necesaria de la clase ya creada.

**Req(08)** Para eliminar a una clase se debe verificar que no existan alumnos registrados en esta tabla.

## **2.4.2.6.4. Gestión de administración de talleres.**

**Req(09)** Los alumnos deberán resolver las evaluaciones pertenecientes a cada una de las unidades.

**Req(10)** El sistema permitirá al alumno revisar las evaluaciones resueltas y por resolver.

**Req(11)** El sistema permitirá que el maestro revise y califique las evaluaciones desarrollados por el alumno.

**Req(12)** El sistema permitirá hasta dos oportunidades de desarrollo pero siempre y cuando el maestro lo permita a través del sistema.

**Req(13)** El sistema bloqueara la evaluación una vez finalizada, de modo que el alumno no podrá hacer cambios hasta que el maestro revise y califique.

## **2.4.2.6.5. Gestión de evaluaciones.**

**Req(14)** El sitio web Vivir en mi Tierra contiene una o varias evaluaciones por cada unidad en total 19 evaluaciones a ser resueltas.

**Req(15)** El sistema permitirá que un alumno registrado tenga acceso a resolver las evaluaciones, una vez iniciada sesión con el nombre de usuario y contraseña asignado por el maestro.

**Req(16)** El sistema eliminara automáticamente un taller una vez que el profesor de la orden de volver a realizar quedando únicamente el último taller realizado por el alumno.

## **2.4.2.6.6. Gestión de usuarios.**

**Req(17)** El sitio web vivir en mi tierra podrá ser visitado por múltiples usuarios a través del internet teniendo restringido el acceso a las sesiones de maestro y alumno.

**Req(18)** El maestro podrá eliminar información del alumno.

**Req(19)** El sistema permitirá ingresar, modificar y eliminar datos personales de cada uno de los usuarios.

## **2.4.2.7. Requisitos de rendimiento.**

La aplicación web permitirá ingresar simultáneamente varios usuarios a través de internet por lo que el rendimiento quedara limitado por el tipo de conexión a la red.

#### **2.4.2.8. Requisitos de desarrollo.**

La metodología a utilizar será la Metodología Estructurada que es una técnica centrada en procesos y operada por modelos que se usan para analizar un sistema existente, para definir los requerimientos de negocios de un nuevo sistema. Los modelos son imágenes que ilustran los componentes del sistema: procesos, entradas, salidas y archivos, con la utilización de las siguientes herramientas:

- **Diagramas de flujo de datos (DFD):** Proporciona una identificación de cómo se transforman los datos a medida que se avanza en el sistema y además representa las funciones que transforman el flujo de datos.
- **Especificaciones de procesos (EP):** Representan la descripción de cada una de las funciones del DFD.
- **Diagramas entidad-relación:** Representan las relaciones entre los objetos de datos.

## **2.4.2.9. Requisitos tecnológicos.**

Para el correcto funcionamiento de la aplicación web se utilizará el navegador Mozilla Firefox 7> en adelante, requisito indispensable en los computadores para conectarse al portal web donde se encuentra alojada la aplicación y su base de datos.

La aplicación contará con un servidor el mismo que utilizará como sistema operativo Open Source Linux. Para realizar las conexiones a la base de datos se utilizará la conexión PHP, MySQL con un servidor web Apache.

## **2.4.2.10 Seguridad.**

Para ingresar a la aplicación web deberán digitalizar el tipo de usuario y su contraseña, en caso de no ser un usuario autorizado la aplicación no permitirá acceder a las distintas funcionalidades.

La aplicación web multimedia "Vivir en mi tierra" tendrá los siguientes tipos de usuarios que son:

- **Maestro:** Tendrá acceso a todas las funcionalidades de la aplicación como son: ingresos, actualizaciones, modificaciones y eliminaciones.
- **Alumno:** Podrá acceder a la aplicación para desarrollar sus respectivas evaluaciones.

Se realizará un sistema de LOGS registrando al usuario, tipo de conexión y los eventos ejecutados.

## **2.5. ESTUDIO DE LA FACTIBILIDAD**

La aplicación dispondrá de una variedad de funciones para llevar a cabo los procesos de gestión de enseñanza aprendizaje, de una manera eficiente.

## **2.5.1. Factibilidad técnica**

## **2.5.1.1. Hardware.**

Servidor:

El GRUPPO SALINAS dispone de un servidor con las características necesarias para llevar a cabo la implementación de la aplicación.

Pc's Usuario:

Los requerimientos mínimos de las Pc's de los usuarios tendrán las siguientes características.

- Procesador Pentium (4) 1.4 GHz
- 512 MB de Memoria RAM.
- Disco Duro de 40 Gb.
- Tarjeta de Red.
- Tarjeta de Vídeo.
- Monitor VGA.
- Teclado.
- Mouse.

## **2.5.1.2. Software.**

Servidor:

El Servidor que utilizaremos es Open Source Linux, además requiere de las siguientes aplicaciones:

- Apache.
- Html
- Php
- MySQL

Pc´S Usuario:

Requisitos software para los usuarios:

- Mozilla firefox 7>
- Flash player

Infraestructura De La Red:

Las escuelas de la Parroquia Salinas disponen de una conexión de red en sus distintos laboratorios de cómputo con acceso a internet.

Lenguaje:

Para el desarrollo de la aplicación web multimedia "Vivir en mi tierra" se han utilizado varios lenguajes de programación: PHP, HTML, CANVAS HTML5, JAVASCRIPT, ya que son los más populares en la creación de páginas web y permiten crear efectos de Page-Flip (Tirón de páginas).

## **2.5.2. Factibilidad económica.**

## **2.5.2.1. Puntos de función.**

En las siguientes tablas podemos observar, determinar y analizar las características para la estimación de los Puntos de Función de la aplicación web "VIVIR EN MI TIERRA"

## **Tabla No. 6 Formato para calcular los puntos de función de la aplicación web vivir en mi tierra.**

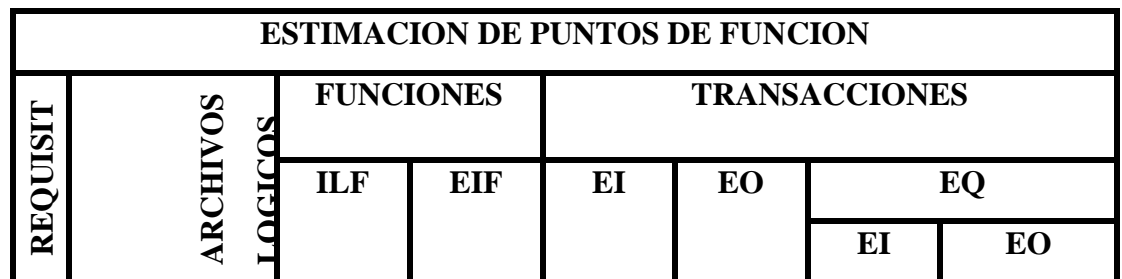

**Fuente:** Elaborado por los autores en base a los resultados de la investigación.

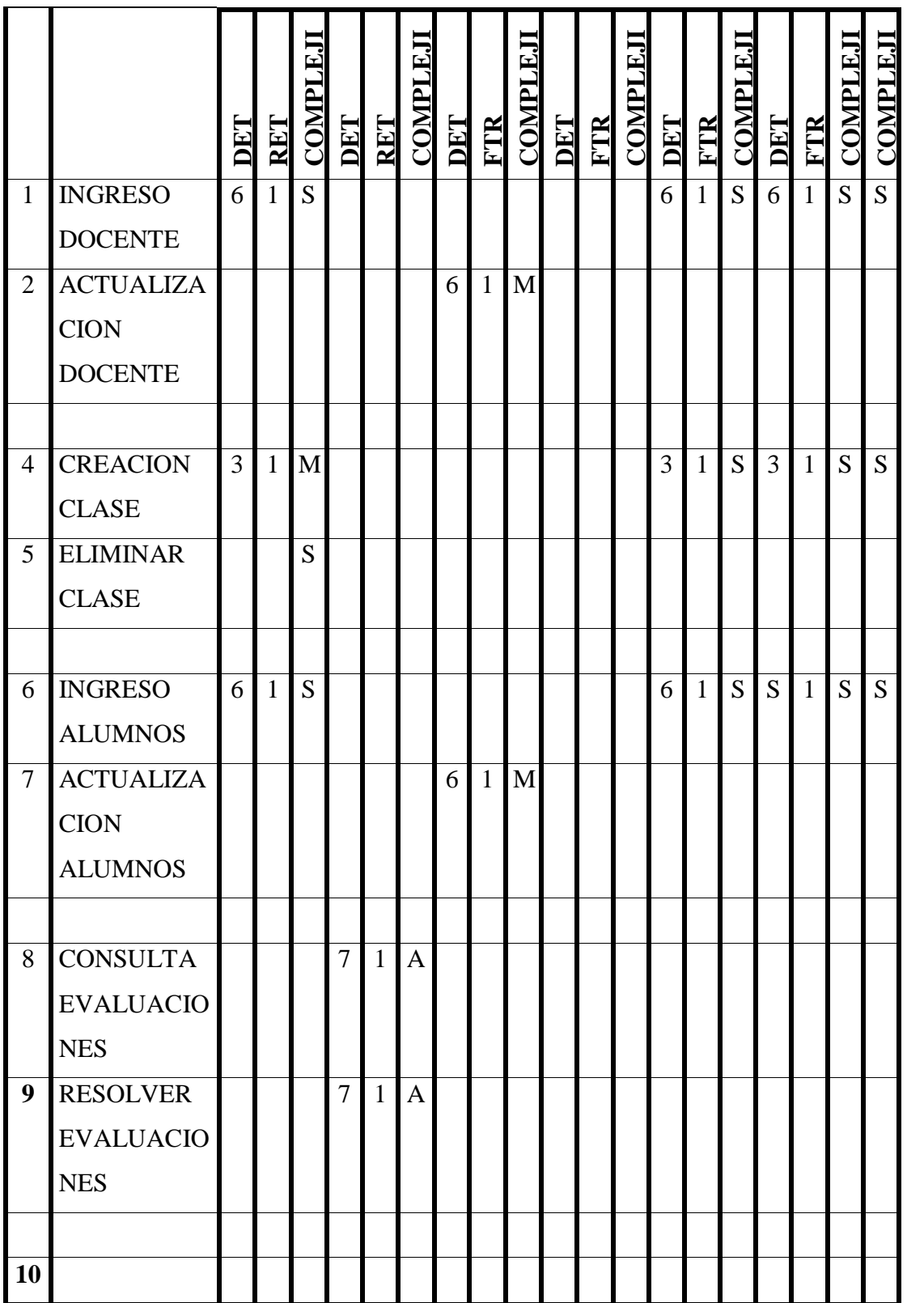
| <b>PARAMETRO</b>             | <b>COMPLEJIDAD</b> | <b>NUMERO</b>  | <b>PESO</b>    | <b>TOTAL</b>     |
|------------------------------|--------------------|----------------|----------------|------------------|
| ILF                          | <b>COMPLEJA</b>    | $\overline{0}$ | 15             | $\overline{0}$   |
|                              | <b>MEDIA</b>       | $\overline{0}$ | 10             | $\overline{0}$   |
|                              | <b>SIMPLE</b>      | 3              | $\overline{7}$ | 21               |
|                              | <b>COMPLEJA</b>    | $\mathbf{1}$   | 10             | 10               |
| <b>EIF</b>                   | <b>MEDIA</b>       | $\overline{0}$ | $\overline{7}$ | $\overline{0}$   |
|                              | <b>SIMPLE</b>      | $\overline{0}$ | 5              | $\overline{0}$   |
|                              | <b>COMPLEJA</b>    | $\overline{0}$ | 6              | $\boldsymbol{0}$ |
| EI                           | <b>MEDIA</b>       | $\overline{2}$ | $\overline{4}$ | 8                |
|                              | <b>SIMPLE</b>      | 3              | 3              | 9                |
|                              | <b>COMPLEJA</b>    | $\overline{0}$ | $\overline{7}$ | $\overline{0}$   |
| EO                           | <b>MEDIA</b>       | $\overline{0}$ | 5              | $\overline{0}$   |
|                              | <b>SIMPLE</b>      | 3              | $\overline{4}$ | 12               |
| EQ                           | <b>COMPLEJA</b>    | $\overline{0}$ | 6              | $\overline{0}$   |
|                              | <b>MEDIA</b>       | $\overline{0}$ | $\overline{4}$ | $\overline{0}$   |
|                              | <b>SIMPLE</b>      | 3              | 3              | 9                |
| NÚMERO DE PUNTOS SIN AJUSTAR |                    |                |                | 69               |

**Tabla No. 7 Determinación de los puntos de función de la aplicación web vivir en mi tierra.**

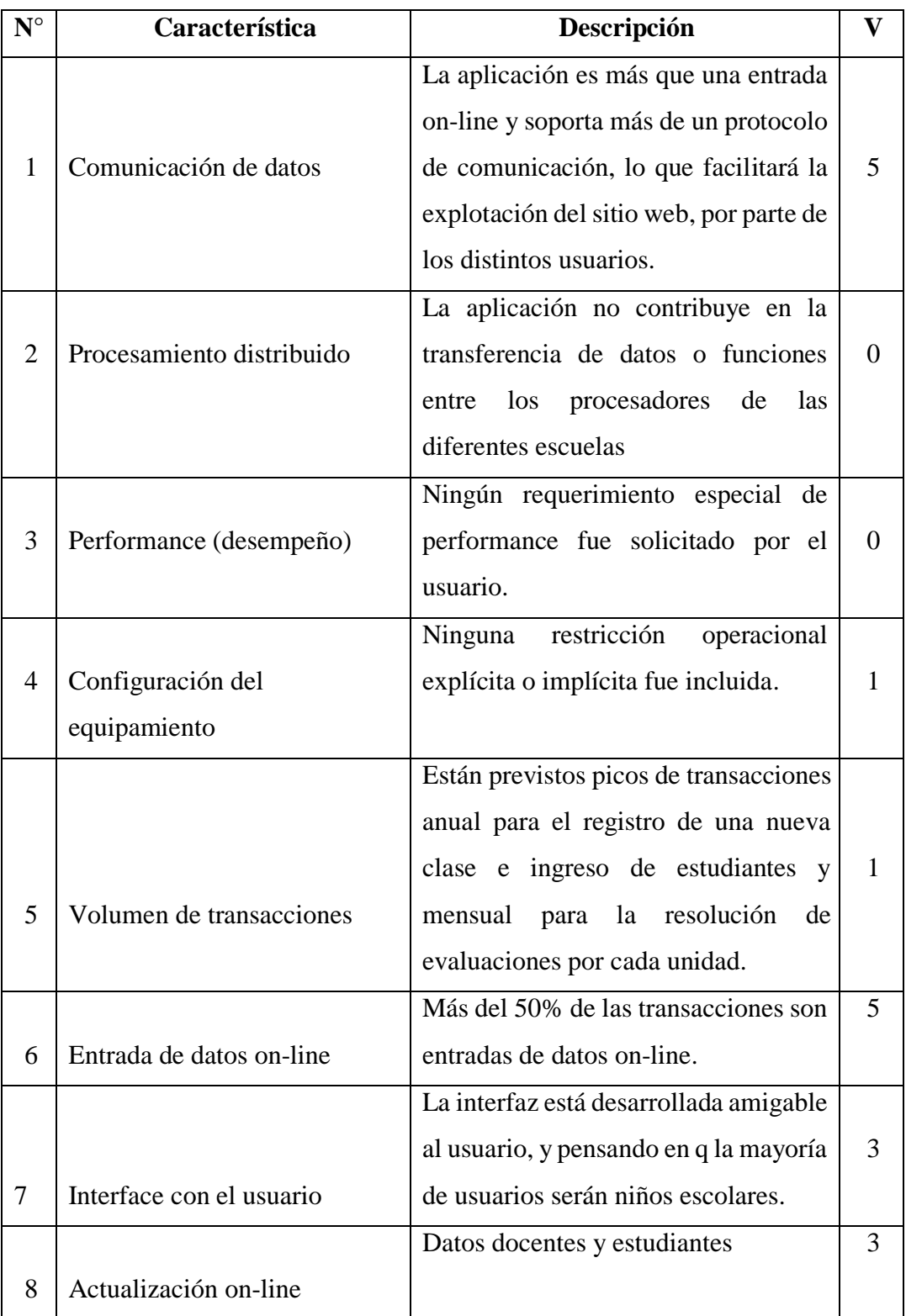

# **Tabla No.8 análisis de las características generales del sistema**

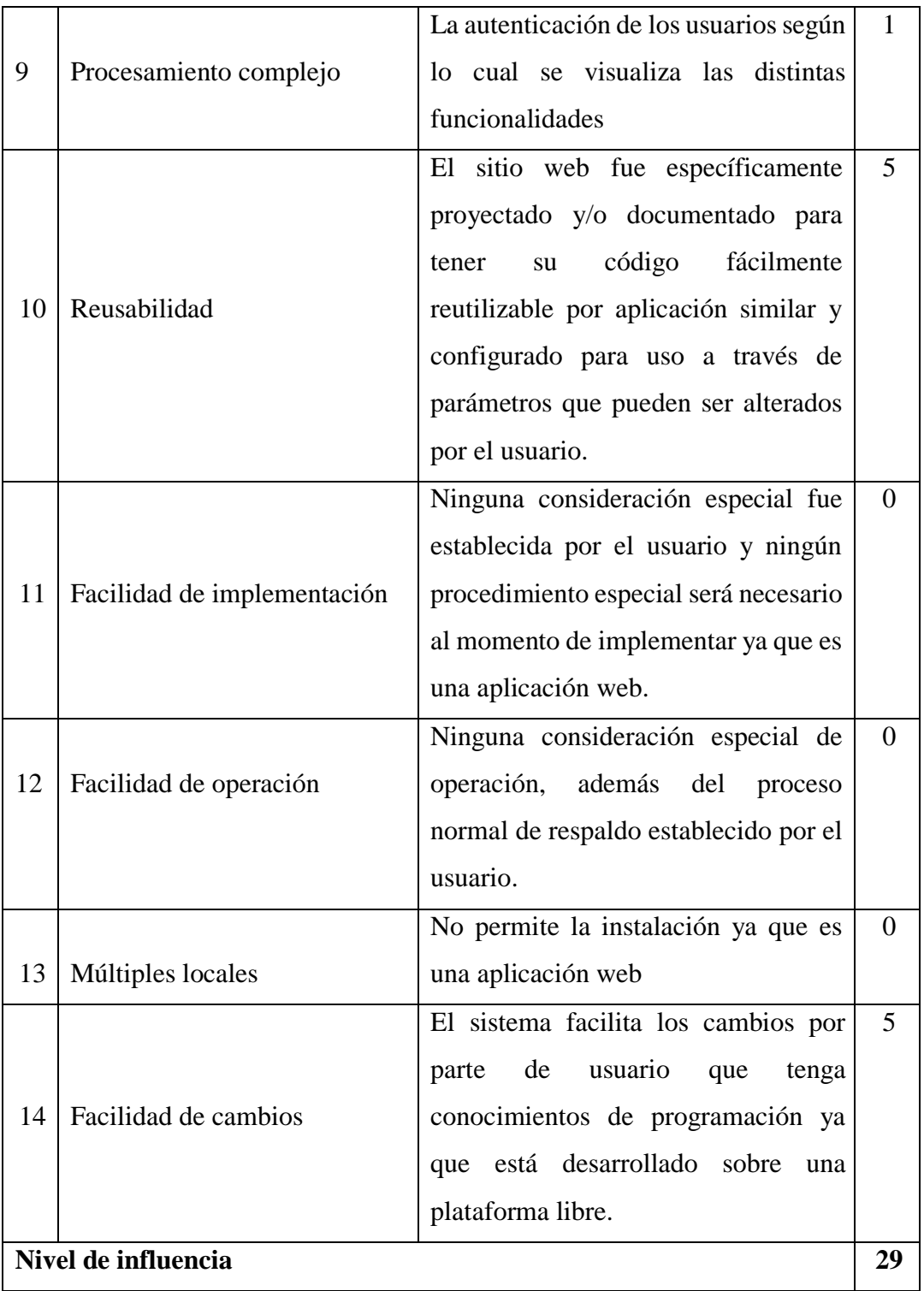

**Ajuste de los puntos de función:**

$$
\mathbf{FP} = 69
$$

$$
\mathbf{NI} = 29
$$

**Factor de Ajuste**

 $AF = ( NI * 0.01) + 0.65$  $AF = (29 * 0.01) + 0.65$  $AF = 0.94 R$ //

#### **Puntos de función ajustados**

 $FPA = FP * AF$  $FPA = 69 * 0.94$  $FPA = 64.86$  R//

**Productividad en el desarrollo de la aplicación Productividad = Tiempo / Puntos de Función Ajustados. Productividad** = 500 Horas / 64.86 PF **Productividad** = 7.70 H/PF R//

**Esfuerzo para el desarrollo de la aplicación Esfuerzo = Productividad \* Puntos de función ajustados Esfuerzo** = 7.70 H/PF \* 64.86 PF **Esfuerzo** =499.42H R//

**Número de Instrucciones de Código en Miles.**  $KDSI = (FPA * CL)/1000$  $KDSI =$ 64.86 ∗ 90 1000  $KDSI = 5.8374$  miles de líneas R//

# **2.5.2.2. Estimación mediante COCOMO.**

Para la estimación mediante COCOMO hemos utilizado el nivel Básico, modo orgánico.

#### **Modelo Orgánico Esfuerzo de Desarrollo (MM)**

 $MM = 2.4 * (KDSI)^{1.05}$  $MM = 2,4*(5.8374)^{1,05}$  $MM = 14.71$  Personas/ Meses R//

**Tiempo de desarrollo (TDM)**

 $TDM = 2.5 * (MM)^{0.38}$ **TDM** =  $2.5 * (14.71)^{0.38}$  $TDM = 13.9$  Meses R//

**Cantidad de Hombres (CH)**

$$
CH = \frac{MM}{TDM}
$$

$$
CH = \frac{14.71}{13.9}
$$

 $CH = 1.58$  Personas R//

**Estimación del tiempo con el número de desarrolladores del sistema (TD)**  $TD =$ MM #PERSONAS  $TD =$ 14.71 2

 $TD = 7.35$  Meses

**Estimación del Sueldo del Desarrollador (SUELDO)**  $SUELDO = TD * CMO * HPERSONAS$  $SUELDO = 7.35 * 240 * 2$ 

**SUELDO** =  $$3528 R/$ 

### **Costo del Material (CMAT)**

 $CMAT = PAPEL + INTERNET + CD'S + TINTA$  $CMAT = $ 329,50 \text{ R}$ //

**Total Costos Directos (CDIR)**

 $CDIR = SUELDO + CMAT$  $CDIR = 3528 + 329,50$  $CDIR = $ 3857.5 R//$ 

**Total Costos Indirectos (CIND)**  $CIND = CDIR * 5%$  $CIND = 3528 * 5 \%$  $CIND = $ 176.4 R/$ 

**Costo Total del Proyecto (CTP)**  $CTP = CDIR + CIND$  $CTP = 3528 + 176.4$  $\mathbf{CTP} = $3704.4 \text{ R}$ //

**Nota:** Para la estimación mediante COCOMO fue necesario basarnos en las normas ISO/IEC 14143 y la ISO/IEC 20926:2003.

### **2.5.3. Factibilidad legal.**

Para el desarrollo de la aplicación web "VIVIR EN MI TIERRA" se ha considerado el **decreto ejecutivo 1014,** debido a que el sistema será utilizado en instituciones educativas públicas.

### **2.5.3.1. Decreto ejecutivo No. 1014:**

Que en el apartado g) del numeral 6 de la Carta Iberoamericana de Gobierno Electrónico, aprobada por el IX Conferencia Iberoamericana de Ministros de Administración Pública y Reforma del Estado, realizada en Chile el 1 de Junio de 2007, se recomienda el uso de estándares abiertos y software libre, como herramientas informáticas.

Que es el interés del Gobierno alcanzar soberanía y autonomía tecnológica, así como un significativo ahorro de recursos públicos y que el Software Libre es en muchas instancias un instrumento para alcanzar estos objetivos.

Que el 18 de Julio del 2007 se creó e incorporó a la estructura orgánica de la Presidencia de la República la Subsecretaría de Informática, dependiente de la Secretaría General de la Administración, mediante Acuerdo No. 119 publicado en el Registro Oficial No. 139 de 1 de Agosto del 2007.

Que el numeral 1 del artículo 6 del Acuerdo No. 119, faculta a la Subsecretaría de Informática a elaborar y ejecutar planes, programas, proyectos, estrategias, políticas, proyectos de leyes y reglamentos para el uso de Software Libre en las dependencias del gobierno central, y en ejercicio de la atribución que le confiere el numeral 9 del artículo 171 de la Constitución Política de la República.<sup>17</sup>

### **2.5.4. Factibilidad operativa.**

Para llegar a determinar la factibilidad operativa de la aplicación web "VIVIR EN MI TIERRA" nos basamos en el comportamiento del sistema actual de enseñanza de esa manera determinamos el comportamiento que tendrá nuestra aplicación web.

### **2.5.4.1. Sistema actual.**

1

El sistema actual funciona de la siguiente forma:

<sup>&</sup>lt;sup>17</sup>. Correa Delgado, Rafael. (2008). Decreto Ejecutivo. http://www.informatica.gov.ec/index.php/de?format=pdf; recuperado el 3 de mayo del 2012.

- El GRUPPO SALINAS es el organismo encargado de imprimir cada año una cantidad de alrededor de 800 textos (VIVIR EN MI TIERRA), que son utilizados por los alumnos de todas las escuelas que pertenecen a la parroquia Salinas.
- Los textos entregados en secretaria son enviados a cada uno de los maestros.
- Cada maestro hace la entrega de un texto por alumno.
- El maestro se encarga de aplicar las evaluaciones contenidas en cada Unidad del libro "VIVIR EN MI TIERRA" a los alumnos.
- El maestro se encarga también de calificar las evaluaciones resueltas en cada UNIDAD.
- Las notas obtenidas de las evaluaciones calificadas son entregadas en secretaria
- Secretaría se encarga de entregar las boletas de calificaciones a los representantes de cada alumno.

## **2.5.4.2. Sistema propuesto.**

El sistema propuesto funcionará de la siguiente manera:

- El libro "VIVIR EN MI TIERRA" se lo obtiene en formato digital a través de internet de la dirección www.vivirenmitierrasalinas.tk
- El Maestro es el encargado de crear su cuenta personal con la que podrá crear grupos de alumnos por año y paralelo.
- El maestro se encarga de crear las diferentes cuentas de usuario de cada alumno con su respectiva contraseña.
- El alumno puede ingresar con su nombre de usuario y contraseña, o cambiar la contraseña si así lo desea.
- El maestro se encarga de habilitar la respectiva evaluación según el avance en las UNIDADES y de ser necesario permitir 3 intentos a la hora de resolverlos.
- El maestro recibe las evaluaciones resueltas en su cuenta y realiza su respectiva calificación.

La aplicación web "VIVIR EN MI TIERRA" ofrece varias ventajas sobre el sistema actual, tanto en velocidad como en rendimiento, además en su manejo no necesitará de un alto nivel de conocimiento informático porque no dispondrá de una interfaz compleja.

# **CAPÍTULO III DISEÑO DEL SISTEMA**

# **3.1 DISEÑO DE LA ARQUITECTURA.**

## **3.1.1. Diagrama de flujo de datos del sistema propuesto.**

**Gráfico No. 4 Diagrama de flujo de datos del sistema propuesto:**

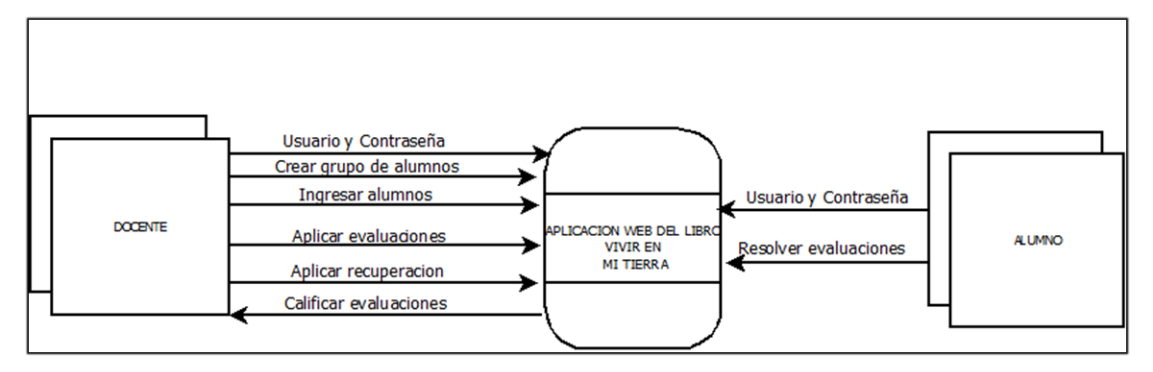

**Fuente:** Elaborado por los autores en base a la investigación.

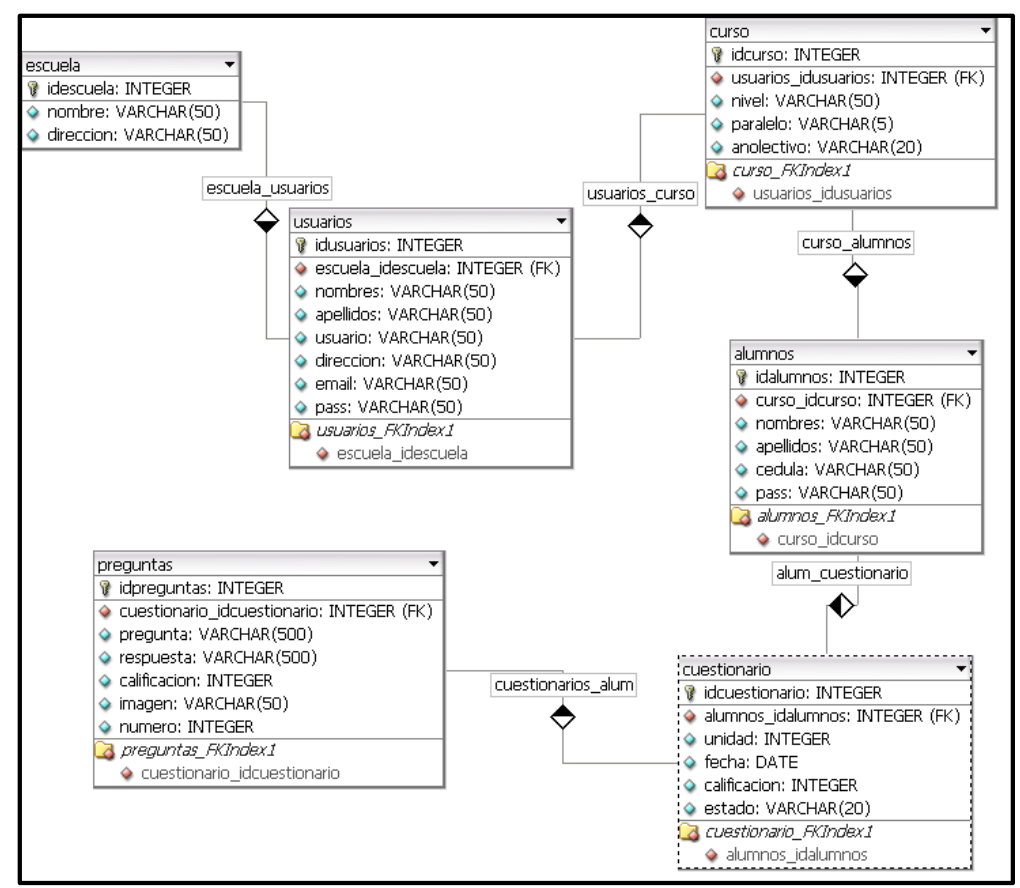

### **3.2. Diseño de la base de datos.**

**Gráfico No. 5 Base de datos del sistema propuesto**

### **3.2.1. Modelo relacional.**

#### Tablas normales.

alumnos (**idalumnos**, curso\_idcurso, nombres, apellidos, cedula, pass**).**

Califica(**idcalifica**,cantidad\_cues\_idcanti,preguntas\_idpreguntas,respuesta,calificación,i magen,fecha,unidad,parte)

[cantidad\\_cues](http://localhost/phpMyAdmin/tbl_structure.php?db=salinas&token=ee2ff626d52652e31f5543ded78675a3&table=cantidad_cues) (**idcanti,**cuestionario\_idcuestionario,alumnos\_idalumnos,numero, estado, año, parte).

cuestionario (**idcuestionario,**unidad,tema).

curso (**idcurso,**usuarios\_idusuarios, nivel, paralelo, anolectivo).

escuela (**idescuela,**nombre, direccion).

preguntas (**idpreguntas,**cuestionario\_idcuestionario, pregunta, imagen, numero).

usuarios (**idusuarios,**escuela\_idescuela, nombres, apellidos, usuario, dirección, email. pass).

### Tablas agregadas.

Alumnos\_cuestionario (**idalumnos**, curso\_idcurso, nombres, apellidos, cedula, pass**, idcuestionario,**unidad,tema).

Gupodealumnos (**idcurso**,usuarios\_idusuarios, nivel, paralelo, anolectivo,(**idescuela,**nombre, direccion).

#### Relación 1 a m.

usuarios (**idusuarios**, escuela\_idescuela, nombres, apellidos, usuario, dirección, email. Pass, idcurso).

curso (**idcurso**, usuarios\_idusuarios, nivel, paralelo, anolectivo, idalumnos).

alumnos (**idalumnos**, curso\_idcurso, nombres, apellidos, cedula, pass, idcuestionario).

cuestionario (**idcuestionario**,unidad,tema, idpreguntas).

### **3.2.2. Normalización.**

alumnos (**idalumnos**, curso\_idcurso, nombres, apellidos, cedula, pass**).**

Califica(**idcalifica**,cantidad\_cues\_idcanti,preguntas\_idpreguntas,respuesta,calificación,i magen,fecha,unidad,parte)

[cantidad\\_cues](http://localhost/phpMyAdmin/tbl_structure.php?db=salinas&token=ee2ff626d52652e31f5543ded78675a3&table=cantidad_cues) (**idcanti,**cuestionario\_idcuestionario,alumnos\_idalumnos,numero, estado, año, parte).

cuestionario (**idcuestionario,**unidad,tema).

curso (**idcurso,**usuarios\_idusuarios, nivel, paralelo, anolectivo).

escuela (**idescuela,**nombre, direccion).

preguntas (**idpreguntas,**cuestionario\_idcuestionario, pregunta, imagen, numero).

usuarios (**idusuarios,**escuela\_idescuela, nombres, apellidos, usuario, dirección, email. pass).

# **3.3. Interfaz.**

Para desarrollo de la Aplicación Web Vivir En Mi Tierra, se ha diseñado este tipo de interfaz con sus respectivos hipervínculos, de esta manera se facilita el manejo de la misma por parte del usuario, logrando enviar y recibir la información de una manera fiable y eficiente.

Para diseñar la interfaz de la aplicación se ha utilizado las diferentes herramientas multimedia acorde a los avances tecnológicos.

# **3.3.1. Diseño de las interfaces principales.**

En los siguientes gráficos se puede observar las interfaces que contiene la aplicación Web Vivir en mi Tierra:

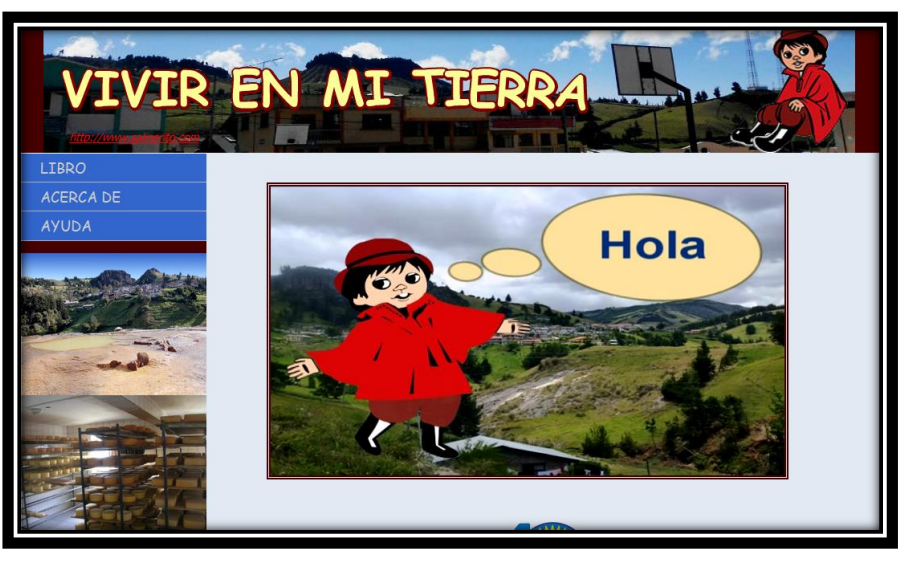

**Gráfico No.6 Interfaz principal de la aplicación web "VIVIR EN MI TIERRA"**

**Fuente:** Elaborado por los autores en base a los resultados de la investigación

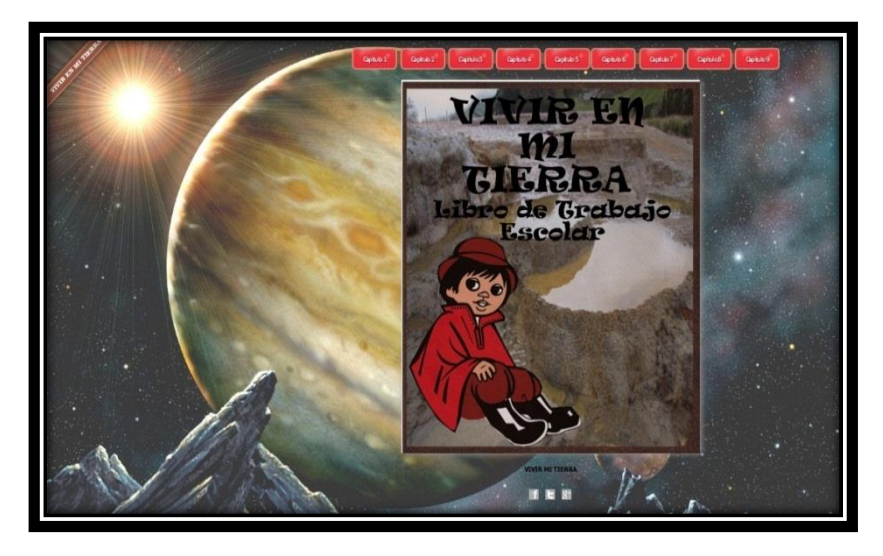

### **Gráfico No. 7 Interfaz del libro separado en capítulos**

**Fuente:** Elaborado por los autores en base a los resultados de la investigación

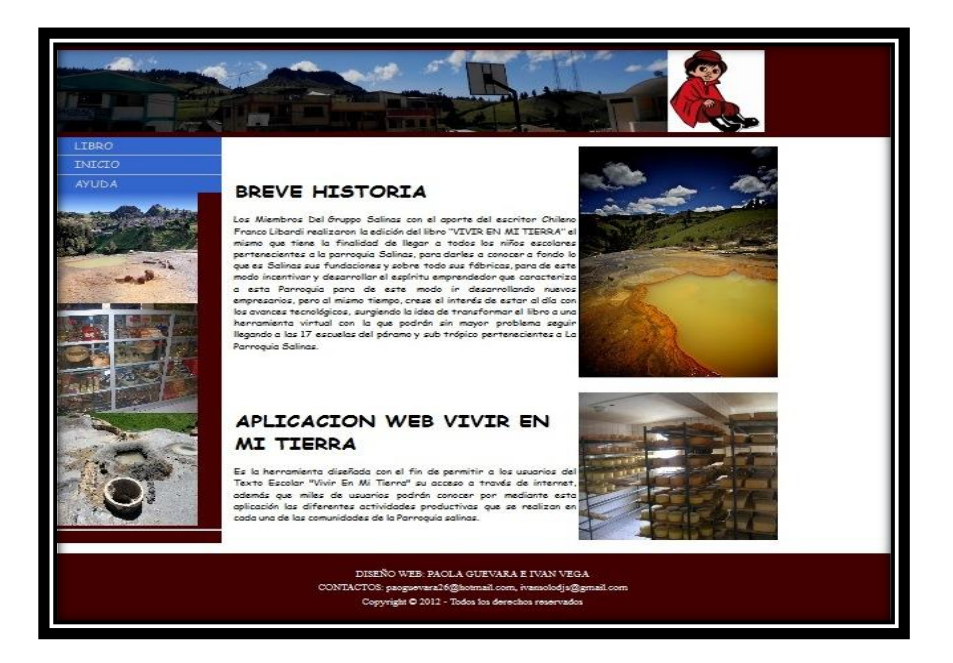

# **Gráfico No.8 Interfaz breve historia del libro y desarrollo de la aplicación**

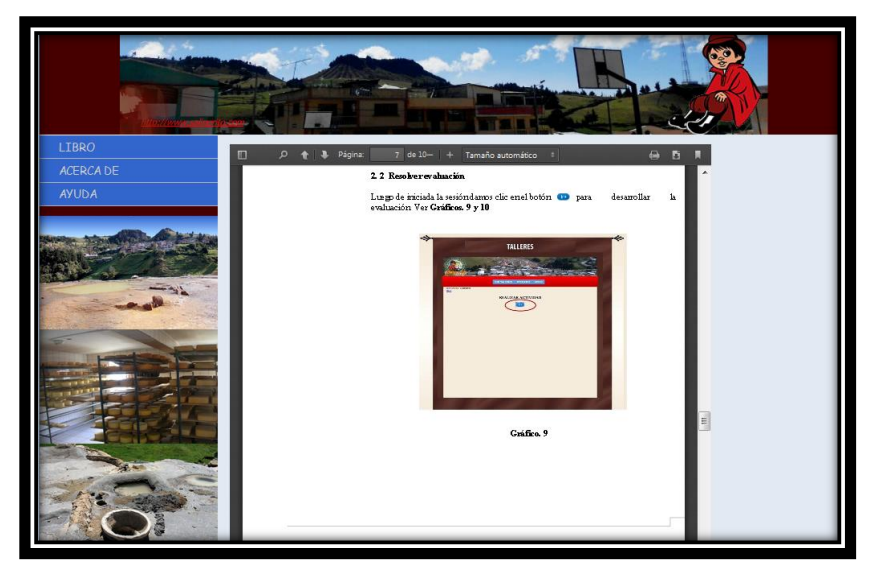

**Gráfico No. 9 Interfaz de ayuda de la aplicación web "VIVIR EN MI TIERRA"**

**Fuente:** Elaborado por los autores en base a los resultados de la investigación

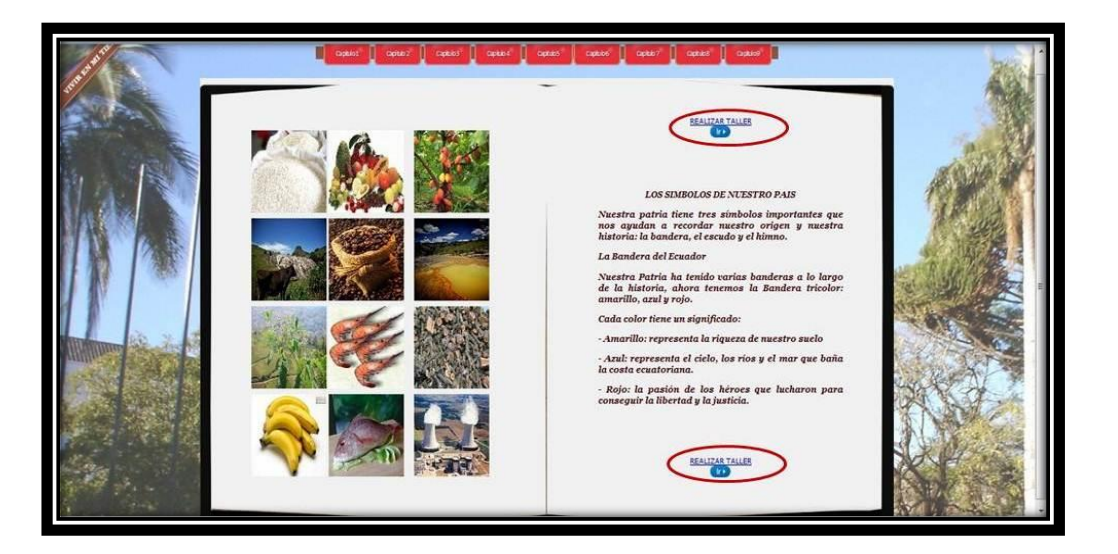

**Gráfico No. 10 Interfaz para ingresar a resolver talleres (link al final de cada** 

# **capítulo)**

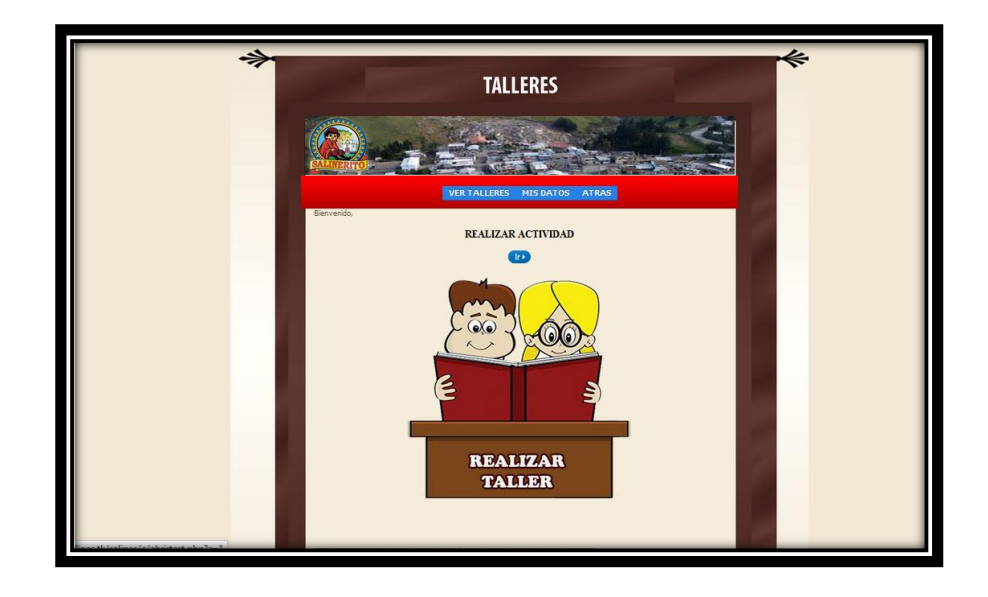

### **Gráfico No. 11 Interfaz realizar actividad**

**Fuente:** Elaborado por los autores en base a los resultados de la investigación

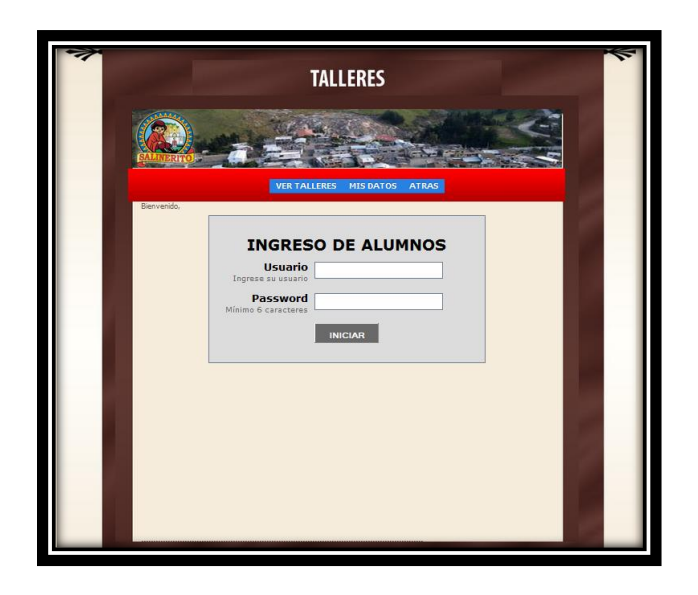

### **Grafico No.12 Interfaz de ingreso de alumnos**

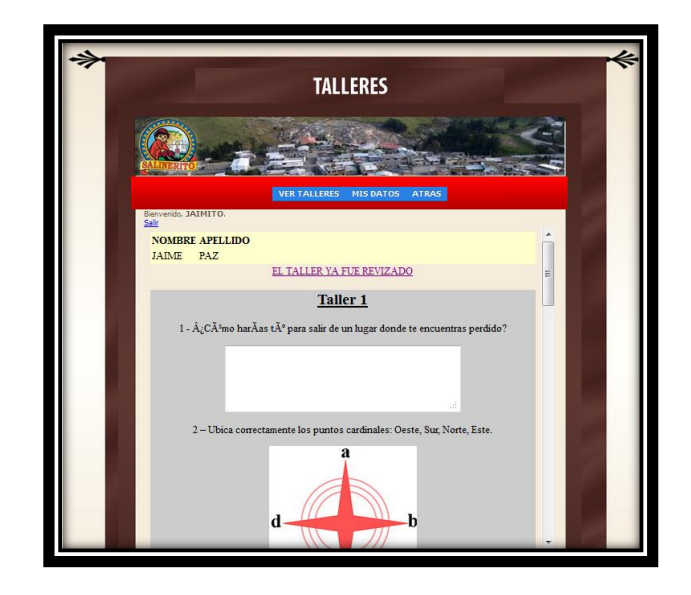

### **Gráfico No.13 Interfaz que muestra uno de los talleres del libro**

**Fuente:** Elaborado por los autores en base a los resultados de la investigación

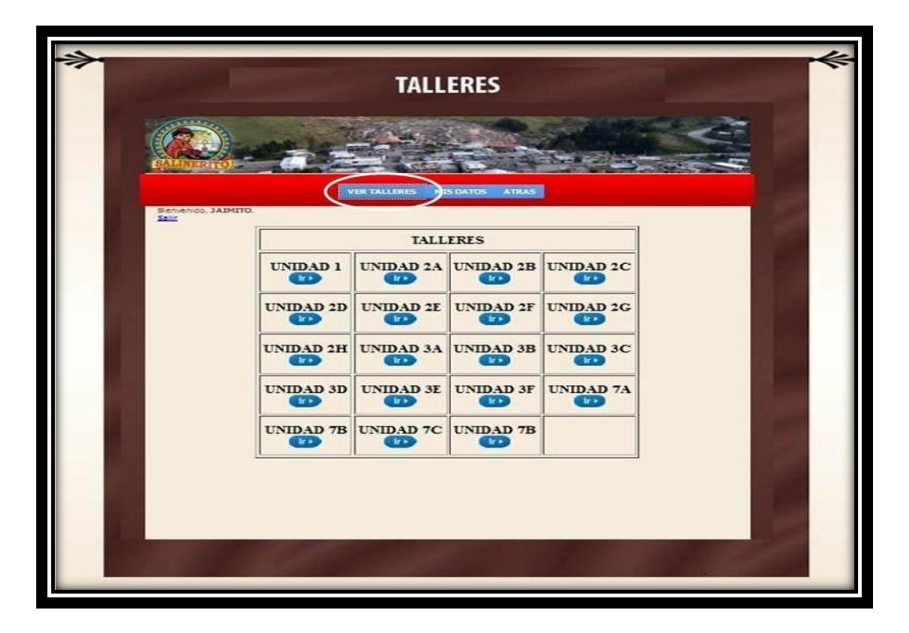

### **Grafico No. 14 Interfaz talleres de todas las unidades**

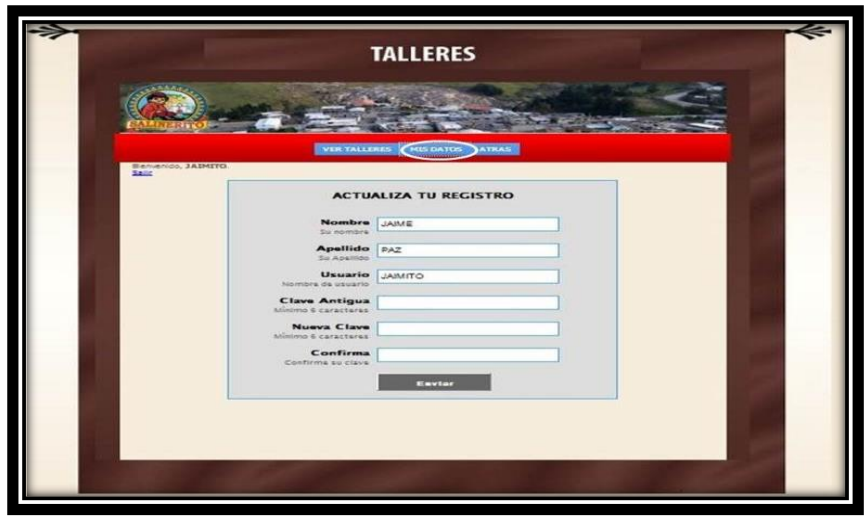

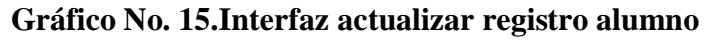

**Fuente:** Elaborado por los autores en base a los resultados de la investigación

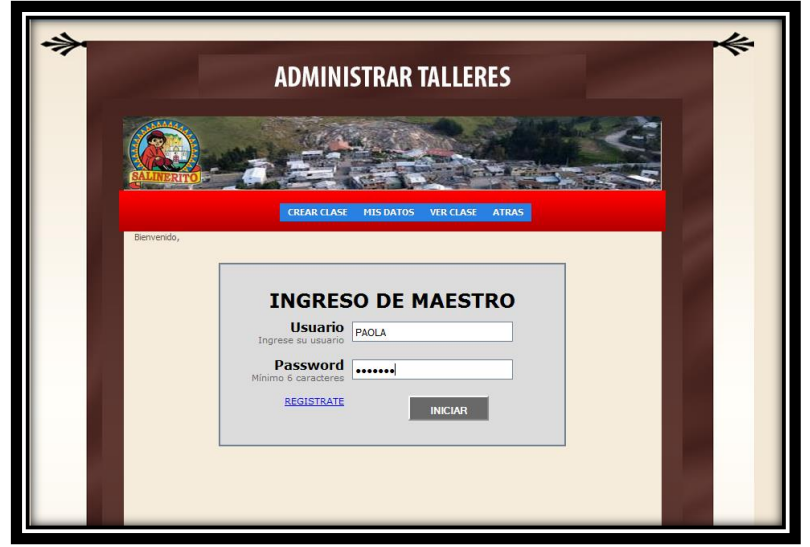

**Grafico No.16 Interfaz de ingreso de maestro**

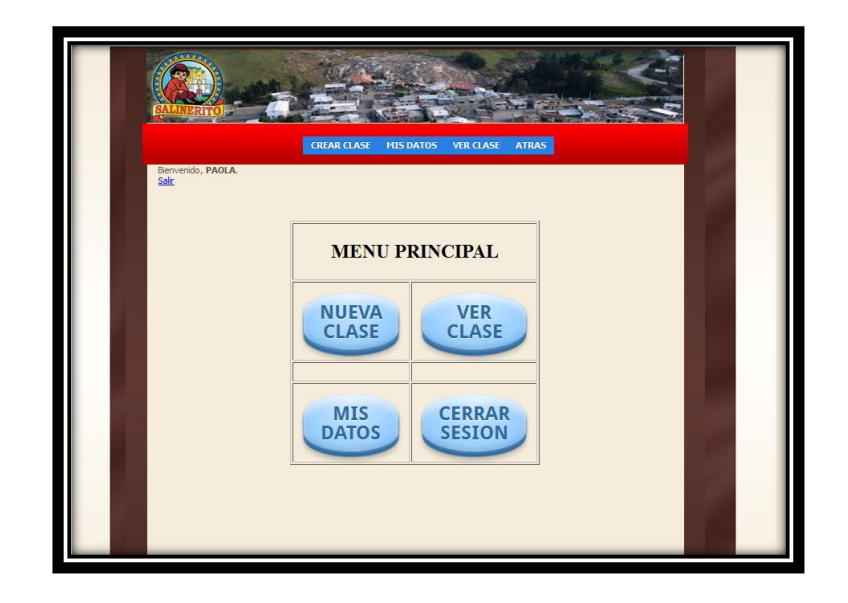

# **Gráfico No.17 .Interfaz menú principal para el maestro**

**Fuente:** Elaborado por los autores en base a los resultados de la investigación

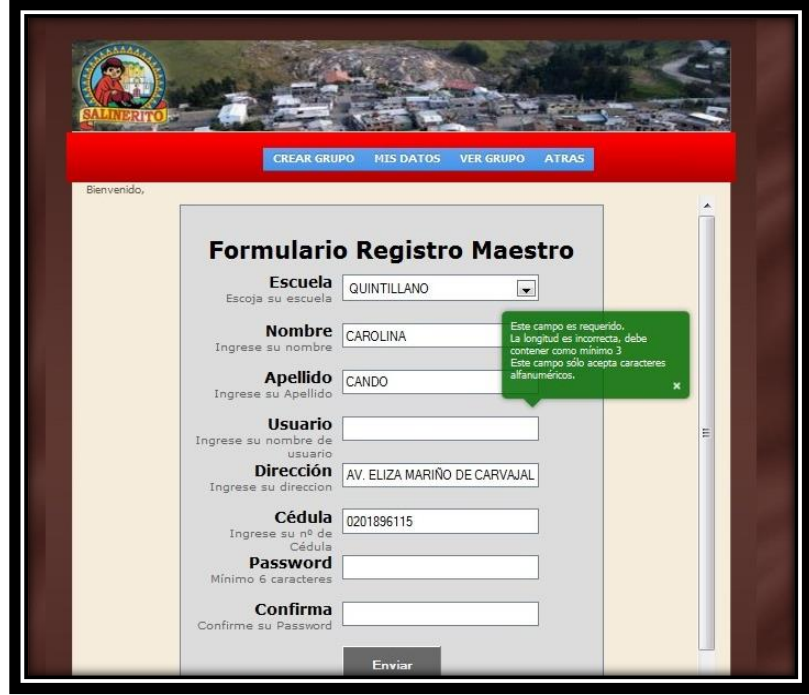

# **Gráfico No. 18 Interfaz de registro de maestro**

## **3.3.2. Diagramas de casos de uso.**

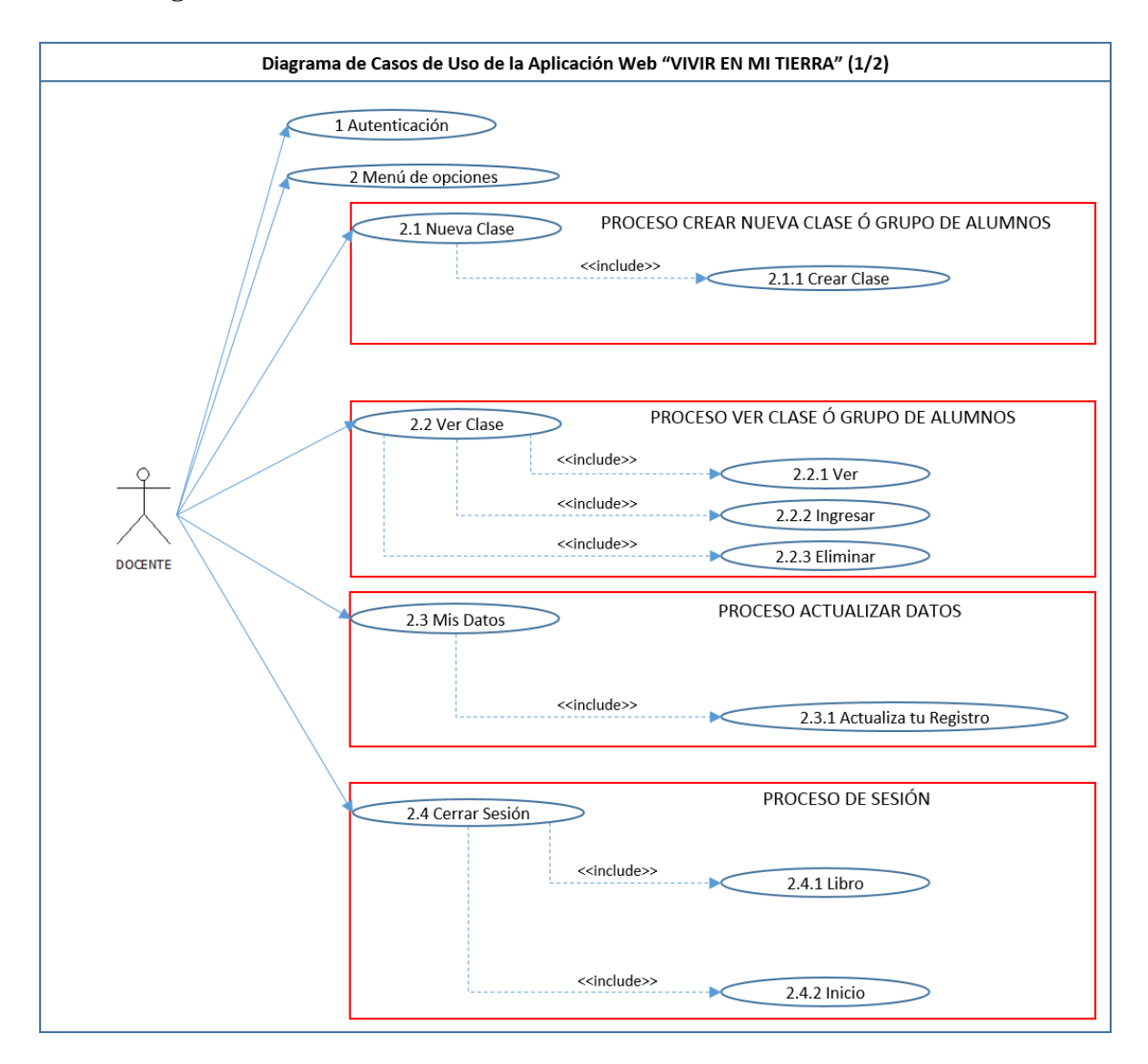

# **Gráfico No.19. Diagrama de casos de uso de la aplicación web "VIVIR EN MI TIERRA" 1/2**

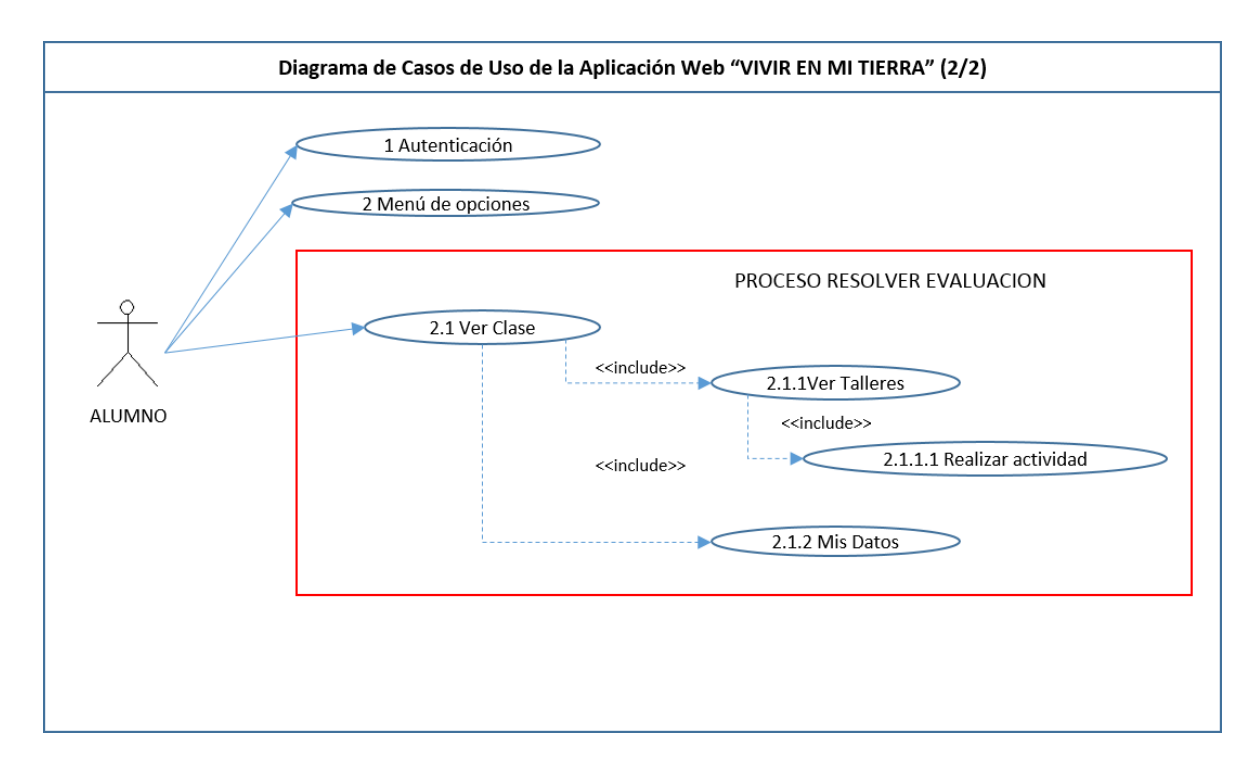

# **Gráfico No.20.Diagrama de casos de uso de la aplicación web "VIVIR EN MI TIERRA" 2/2**

### **3.3.3. Secuencias.**

Los siguientes gráficos muestran las secuencias del funcionamiento de la aplicación web "VIVIR EN MI TIERRA"

**Pre Requisito:** Para acceder a la interfaz de ingreso o registro de usuario es necesario ingresar al siguiente link [http://vivirenmitierrasalinas.tk/html/admin.php,](http://www.facebook.com/l.php?u=http%3A%2F%2Fvivirenmitierrasalinas.tk%2Fhtml%2Fadmin.php&h=uAQHMQFmi) a continuación escoger la opción Regístrate.

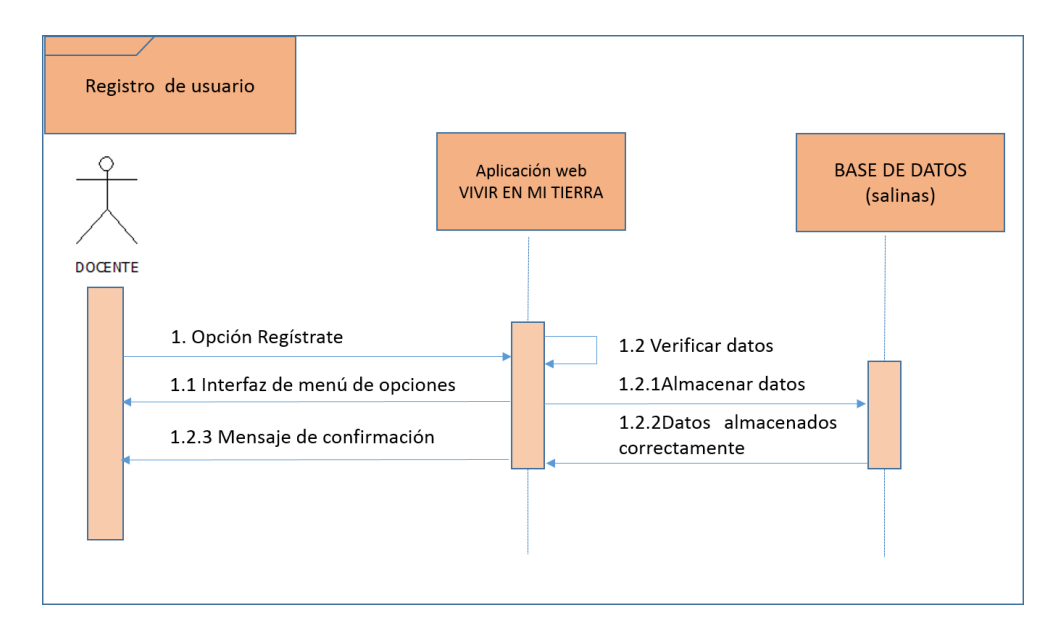

# **Gráfico No.21 Diagrama de secuencia de registro de usuario**

**Fuente:** Elaborado por los autores en base a los resultados de la investigación.

**Post requisito:** Se presentara la interfaz para realizar el ingreso de la información del docente y la opción enviar para guardar los datos.

**Pre Requisito:** Autenticación de usuario.

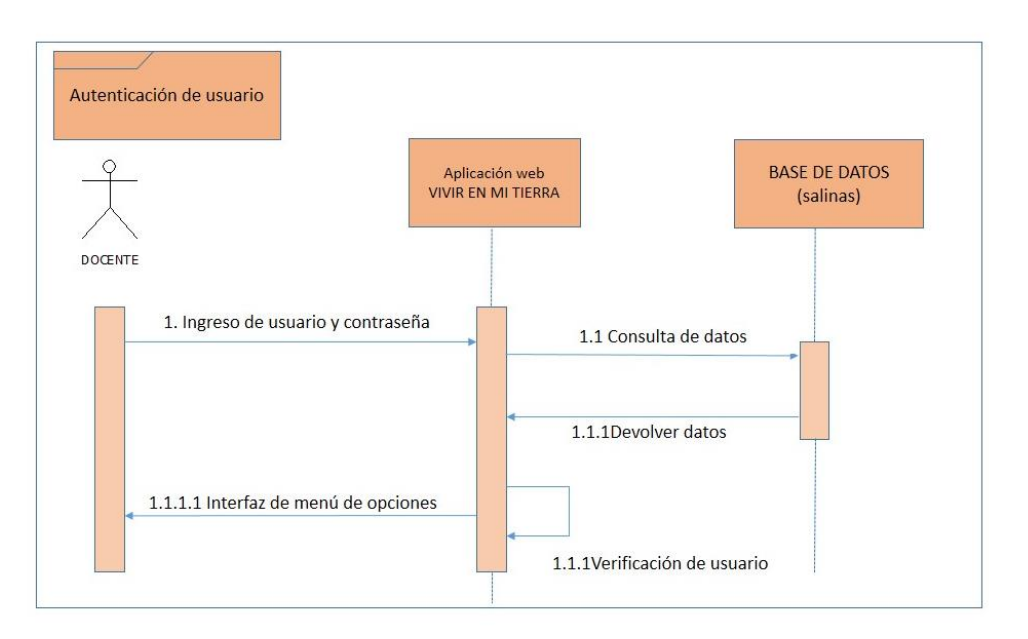

**Gráfico No.22 Diagrama de secuencia de autenticación de usuario**

**Fuente:** Elaborado por los autores en base a los resultados de la investigación.

**Post Requisito:** Se presentará la interfaz del menú de opciones

**Pre Requisito:** Ingresar el usuario y la contraseña.

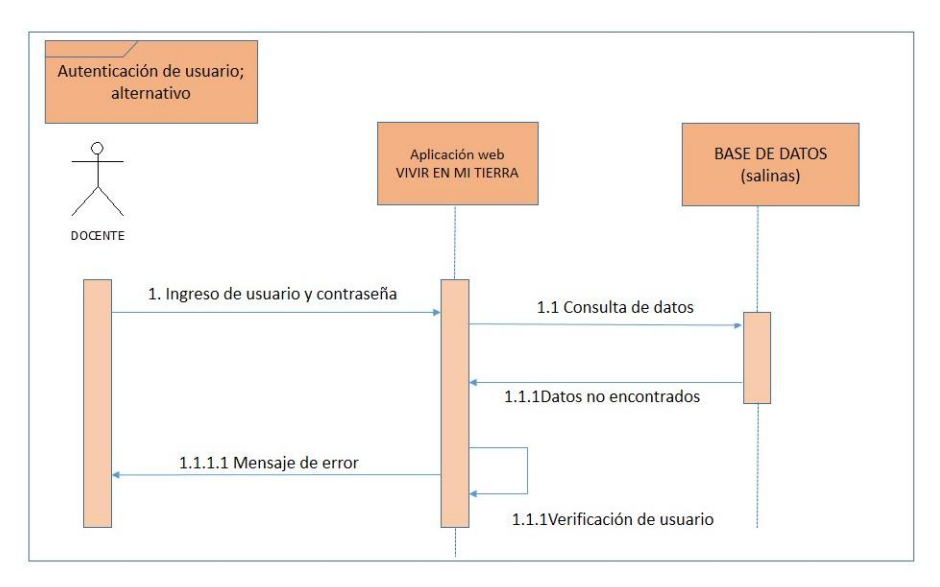

**Gráfico No.23.Diagrama de secuencias de autenticación de usuario** 

### **alternativo.**

**Post Requisito:** Se presentará la interfaz de error.

**Pre Requisito:** Elegir la opción Nueva Clase del menú principal del administrador (docente), a continuación del submenú de opciones y seguidamente dar clic en la opción Enviar.

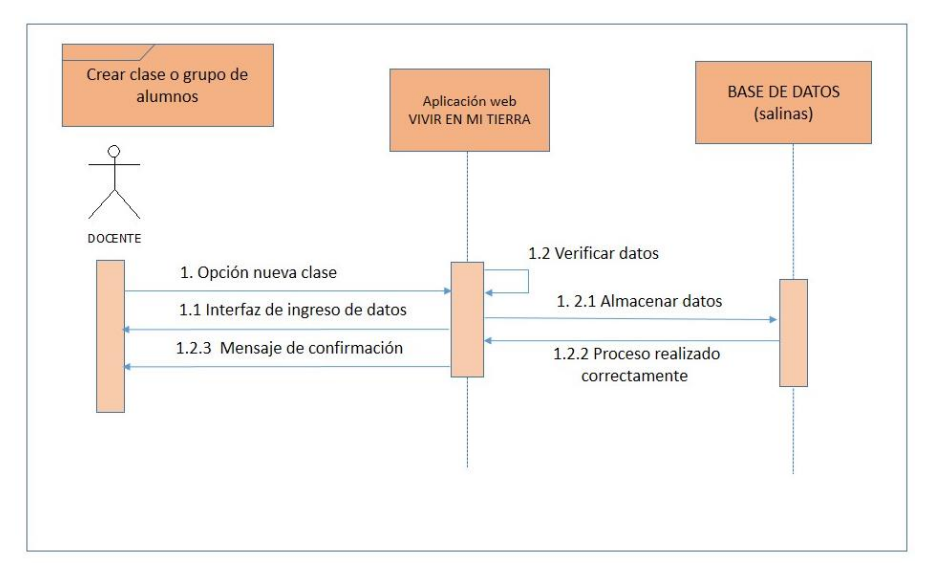

**Gráfico No. 24 Diagrama de secuencia de crear nueva clase**

**Fuente:** Elaborado por los autores en base a los resultados de la investigación.

**Post Requisito:** La aplicación presentará la interfaz para la selección del nivel, paralelo y año lectivo.

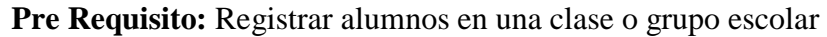

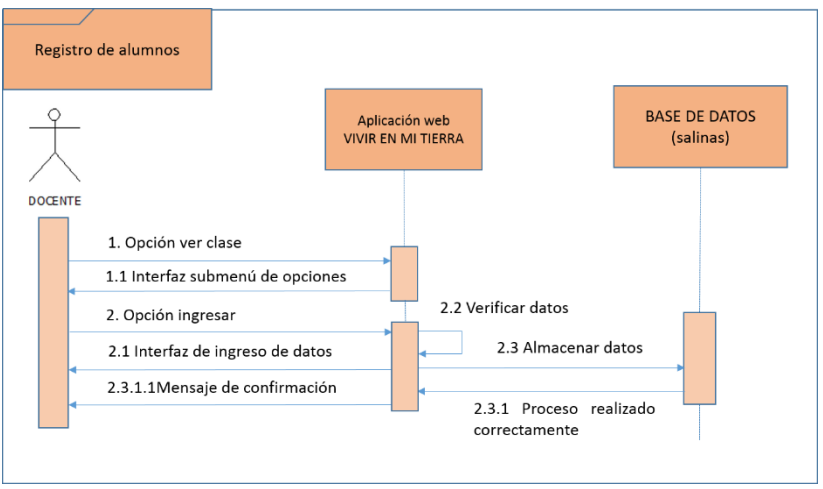

**Gráfico No. 25 Diagrama de secuencia de registro de alumnos**

**Post Requisito:** Se presentara la interfaz para el ingreso de datos de los alumnos. **Pre Requisito:** Registrar alumnos en una clase o grupo escolar

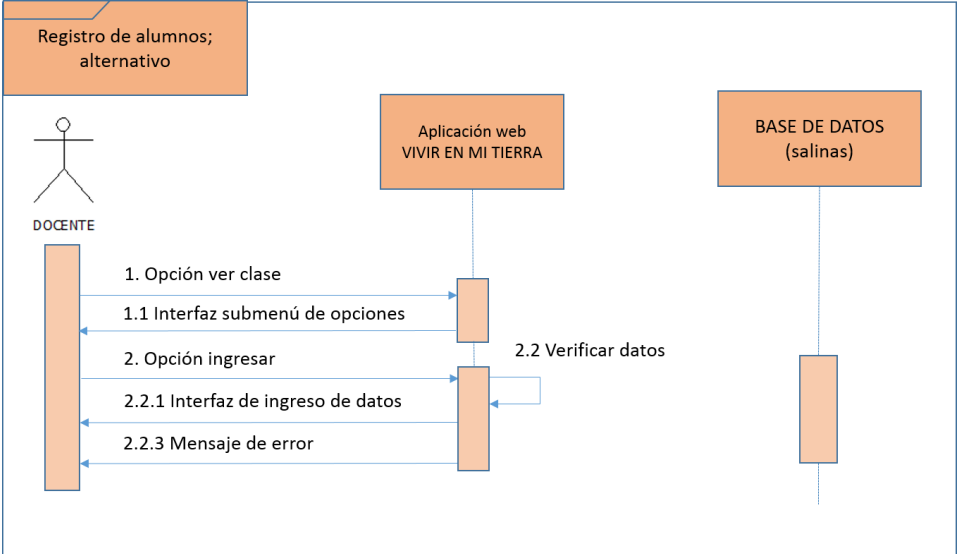

### **Gráfico No.26 Diagrama de secuencia de registro de alumnos alternativo**

**Fuente:** Elaborado por los autores en base a los resultados de la investigación.

Post Requisito: Se presentara la interfaz de error.

**Pre Requisito:** Revisar Test.

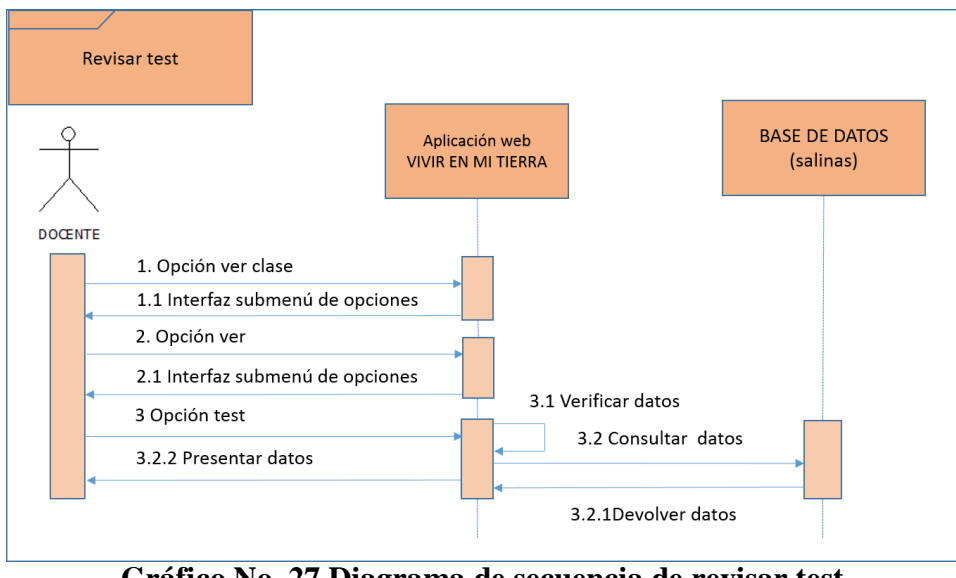

### **Gráfico No. 27 Diagrama de secuencia de revisar test**

**Post Requisito:** Se presentara la interfaz del test resuelto, el docente deberá calificar las respectivas evaluaciones, al alumno tendrá hasta 3 oportunidades de resolver cada test siempre y cuando el docente lo permita.

**Nota:** Para la opción eliminar clase o grupo de estudiantes será similar, con la única condición de que el grupo deberá estar vacío. Para eliminar alumnos estos no deberán tener evaluaciones resueltas.

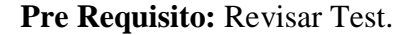

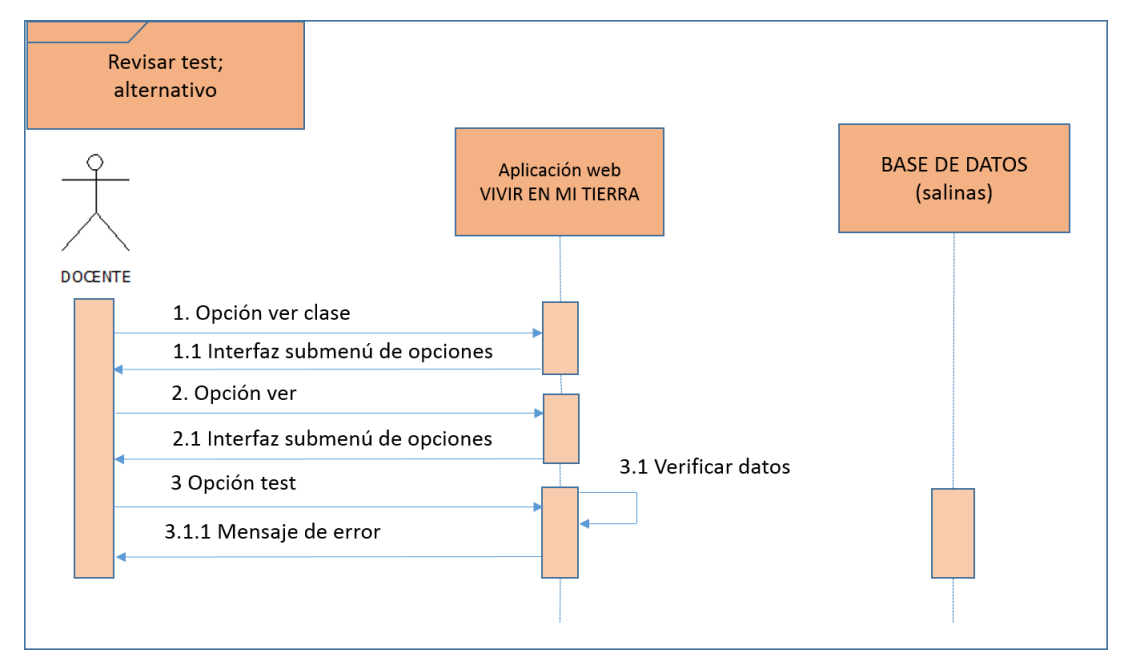

**Gráfico No. 28 Diagrama de secuencia de revisar test alternativo**

**Fuente:** Elaborado por los autores en base a los resultados de la investigación.

**Post Requisito:** Se presentara la interfaz de error

**Pre Requisito:** Para acceder al menú de los test es necesario ingresar primeramente a: www.vivirenmitierrasalinas.tk, ir a la opción Libro, elegir el capítulo (1-9), al final de cada capítulo existe el enlace hacia los talleres, dar click en la opción realizar taller.

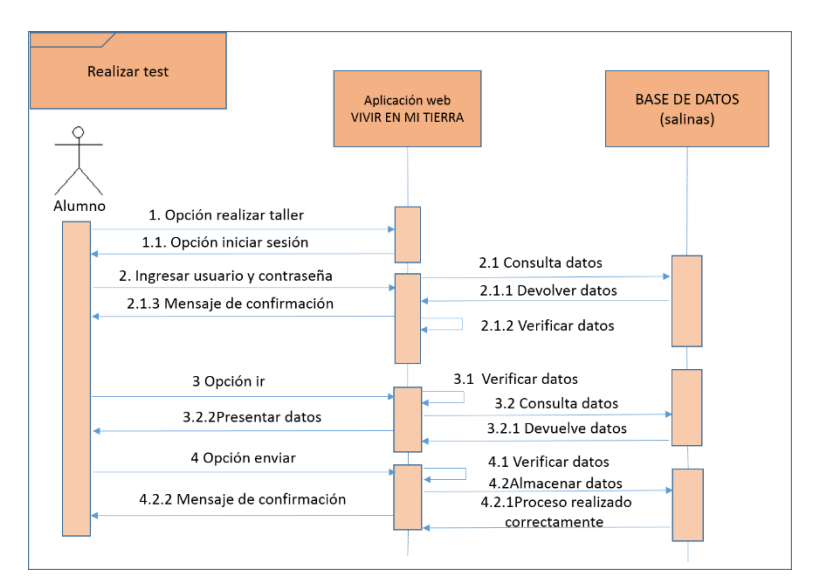

**Gráfico No. 29 Diagrama de secuencia de realizar test**

**Fuente:** Elaborado por los autores en base a los resultados de la investigación.

**Post Requisito:** Se mostrará la interfaz de ingreso de datos de las evaluaciones para ser llenadas y al final se enviara los resultados a la base de datos.

**Nota:** Para poder enviar el resultado de las evaluaciones, todos los campos deben estar llenos.

**Pre Requisito:** Para acceder al menú de los test es necesario ingresar primeramente a: www.vivirenmitierrasalinas.tk, ir a la opción libro, elegir el capítulo (1-9), al final de cada capítulo tenemos el enlace a los talleres, dar click en la opción realizar taller.

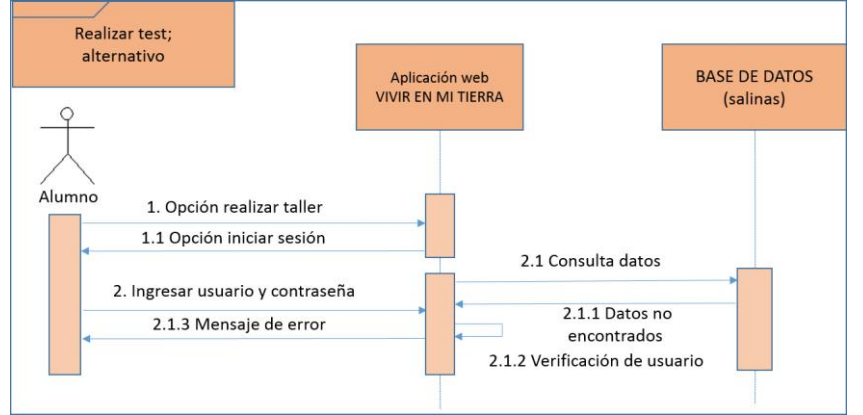

**Gráfico No.30 Diagrama de secuencia de realizar test alternativo**

**Fuente:** Elaborado por los autores en base a los resultados de la investigación.

**Post Requisito:** Se presentara la interfaz de error correspondiente al momento de verificar el usuario.

# **CAPÍTULO IV. PRUEBAS DEL SISTEMA**

### **4.1 Plan de pruebas.**

### **4.1.1. Propósito.**

Al desarrollar el plan de pruebas, se puede obtener información sobre los errores, defectos o fallas que tiene el prototipo, se realiza las correcciones pertinentes, según el caso y se asegura la calidad del producto que se está entregando al cliente, para esto necesitamos contar con un plan de pruebas, con el que procederemos a realizar una serie de ensayos que permitan obtener resultados correctos y erróneos con el fin de analizar los proceso de ejecución.

Todas las pruebas determinaran si nuestra aplicación es errónea sobre todo en casos extremos y particulares, tanto si estos fallos se producen por una mala implementación del programa o bien por un uso específico que realiza el usuario.

El aspecto más importante para realizar la planificación de este conjunto de pruebas es abarcar con ellas todos los requisitos que debe cumplir la aplicación y que por tanto respondan correctamente a las funcionalidades que se le solicitaron inicialmente.

Los errores que se encuentren a través de la utilización de este capítulo serán corregidos en su totalidad para luego hacer una revisión final. Además, a través del plan de pruebas se puede continuar con la trazabilidad de los requerimientos, con lo cual el grupo de trabajo, identifica el porcentaje de avance que se ha logrado hasta cierto momento.

### **4.1.2. Entorno.**

Este plan de pruebas se aplicara a la aplicación web "VIVIR EN MI TIERRA" la que consiste en una aplicación web multimedia que usa métodos y efectos visuales encaminados a crear entornos atractivos para la enseñanza aprendizaje de los estudiantes de las escuelas de la parroquia Salinas.

La arquitectura responderá a una estructura cliente-servidor en la que existirá una base de datos (MySQL) con un servidor web Apache para realizar el almacenamiento de la información. La aplicación será implementada en PHP, HTML, CANVAS HTML5, JAVASCRIPT.

### **4.1.3. Alcance.**

Se realizarán los siguientes tipos de pruebas, pruebas de caja negra (Black-Box Testing) que son pruebas funcionales.

- Pruebas de funcionalidad.
- Pruebas de interfaz de usuario.
- Pruebas de base de datos.
- Pruebas de rendimiento.
- Pruebas de volumen.
- Pruebas de carga.
- Pruebas de seguridad y acceso.

### **4.1.4. Visión general.**

La tabla que se tiene a continuación muestra la documentación existente y su disponibilidad utilizada para desarrollar el plan de pruebas:

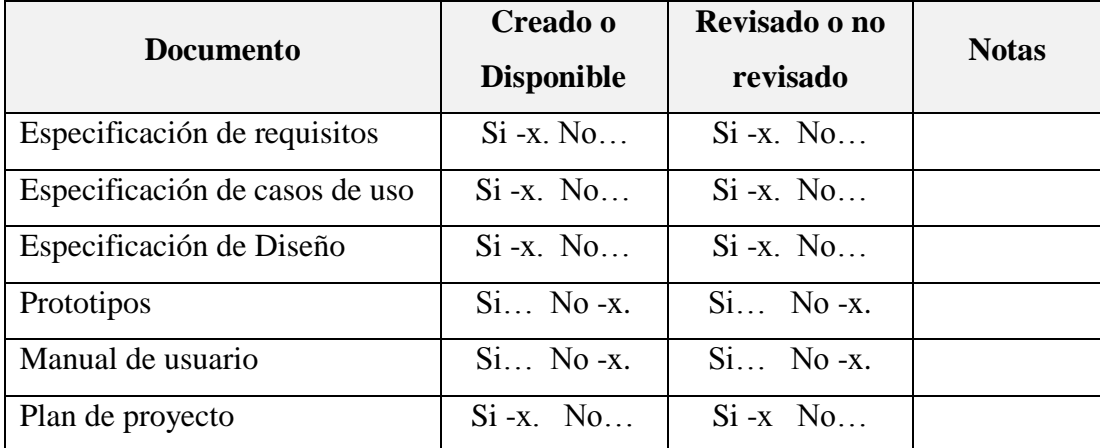

### **Tabla No. 9 Documentación existente y su disponibilidad en el plan de pruebas**

**Fuente:** Elaborado por los autores en base a los resultados de la investigación.

### **4.1.5. Personas a las que se dirige el plan.**

El Plan de Pruebas está dirigido exclusivamente para las personas encargadas de la verificación funcional del sistema; En este proyecto los involucrados son los desarrolladores quienes tienen que realizarlo, debido a que no existe un número mayor de personal.

# **4.2. Preparación del plan de pruebas.**

En la siguiente tabla se ha determinado por módulos las distintas funcionalidades que serán probadas y qué tipo de prueba se va emplear.

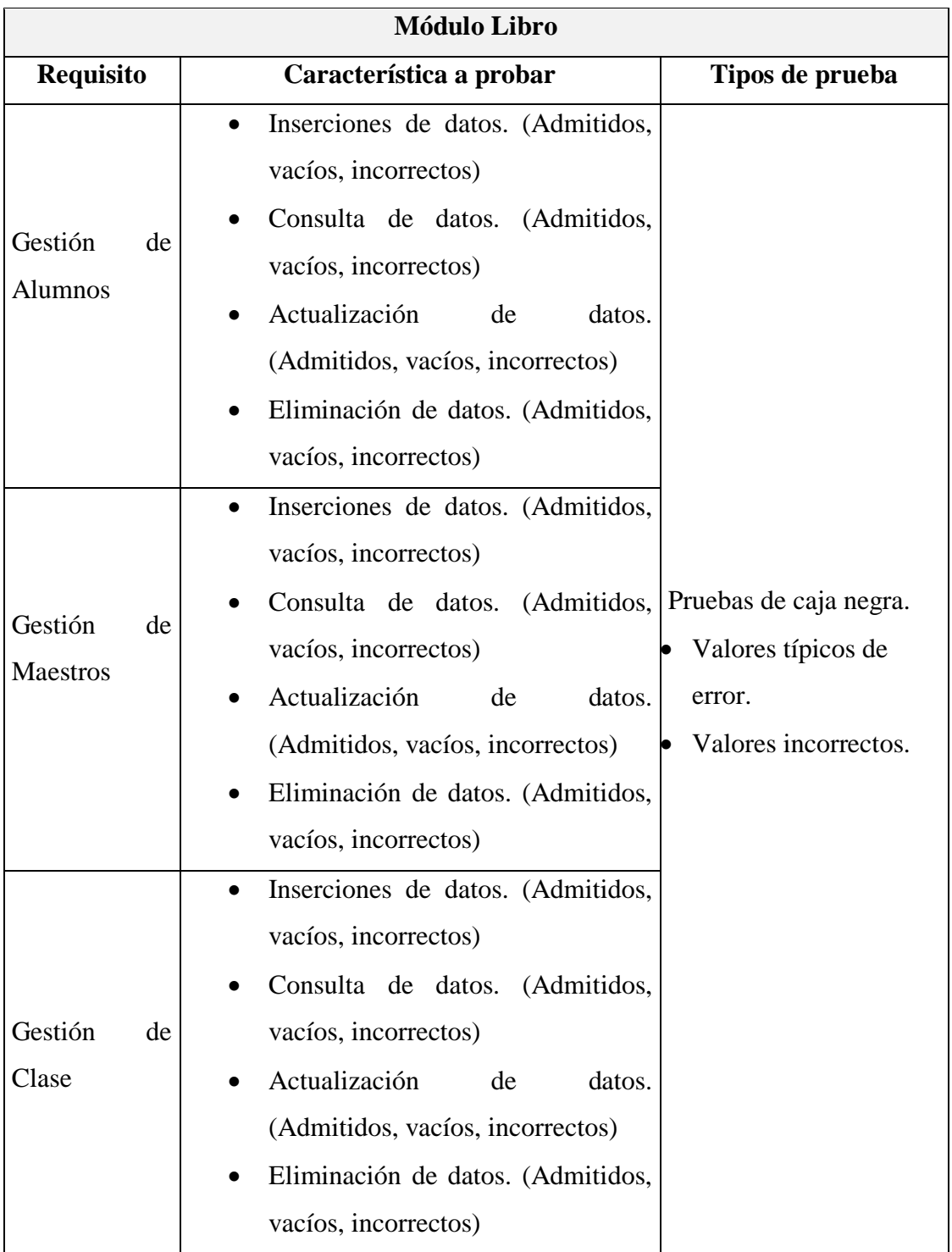

# **Tabla No.10 Módulos y funcionalidades a ser probadas**

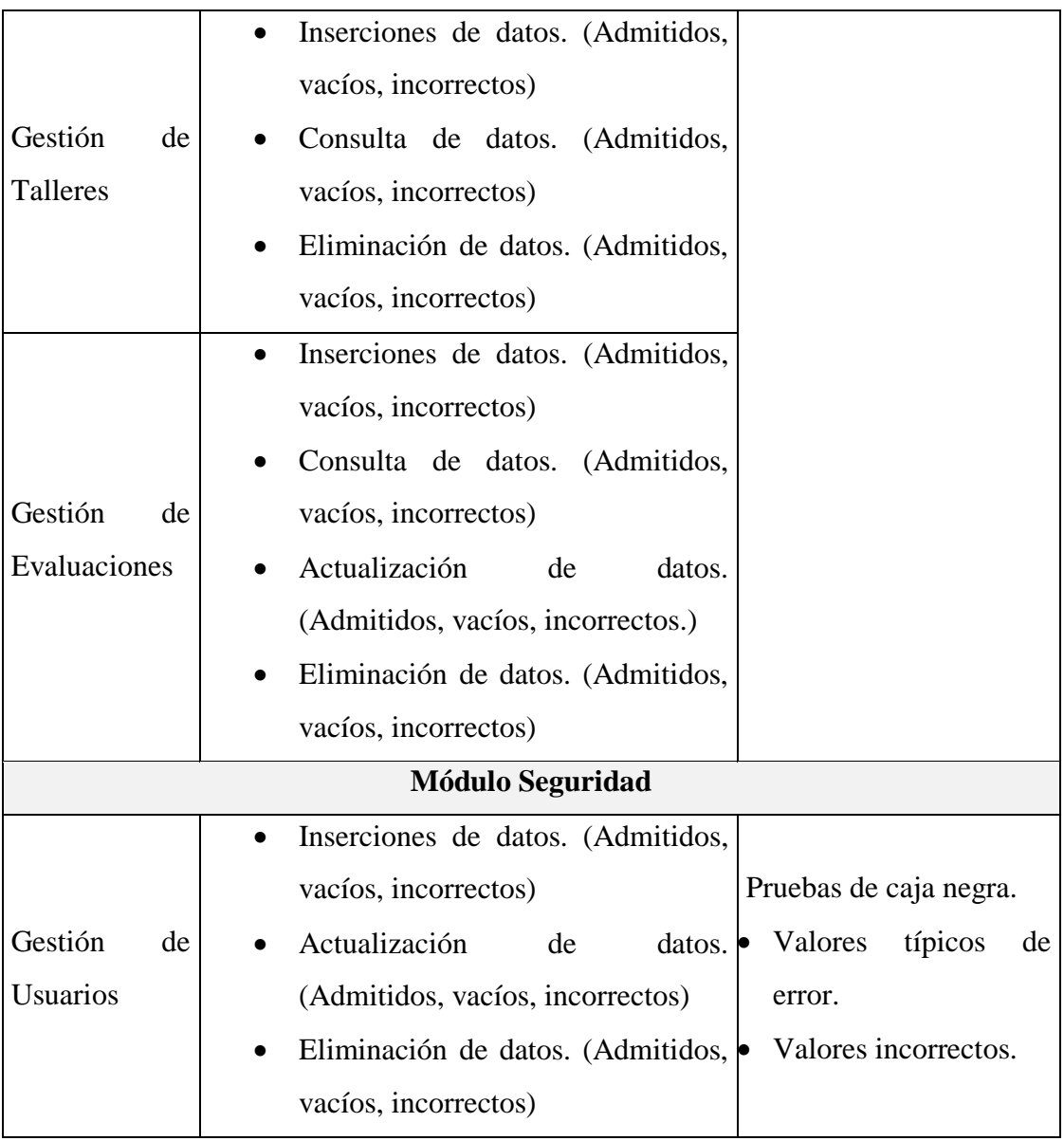

**Fuente:** Elaborado por los autores en base a los resultados de la investigación.

# **4.3. Estrategia.**

Se identificará los distintos tipos de prueba que serán ejecutadas sobre la aplicación web "VIVIR EN MI TIERRA" junto con las técnicas y criterios aplicables a cada uno y se establecerá la estrategia general de ejecución de pruebas.

# **4.3.1. Tipos de pruebas.**

# **4.3.1.1. Pruebas de funcionalidad.**

En la siguiente tabla se detalla las pruebas de funcionalidad.

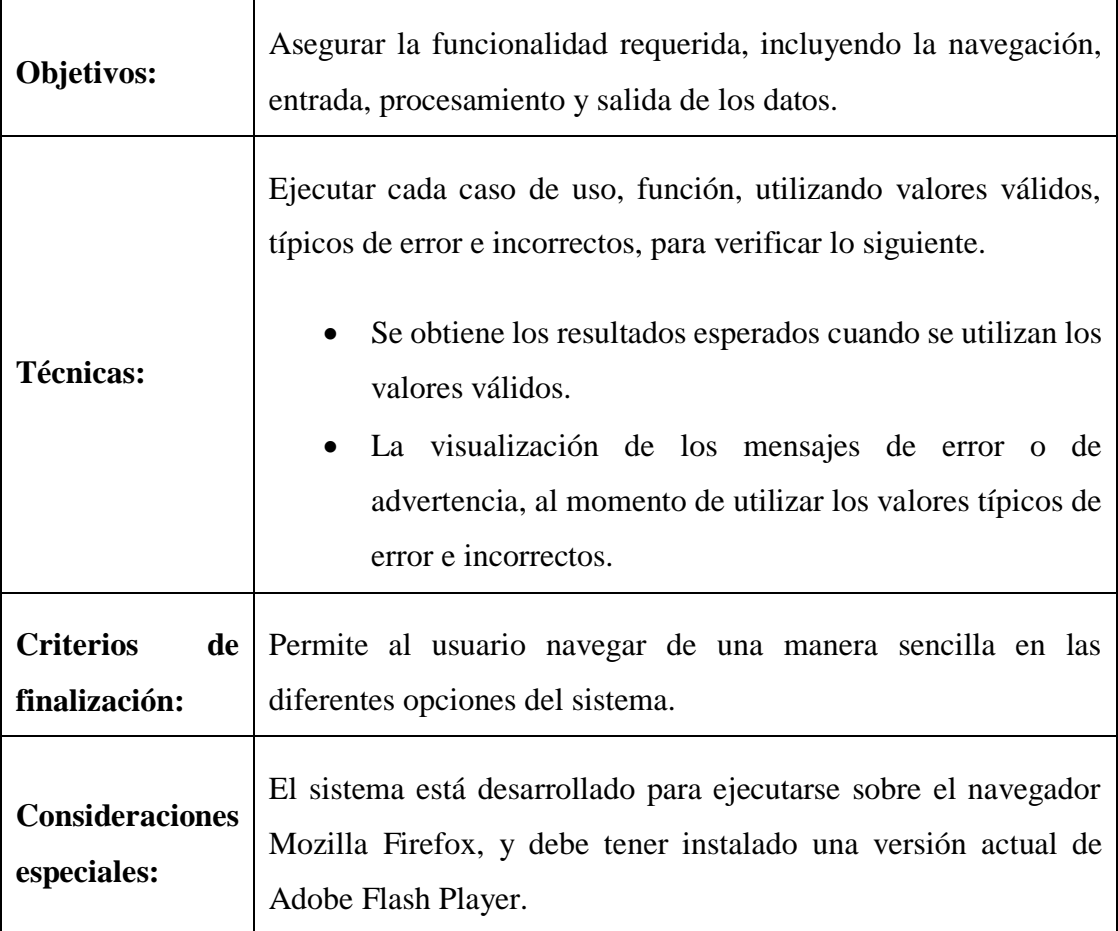

# **Tabla No. 11 Pruebas de funcionalidad**

# **4.3.1.2. Pruebas de interfaz de usuario.**

En la siguiente tabla se tiene las pruebas de interfaz de usuario:

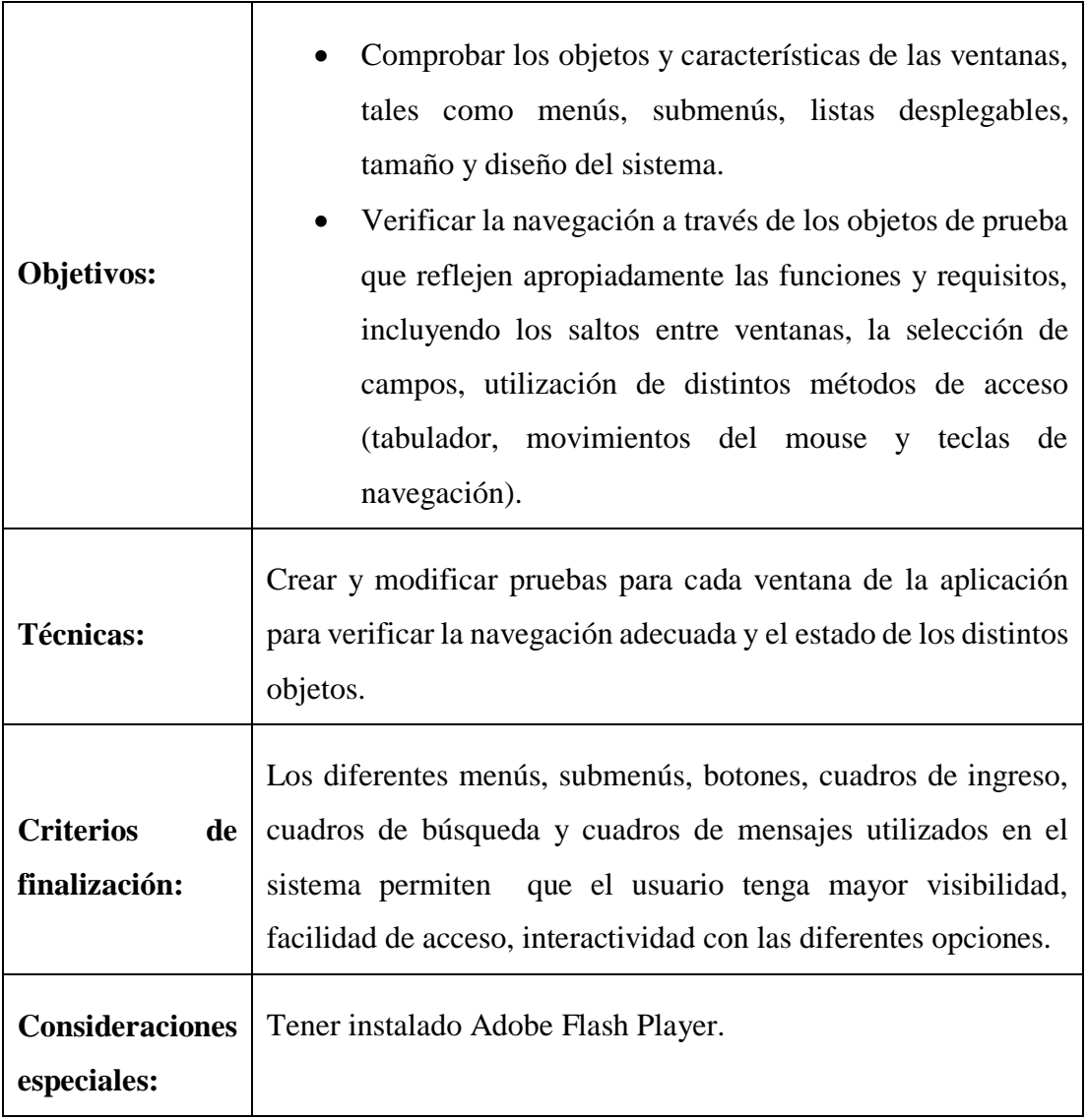

# **Tabla No. 12 Pruebas de interfaz de usuario**

# **4.3.1.3. Pruebas de la base datos.**

'n

En la siguiente tabla se detalla el procedimiento efectuado para la prueba de la base de datos:

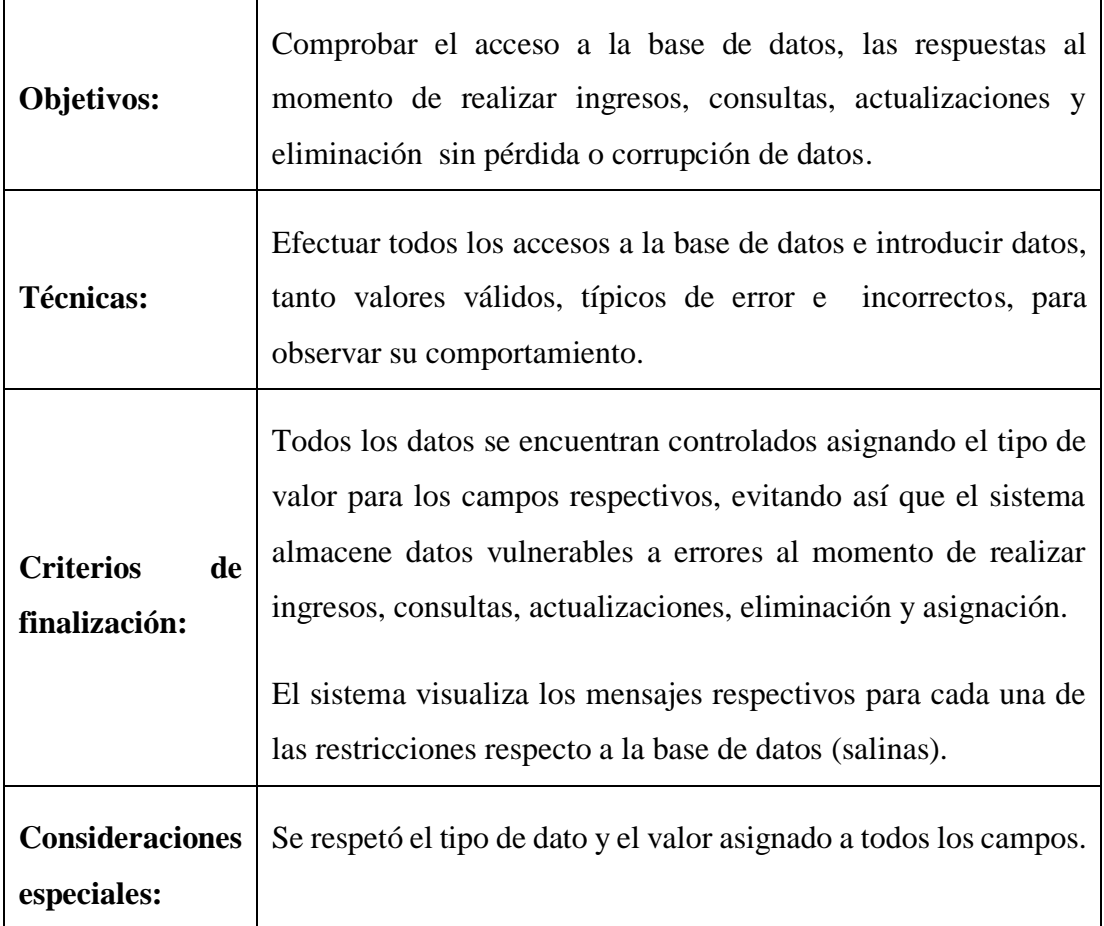

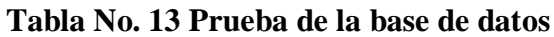

# **4.3.1.4. Pruebas de rendimiento.**

En la tabla siguiente se detalla las pruebas de rendimiento efectuadas con la aplicación:

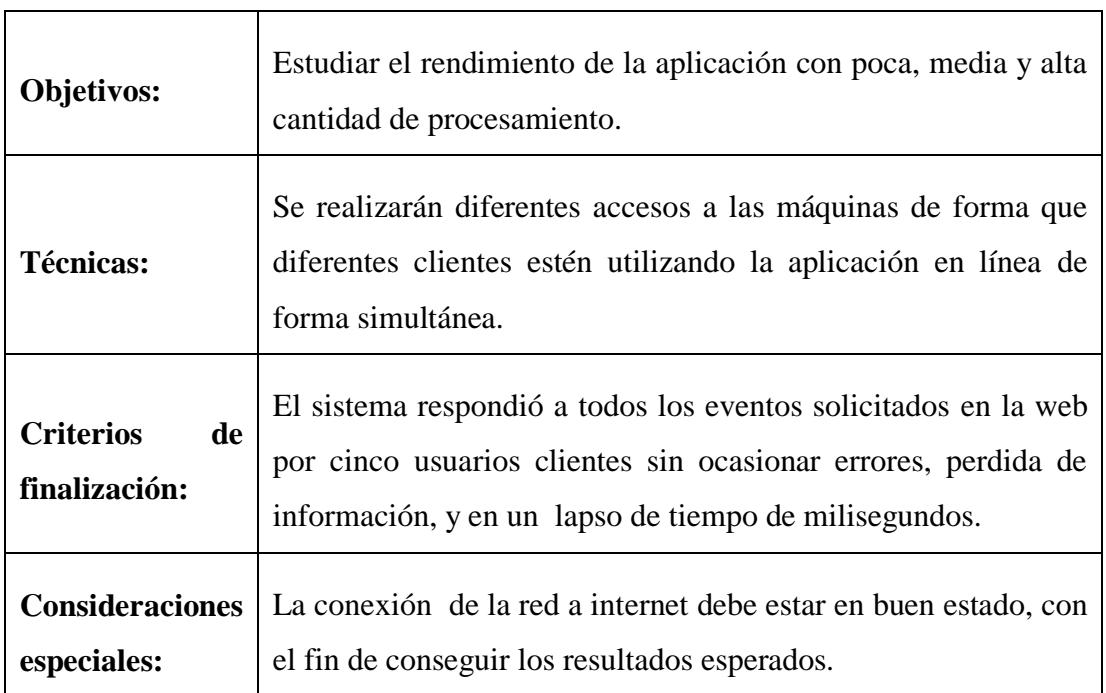

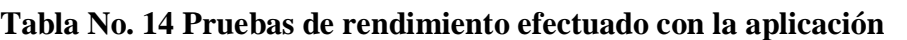

**Fuente:** Elaborado por los autores en base a los resultados de la investigación.

# **4.3.1.5. Pruebas de carga.**

En la siguiente tabla se detalla las pruebas efectuadas en la carga de los datos:

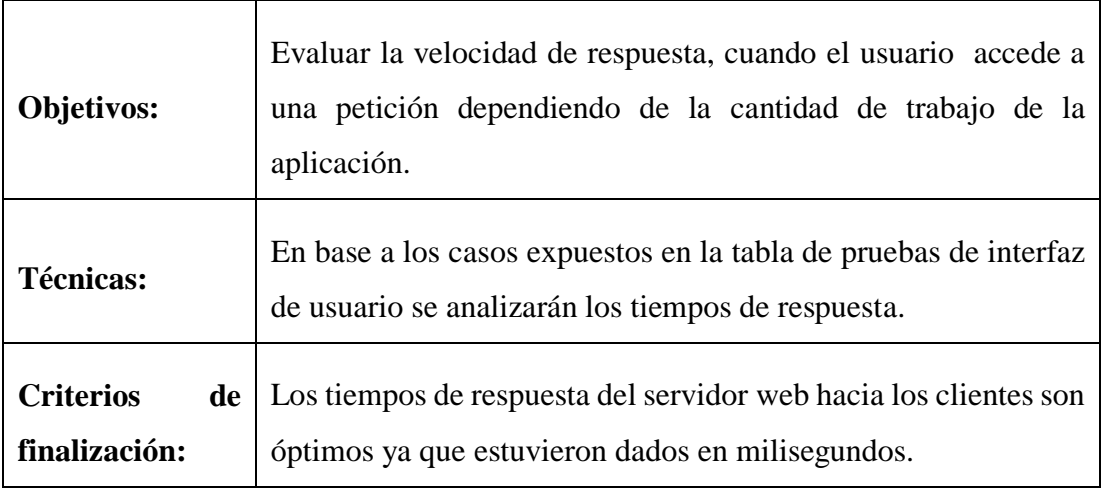

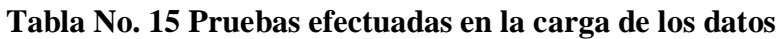
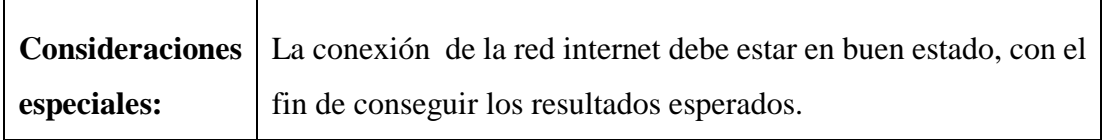

**Fuente:** Elaborado por los autores en base a los resultados de la investigación.

#### **4.3.1.6. Pruebas de seguridad y control de acceso.**

En la siguiente tabla se detallan las pruebas de seguridad y control de accesos realizados a la aplicación:

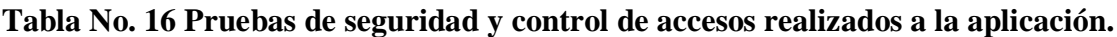

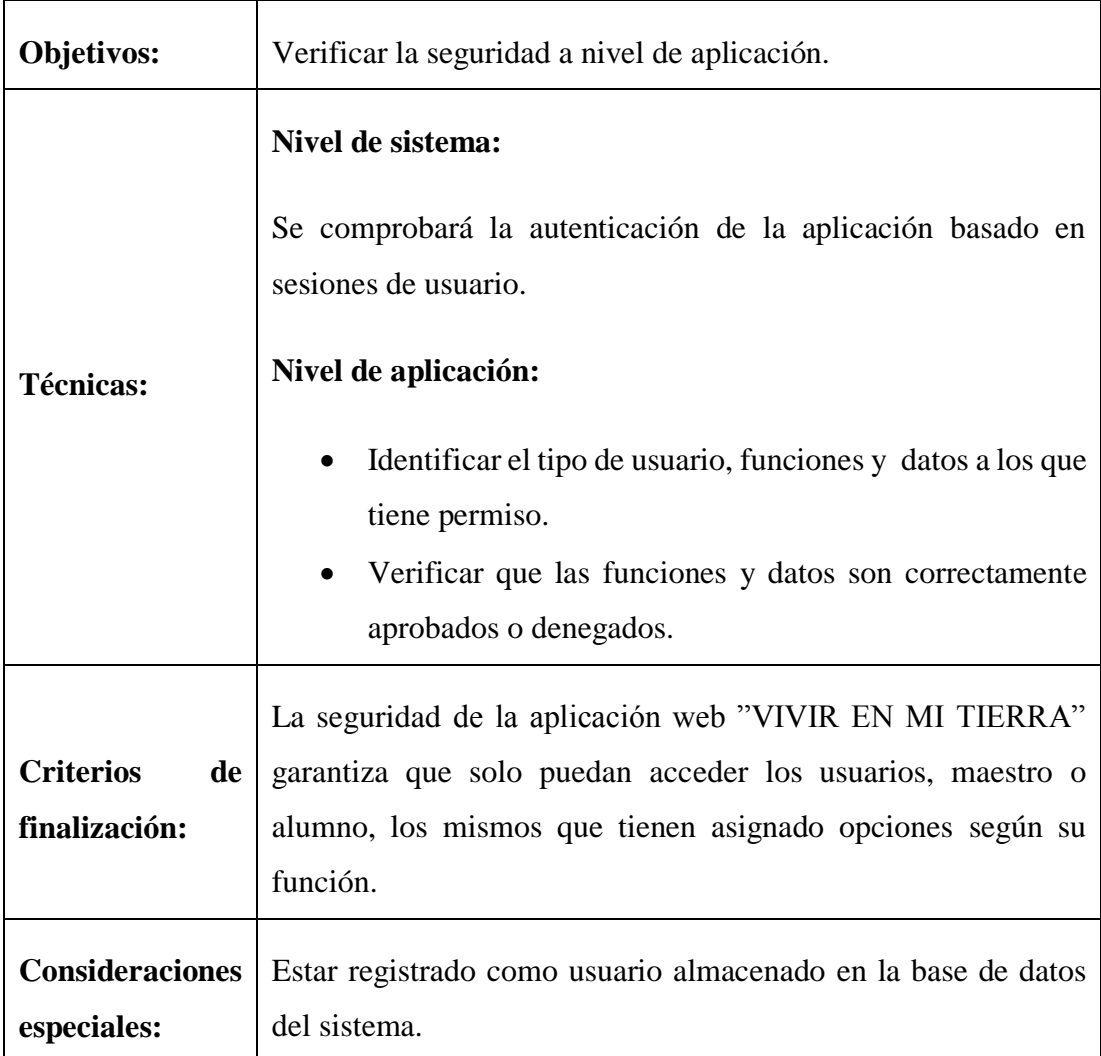

**Fuente:** Elaborado por los autores en base a los resultados de la investigación.

#### **4.3.1.7. Pruebas de configuración.**

En la siguiente tabla se detalla las pruebas de configuración de la aplicación web "VIVIR EN MI TIERRA".

| Objetivos:                              | Comprobar que los objetivos de las pruebas anteriores<br>respondan adecuadamente sobre los distintos sistemas<br>operativos y navegadores web.                                                                                                    |
|-----------------------------------------|----------------------------------------------------------------------------------------------------|
| <b>Técnicas:</b>                        | Todos los casos de prueba resultantes de los casos de prueba<br>anteriores se aplicarán sobre las siguientes combinaciones<br>familia de sistema operativo y navegador:<br>Windows $+$ Mozilla Firefox<br>$Windows + Internet Explorer$<br>$Linux + Mozilla Firefox$ |
| <b>Criterios</b><br>de<br>finalización: | La aplicación web "VIVIR EN MI TIERRA" se ejecuta sobre:<br>Versiones Windows + Mozilla Firefox<br>$Linux + Mozilla Firefox$                                                                                                    |
| <b>Consideraciones</b><br>especiales:   | Mozilla Firefox 5.0 o superiores                                                                                                    |

**Tabla No. 17 Pruebas de configuración de la aplicación web "VIVIR EN MI TIERRA"**

**Fuente:** Elaborado por los autores en base a los resultados de la investigación.

#### **4.3.1.8. Pruebas de Instalación.**

No se realizaron pruebas de este tipo ya que la aplicación "VIVIR EN MI TIERRA" es una aplicación web, razón por la que se tiene que copiar los diferentes archivos que contiene el sistema en el directorio del servidor web destinado para el funcionamiento de la aplicación, una vez subido los diferentes archivos, se puede ingresar a través de un computador que se encuentre con una conexión a Internet, utilizando como navegador a Mozilla Firefox.

#### **4.4. Software base del sistema.**

Los componentes del sistema utilizados para la ejecución de las pruebas se detallan en la siguiente tabla:

| Recursos del sistema         |                                            |  |  |
|------------------------------|--------------------------------------------|--|--|
| <b>Recurso</b>               | Nombre / Tipo                              |  |  |
| Servidor de la base de datos | <b>MySQL</b>                               |  |  |
| Nombre del servidor          | Servidor web libre                         |  |  |
| Nombre de la base de datos   | salinas.mdf                                |  |  |
| PC utilizado                 | 2 Computadores con plataforma de Windows 7 |  |  |

**Tabla No. 18 Componentes del sistema para la ejecución de las pruebas**

**Fuente:** Elaborado por los autores en base a los resultados de la investigación.

# **CAPÍTULO V IMPLEMENTACIÓN**

#### **5.1. IMPLEMENTACIÓN.**

## **5.1.1. Instalar los equipos de hardware necesarios para el funcionamiento del software desarrollado.**

Para la implementación de la aplicación web "VIVIR EN MI TIERRA", se utilizó un servidor web libre que nos permitió instalar el software y fue posible revisar todos los procesos y funciones que realiza la aplicación web.

A continuación se realizó la respectiva entrega del certificado de la institución beneficiaria la que consta en el ANEXO No. 7

## **5.1.2. Capacitar al equipo técnico del GRUPPO SALINAS en el manejo de equipos y software.**

La capacitación se realizó cumpliendo parámetros técnicos y funcionales a los usuarios encargados de la administración de la aplicación dentro del GRUPPO SALINAS. Ver ANEXO No. 8

#### **5.1.3. Descripción de funciones.**

1

Durante la implementación se utilizó la "Programación Extrema que es una metodología ligera de desarrollo de software que se basa en la simplicidad, comunicación y realimentación o reutilización del código desarrollado." 18

La siguiente tabla muestra el formato de la ficha utilizada para describir las funciones del sistema.

<sup>&</sup>lt;sup>18</sup>. Fernández Escribano, Gerardo. (2002). Introducción a Extreme Programming. Ingeniería del Software II. http://www.infoab.uclm.es/asignaturas/42551/trabajosAnteriores/Presentacion-XP.pdf. Recuperado el 9 de mayo del 2012

| Fecha:                   | Fecha de creación.                  |
|--------------------------|-------------------------------------|
| Descripcion:             | Determinar el nombre de la función. |
| <b>Responsables:</b>     | Desarrolladores                     |
| Contenido:               | Especificación de la función        |
| Seudo código:            | Proceso que realiza la función      |
| <b>Funciones usadas:</b> | Listado de las funciones utilizadas |
| <b>Pruebas:</b>          | Comprobaciones de la función.       |

**Tabla No. 19 Ficha utilizada para describir las funciones del sistema**

**Fuente:** Elaborado por los autores en base a los resultados de la investigación.

Las diferentes fichas de función se las puede apreciar en ANEXO No. 5

Para finalizar el trabajo investigativo se hizo la entrega formal de la aplicación web multimedia "VIVIR EN MI TIERRA" y sus respectivos manuales a los directivos del GRUPPO SALINAS ver ANEXO No.8

#### **CONCLUSIONES:**

- El proceso manual de impresión de los textos escolares "VIVIR EN MI TIERRA" de la parroquia Salinas es costoso y su entrega a los estudiantes muy demorada.
- A través de la ingeniería de software se realizó el análisis de la aplicación web multimedia del libro "VIVIR EN MI TIERRA", determinando las funciones necesarias para su desarrollo.
- Para el diseño de la aplicación web "VIVIR EN MI TIERRA" se utilizó herramientas de software libre que nos dieron muchas facilidades en toda la etapa de desarrollo.
- En la implementación de la aplicación web se realizaron pruebas en las escuelas de la parroquia Salinas durante el periodo lectivo octubre 2013 – febrero 2014, comprobando el desempeño de funciones y se realizó todas las correcciones necesarias.
- Mediante el estudio comparativo entre el sistema manual y la aplicación web desarrollada se concluye que la aplicación web "VIVIR EN MI TIERRA" es totalmente viable en cuanto a costos y tiempos de respuesta.

#### **RECOMENDACIONES**

- La aplicación web "VIVIR EN MI TIERRA" es un sistema en línea por lo que se recomienda mantener una conexión a internet permanente y en buen estado.
- Para el correcto funcionamiento de la aplicación web es muy importante que se lo encargue a una persona capacitada en administración de servidores para que la aplicación web pueda responder satisfactoriamente a todos los eventos para los que fue desarrollado.
- Se recomienda utilizar software libre en sistemas y equipamientos informáticos dentro y fuera de instituciones de administración públicas, como establece el Decreto Ejecutivo No. 1014.
- Implementar la aplicación web del libro "VIVIR EN MI TIERRA" en todas las escuelas de la parroquia Salinas para que se cumpla con sus objetivos.

#### **BIBLIOGRAFÍA**

#### **LIBROS:**

- Dávila Sguerra Manuel. Linux y el software Libre sus múltiples aplicaciones, Primera Edición; Editorial ALFAOMEGA 2009.
- García F, Chamorro F, Molina J. Informática de gestión y sistemas de información, Segunda edición. Madrid: Editorial McGraw-Hill 2000
- Pressman Roger S. Ingeniería de software un enfoque práctico, Quinta Edición. España: Editorial Mc Graw Hill 2002.
- Pressman, Roger S. Ingeniería De Software Un enfoque práctico, Sexta Edición. España: Editorial Mc Graw Hill/Interamericana Editores 2006.
- Pressman Roger S. Ingeniería de software un enfoque práctico, Quinta edición. España: Editorial Mc Graw Hill 2002.
- Quijado José López. Domine HTML y DHTML, Segunda Edición. Madrid; Editorial RA-MA 2007.
- Vaughan, Tay. Todo el poder de la Multimedia, Segunda Edición. México: Editorial Mc Graw Hill. 1994.
- Vega I.,Arteaga E., Desarrollo del sistema de matriculación Matrischool Versión 1.0 para el colegio nacional mixto Corina Parral de Velasco Ibarra del Cantón San José de Chimbo, provincia de Bolívar; periodo 2009-2010.
- Welling luke, Thompson Laura. Desarrollo Web con PHP y MySQL, Tercera Edición. Madrid; Editorial GRUPO ANAYA,2005

#### **PAGINAS WEB:**

■ Apache.

www.mastermagazine.info/termino/3866.php(apache); recuperado el 27 de marzo del 2012.

■ Características de JavaScript.

http://www.uazuay.edu.ec/estudios/sistemas/lenguaje\_iii/MAnualJavaScript/cara cteristicas.htm; Recuperado el 03 de julio del 2012.

- Correa Delgado, Rafael. (2008). Decreto Ejecutivo. http://www.informatica.gov.ec/index.php/de?format=pdf; recuperado el 3 de mayo del 2012.
- Definición de PHP. [http://www.phpeclipse.com;](http://www.phpeclipse.com/) recuperado el 1 de marzo del 2012
- Definición de HTML5. http://es.wikipedia.org/wiki/HTML5; recuperado el 10 de julio del 2012.
- Definiciones de términos multimedia. http://www.definicionabc.com/tecnologia/video.php; recuperado el 27 de marzo del 2012.
- Definición de animación. http://www.alegsa.com.ar/Dic/animacion.php; recuperado el 27 de marzo del 2012.
- Felipe Costales, Sistema operativo de red (2010). http://www.monografias.com/trabajos/soredes/soredes.shtml; recuperado el 1 de marzo del 2012.
- Fernández Escribano, Gerardo. (2002). Introducción a Extreme Programming. Ingeniería del Software II.

http://www.info-ab.uclm.es/asignaturas/42551/trabajosAnteriores/Presentacion-XP.pdf. Recuperado el 9 de mayo del 2012

■ Páginas Web.

http://es.wikipedia.org/wiki/P%C3%A1gina\_web; recuperado el 29 de febrero 2012

**ANEXOS**

#### **Entrevista Aplicada A Los Directivos Del GRUPPO SALINAS**

ENTREVISTADORES: Iván Vega, Paola Guevara / Egresados FECHA:

1.- ¿Se cuenta con el capital suficiente para continuar con las impresiones del libro vivir en mi tierra?

 $SI( )$  NO ( )

¿Por qué?

………………………………………………………………………………...………… …………………………………………………………….……..…………………

2.- ¿Es suficiente promocionar a las empresas del gruppo salinas dentro de un ámbito local?

 $SI( )$  NO ( )

¿Por qué?

…………………………………………………………….……..…………………

3.- ¿Se maneja tecnologías de información en el proceso de enseñanza aprendizaje en las escuelas?

 $SI( )$  NO ( )

¿Por qué?

………………………………………………………………………………...………… ………………………………………………………….……..…………………

4.- ¿Cuenta el GRUPPO SALINAS con un portal web donde se promocione productos y servicios de sus empresas?

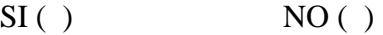

¿Por qué?

………………………………………………………………………………...………… …………………………………………………………….……..…………………

5.- ¿Si se ha incrementado productos y servicios dentro de sus empresas, se ha actualizado esta información en el libro "Vivir en mi Tierra"?

 $SI( )$  NO ( )

¿Por qué?

………………………………………………………………………………...………… …………………………………………………………….……..…………………

CONCLUSIONES Y RESULTADOS:

………………………………………………………………………………...………… …………………………………………………………….……..……………………… ………………………………………………………………...………………………… ……………………………………………………………...............................

#### **Encuesta aplicada a los padres de familia de las escuelas de salinas.**

## **Lea detenidamente cada pregunta y marque con una X en el casillero que considere correcto:**

1.- ¿Está Ud. de acuerdo que su hijo(a) continúe aprendiendo temas acerca de salinas, sus empresas, lugares turísticos, flora y fauna del medio, además de variados conocimientos de cultura general a través del libro "vivir en mi tierra"?

 $Si()$  No ( )

2.- ¿Conoce Ud. si a su hijo(a) le gusta utilizar la computadora en la escuela?

 $SI( )$  NO ( )

3.- ¿Le gustaría que su hijo(a) utilice tecnologías de información, como el internet, para aprender sobre Salinas y sus empresas?

 $SI( )$  NO ( )

4.- ¿Le gustaría que su hijo(a) aprenda acerca de todo lo que salinas ofrece como lugar turístico y empresarial?

$$
SI( ) \qquad \qquad NO( )
$$

5.- ¿Le gustaría que su hijo(a) logre una formación académica integral para poder desenvolverse como un empresario más de la comunidad de salinas?

 $SI( )$  NO ( )

Gracias por colaborar con esta encuesta.

#### **Encuesta aplicada a los Maestros de las escuelas de Salinas.**

## **Lea detenidamente cada pregunta y marque con una X en el casillero que considere correcto:**

1.- ¿Se cuenta con laboratorios de informática equipados para la enseñanza aprendizaje en su institución educativa?

 $SI( )$  NO ( )

2.- ¿Los laboratorios de informática cuentan con conexión a internet?

 $SI( )$  NO ( )

3.- ¿Le gustaría disponer del libro "Vivir en mi tierra" en formato digital y que lo pueda encontrar en un portal web para impartir esos conocimientos a los alumnos?

 $SI( )$  NO ( )

4.- ¿Le gustaría que los estudiantes puedan desarrollar las evaluaciones del libro "Vivir en mi tierra" en un computador, haciendo uso de la política de cero papel?

 $SI( )$  NO ( )

**Gracias por colaborar con esta encuesta**

## **Cronograma De Actividades.**

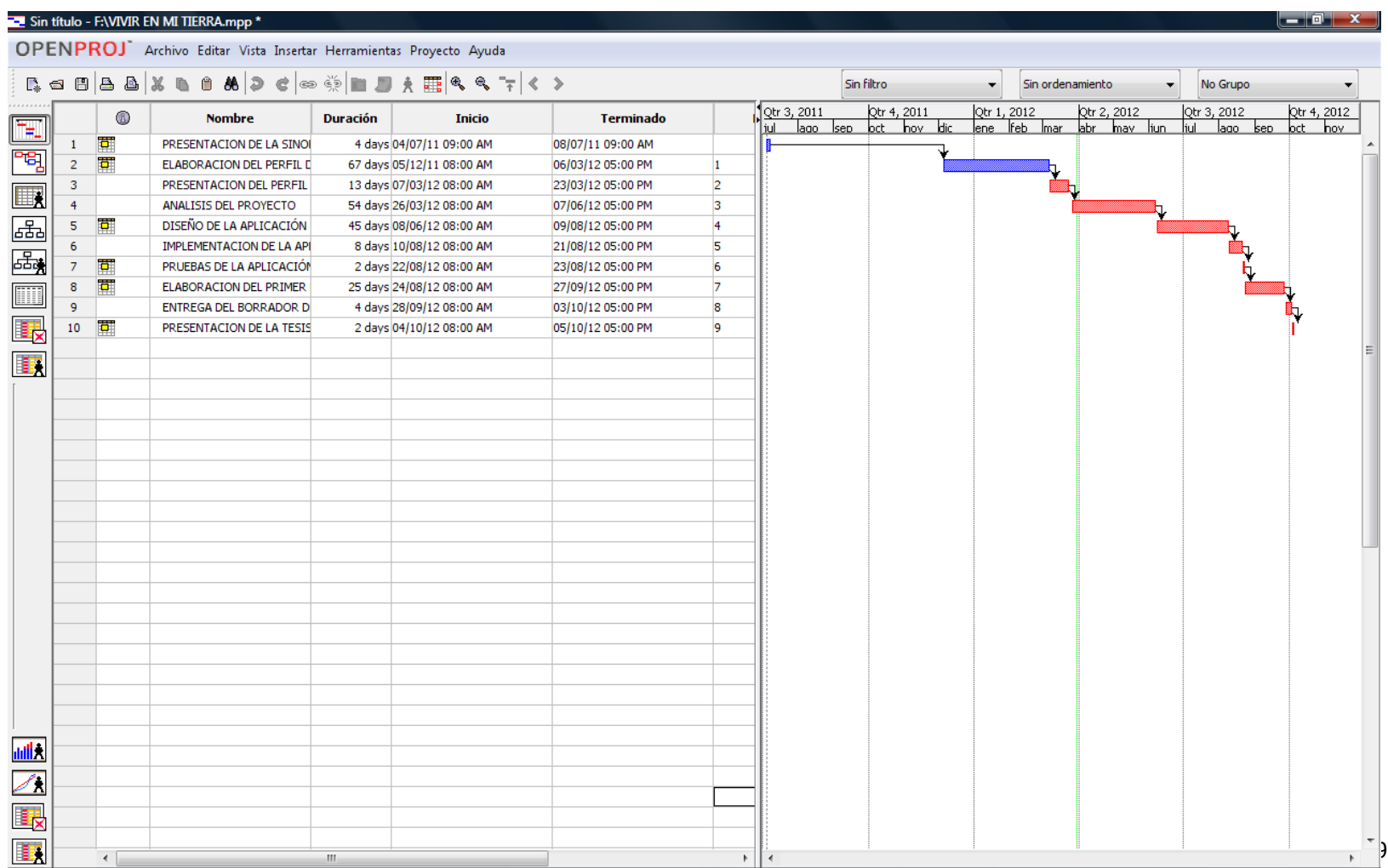

#### **Ficha Para Descripción De Funciones De La Aplicación Web Vivir En Mi Tierra.**

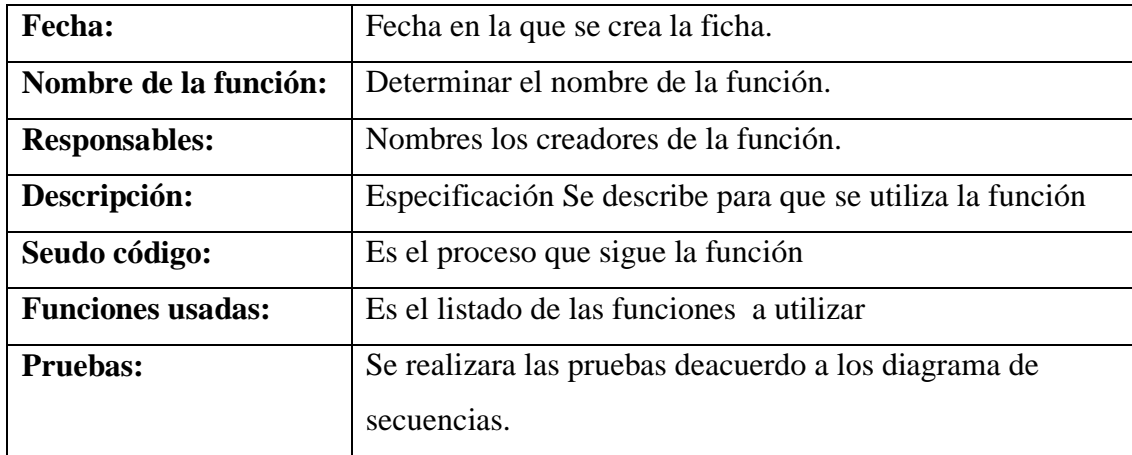

#### **Descripción del módulo página de inicio.**

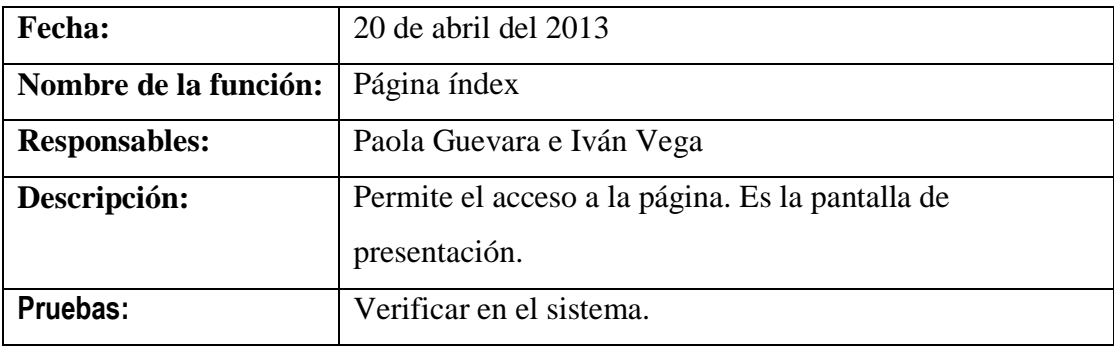

#### **Descripción del módulo usuario profesor.**

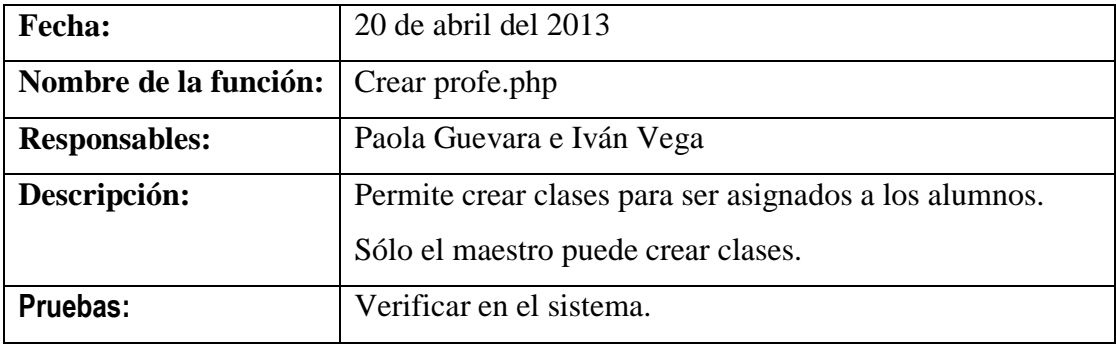

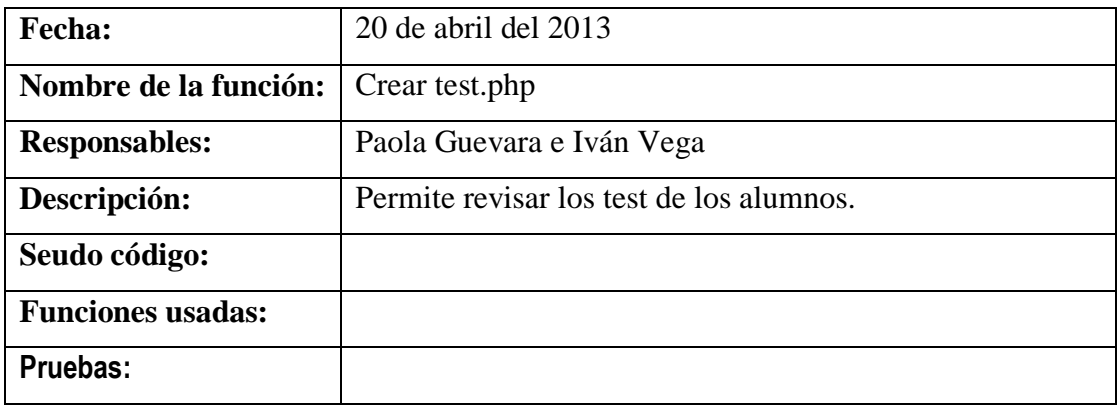

## **Descripción del módulo de usuario alumno.**

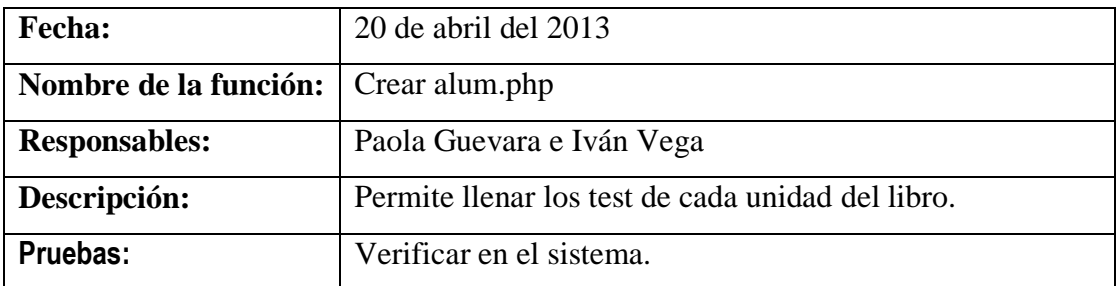

## **Descripción de la función guarda.**

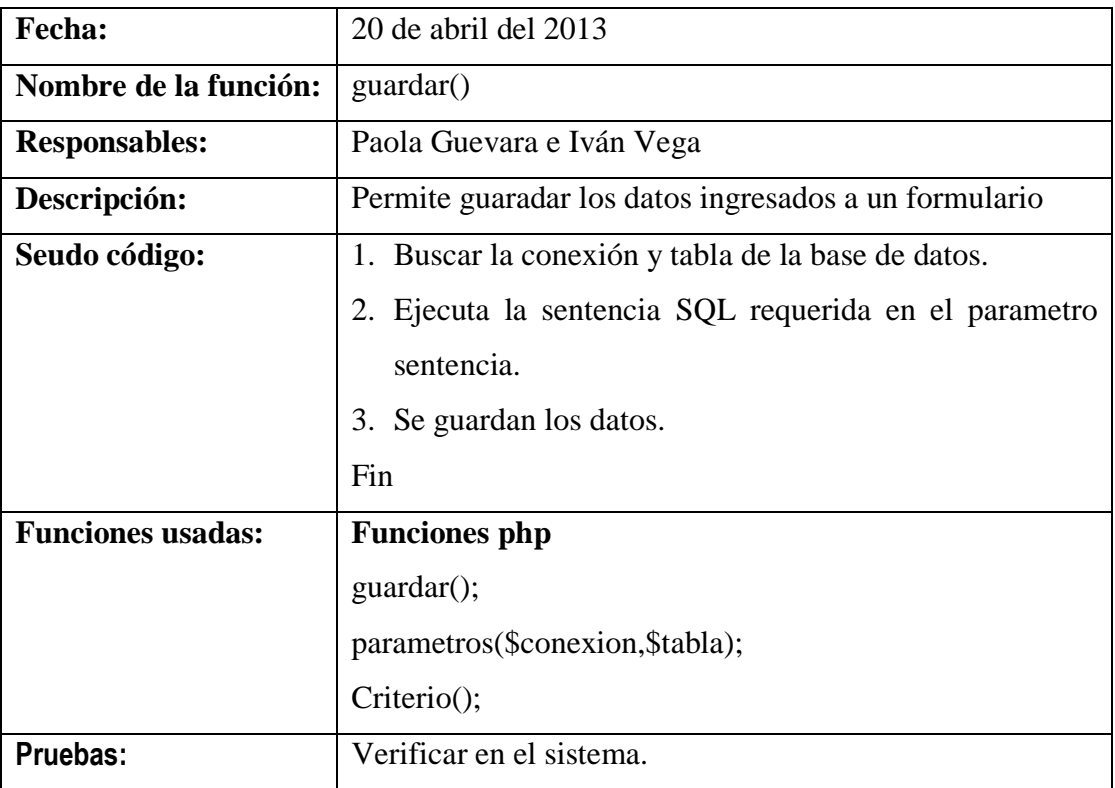

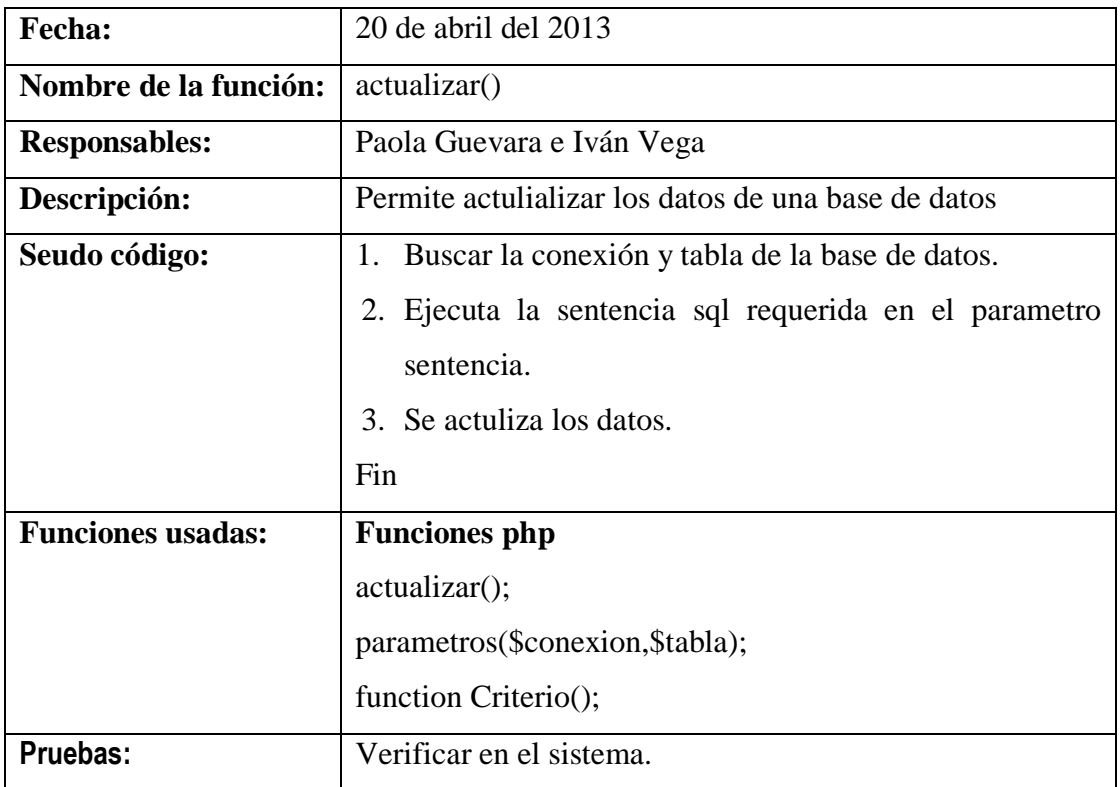

## **Descripción de la función actualizar.**

## **Descripción de la función borrar.**

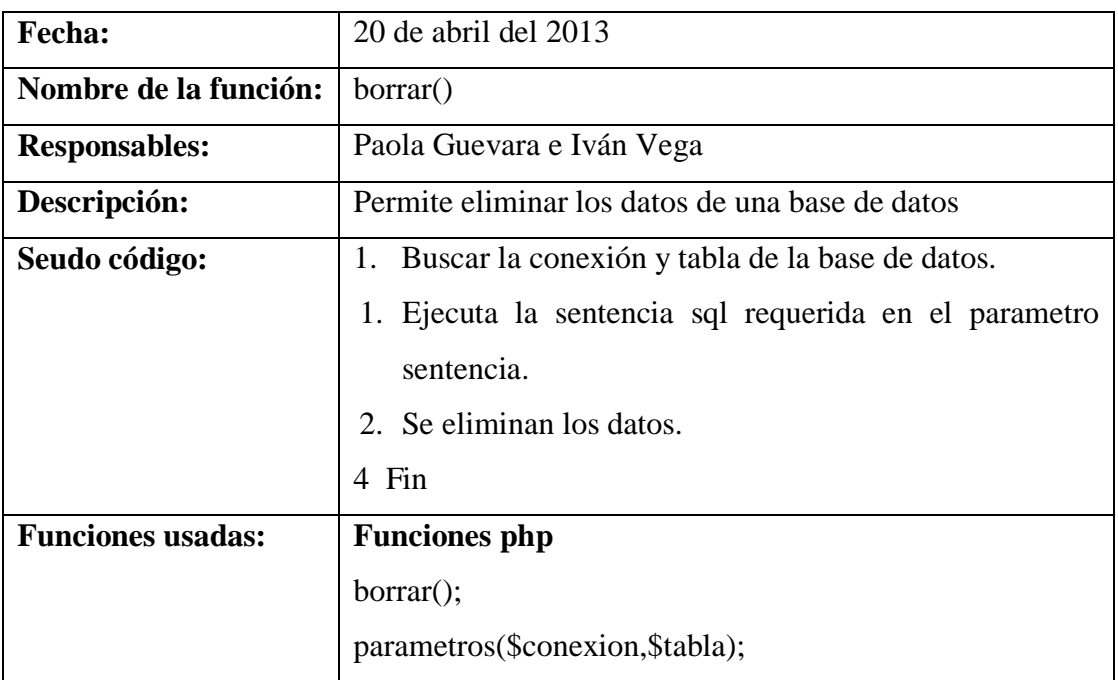

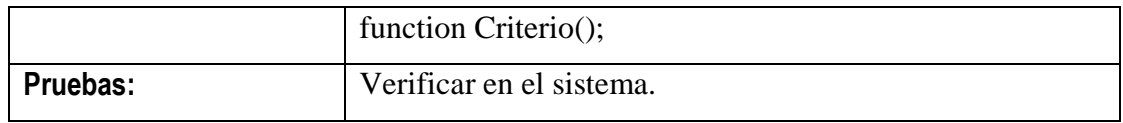

#### **Descripción de la función tabla dinámica.**

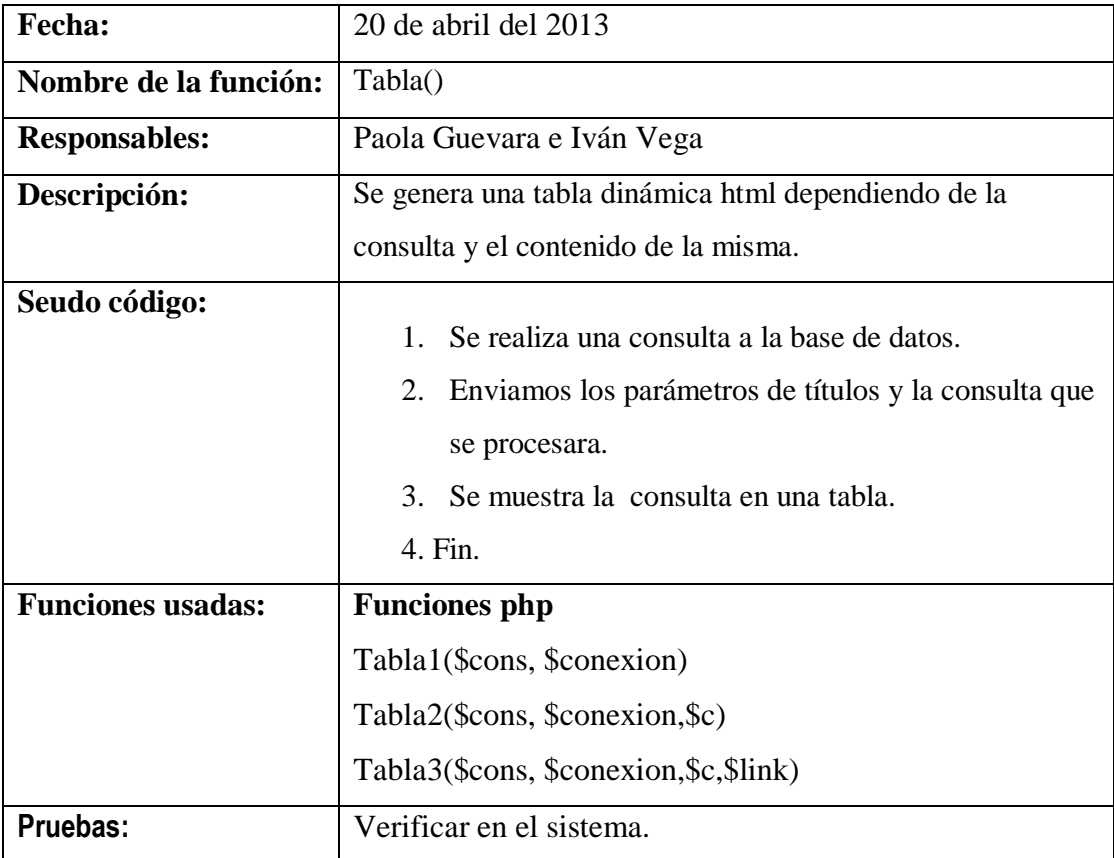

#### **Descripción de la función mostrar consulta en formularios.**

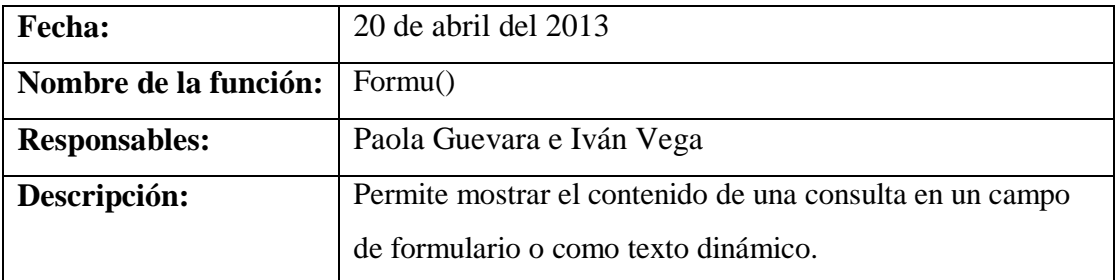

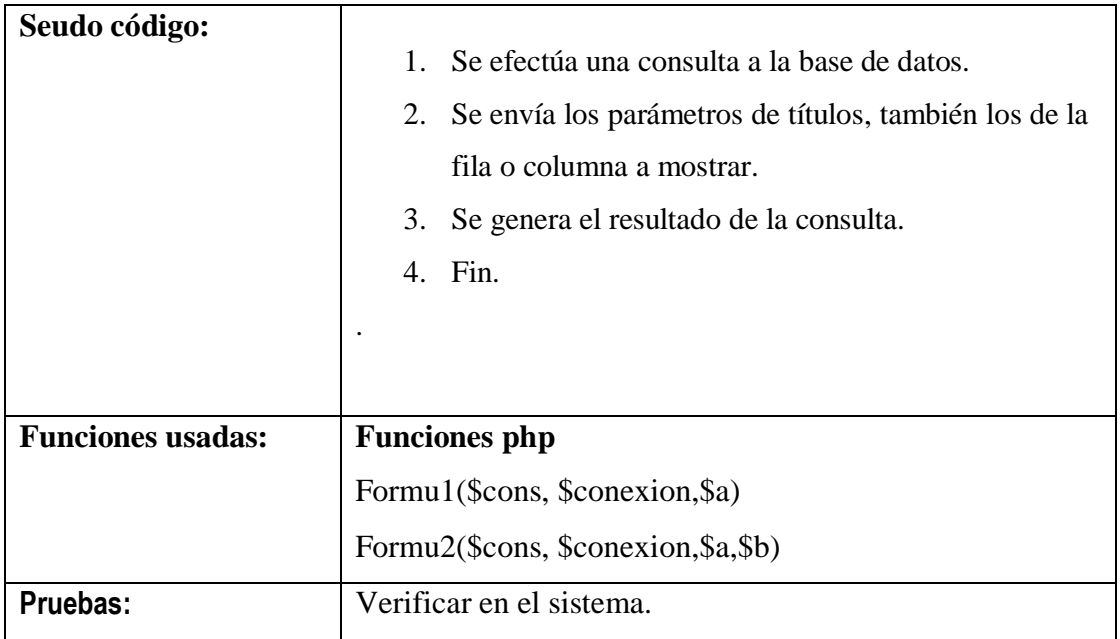

#### **Descripción de la clase cropcanvas.**

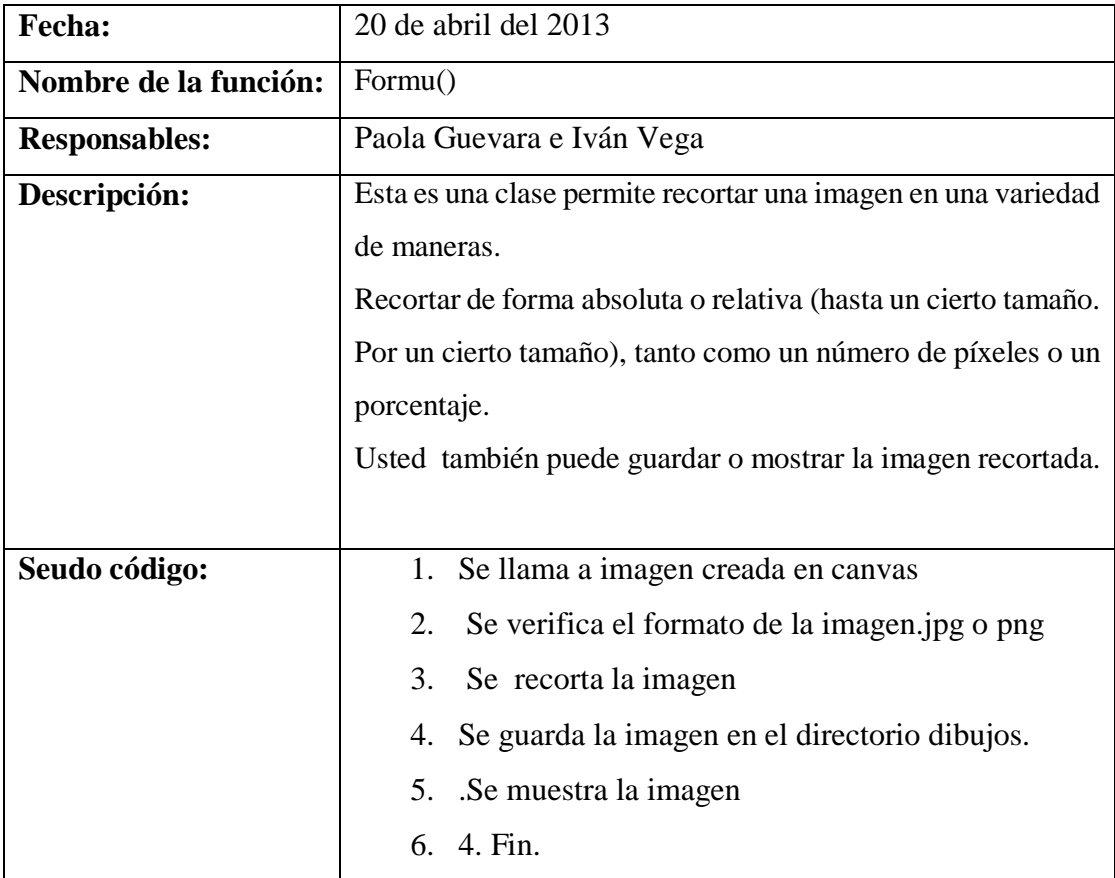

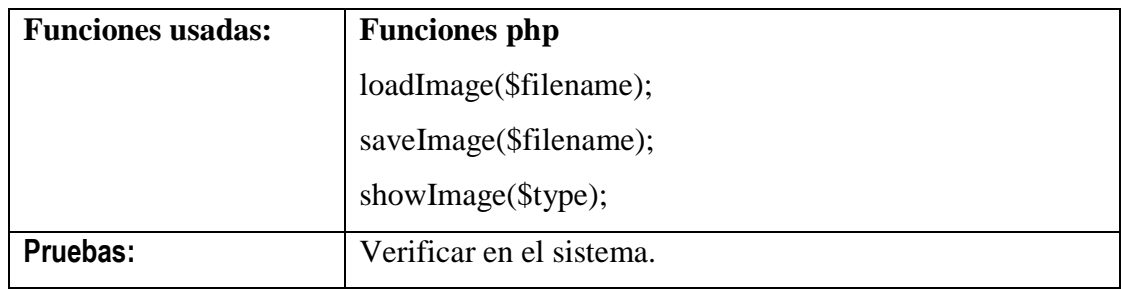

## **Descripción la librería jQuery.**

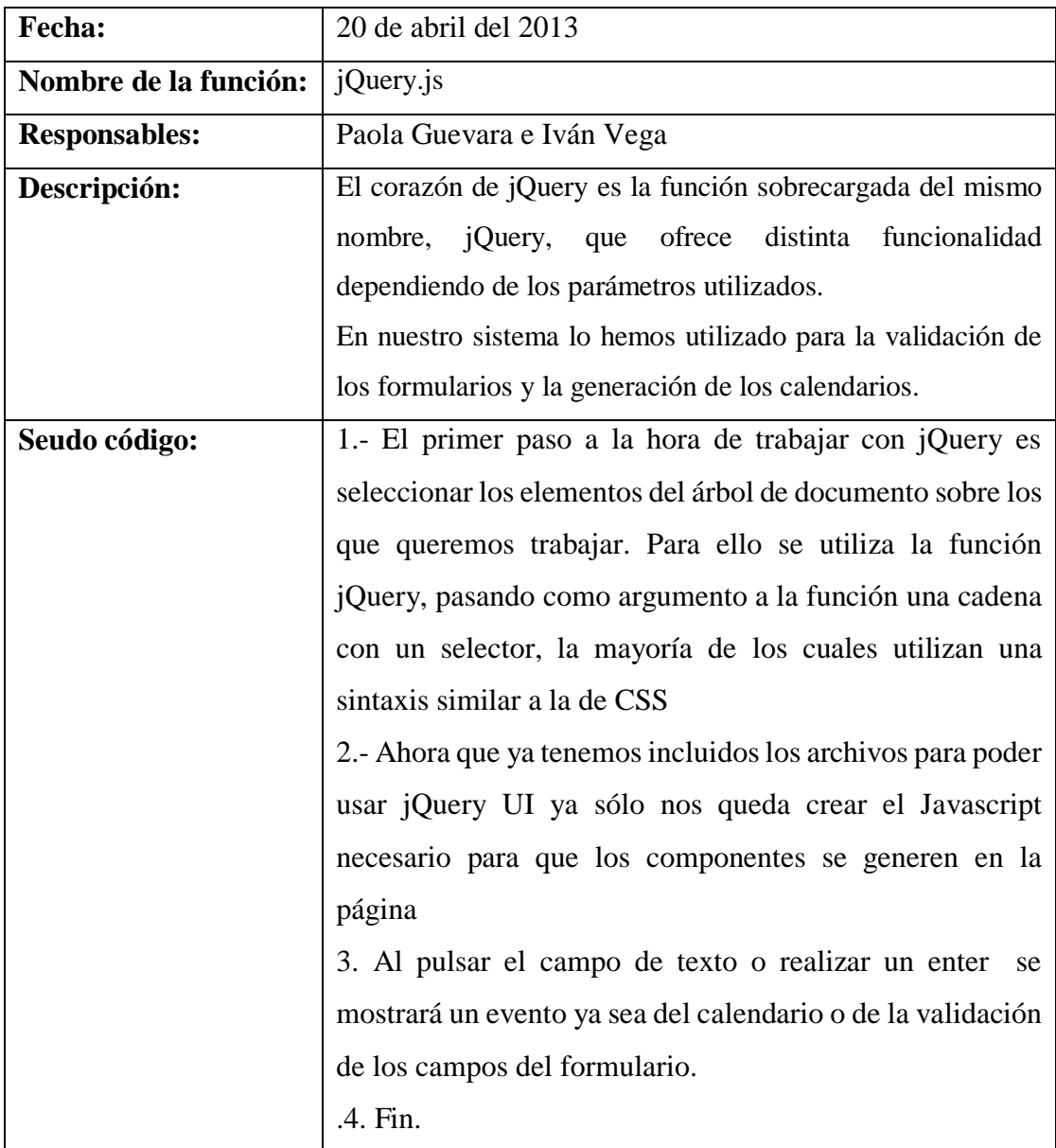

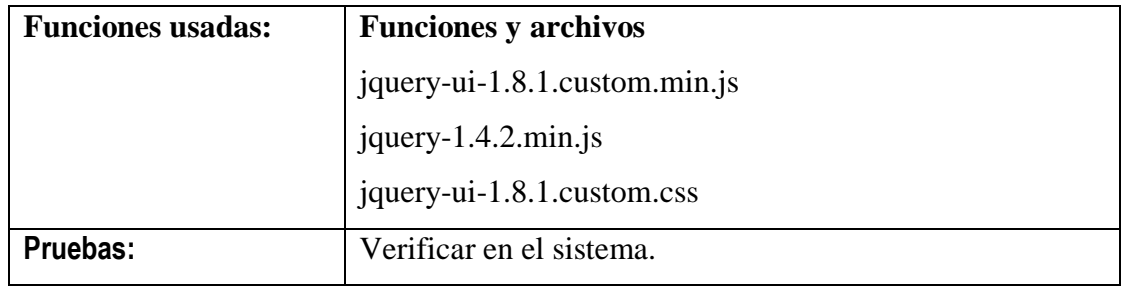

#### MARCO GEOREFERENCIAL

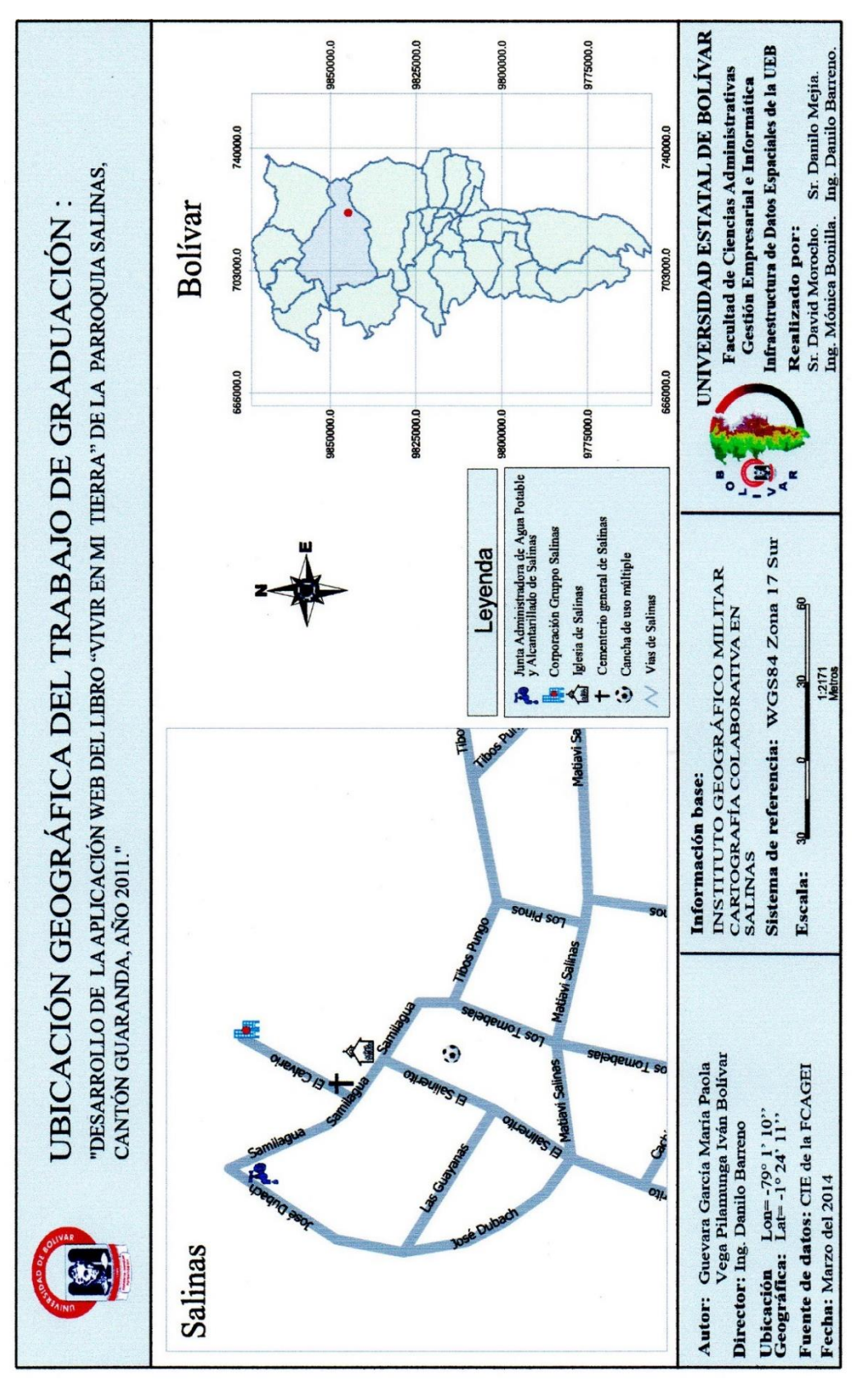

## CERTIFICACIÓN DE LA ENTIDAD BENEFICIADA

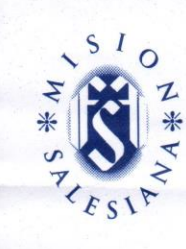

## FUNDACION FAMILIA SALESIANA SALINAS

LA FUNDACIÓN FAMILIA SALESIANA SALINAS

A quién interese:

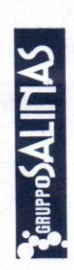

Yo Carlos Rodrigo Méndez Pérez, en calidad de representante legal de la Fundación Familia Salesiana Salinas tiene a bien,

# **CERTIFICAR**

Que la aplicación web VIVIR EN MI TIERRA, ejecutado como Trabajo de Graduación con la denominación "DESARROLLO DE LA APLICACIÓN WEB DEL LIBRO "VIVIR EN MI TIERRA" DE LA PARROQUIA SALINAS, CANTÓN GUARANDA, AÑO 2011.", por los señores egresados de la carrera de sistemas de la UNIVERSIDAD ESTATAL DE BOLIVAR Iván Bolívar Vega Pilamunga y María Paola Guevara García, se encuentra en ejecución dentro de nuestra institución apoyando el proceso académico de la niñez de la Parroquia Salinas.

Es todo cuanto puedo certificar, pudiendo los interesados hacer uso de la presente para los trámites pertinentes.

Guaranda a 19 de junio de 2014

RUC: 029150158300\*

Lic. Carlos Rodrigo Méndez Pérez REPRESENTANTE LEGAL FF.SS

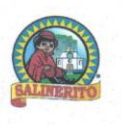

Dirección: Vía al Calvario s/n y Samilagua Telefax: ++593-03-2210065 Email: ffssalinas@salesianos.org.ec ffss@salinerito.com

## Capacitación y entrega de la aplicación web VIVIR EN MI TIERRA a los directivos del GRUPPO SALINAS

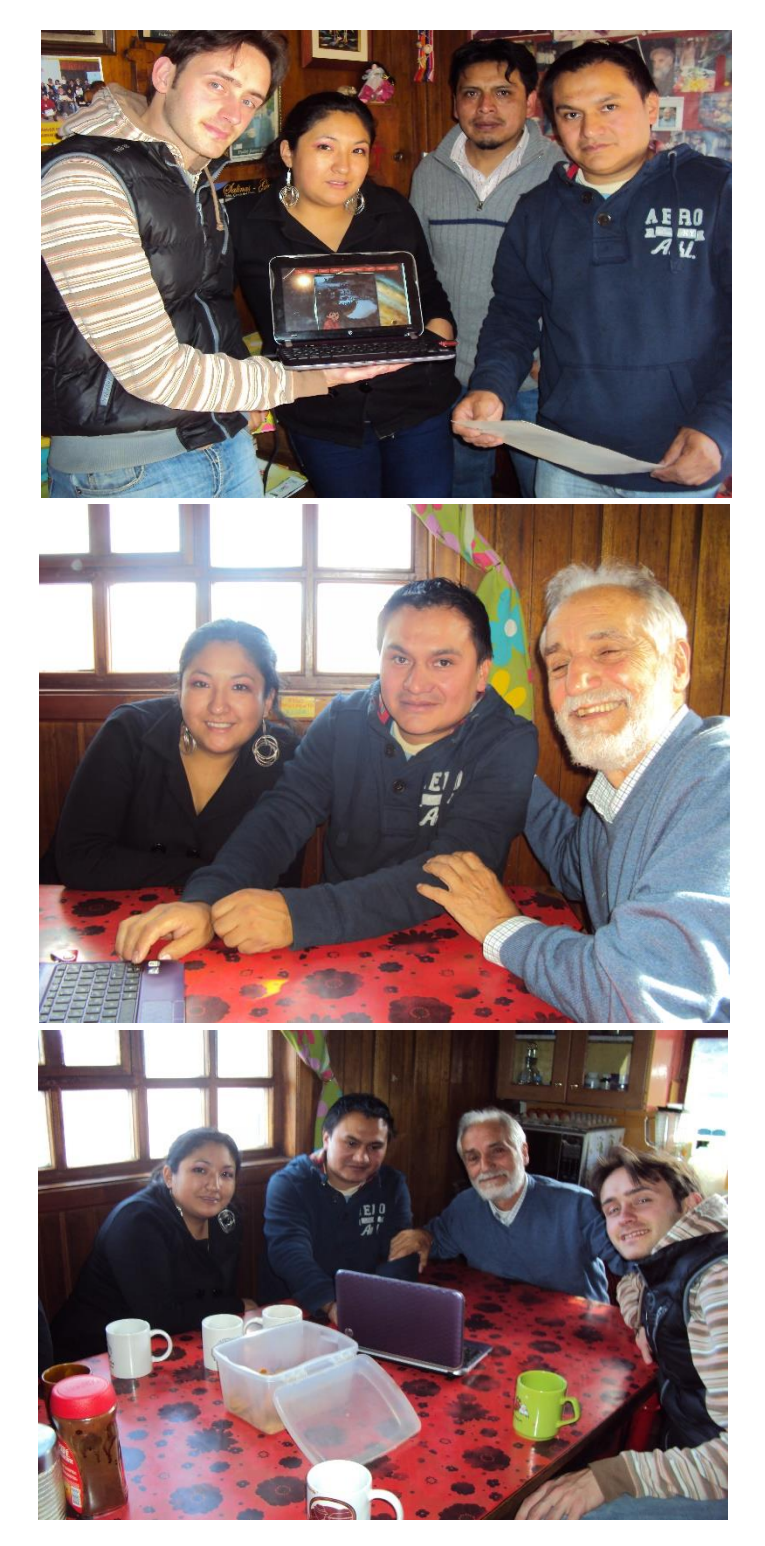